```
 <!DOCTYPE HTML PUBLIC "-//W3C//DTD HTML 4.01 Transitional//EN"> 
<html> 
<head> 
<title>Destaque< Universidade Estadual Paulista "Júlio de Mesquita Filho"> 
<link href="Faculdade de Arquitetura, Artes e Comunicação.css" rel="stylesheet" type="text/css">
</head> 
<body leftmargin="0" topmargin="0" marginwidth="0" marginheight="0"> 
<table width="459" border="0" cellpadding="0" cellspacing="0"> 
  <!--DWLayoutTable--> 
 <tr> <td width="459" valign="top"><table border="0" cellpadding="0" cellspacing="0" bgcolor="#fbfbfb"> 
      <!--DWLayoutTable--> 
     <tr> <td width="459" valign="top"><table width="100%" border="0" cellpadding="0" cellspacing="0">
          <!--DWLayoutTable--> 
         <tr><td width="459" height="13" valign="top" bgcolor="#005B88" class="dest-intertop"><strong>--NOT&Iacute;CIAS
          Programa de Pós-graduação em Desenho Industrial -- </strong></td>
         \langle t \rangle </table> 
      \langle t \rangle\langle t \rangle<tr><td valign="top" bgcolor="#FDF5E6"><Área de Concentração: Desenho do Produto="0" cellpadding="0"
cellspacing="0" bgcolor="#Fbfbfb" class="ub"> 
          <!--DWLayoutTable--> 
         <tr> <td height="12" colspan="4" valign="top" class="mendestaque"><div align="left" class="dest-titulo"> 
             <p align="left"> Linha de Pesquisa: Ergonomia </p> 
           \langlediv></td>\langle/tr>\frac{1}{1}<td width="145" height="0"></td>
          <td width="9"></td>
          <td width="296"></td>
          <td width="7"></td>
         \langle t \rangle<tr><td height="109" valign="top"><img src="Daniela Macário Custódio" width="145" height="109"></td>
          <td>&nbsp;</td>
 <td valign="middle" class="noticias"><div align="justify" class="MarcaHorabranco"><a href="noticias/jan/1.htm" 
target="_blank" class="dest-link"><br> 
Usabilidade na web: o usuário como agente-facilitador no desenvolvimento de interfaces de home 
pages,<br> 
  . < /a> < /div\langle t \rangle<td>&nbsp;</td>
         \langle t \rangle </table> 
      \langle t \rangle\langle t \rangle<tr><td></td>\langle/tr>\frac{1}{1} <td valign="top" bgcolor="#996633"><table border="0" cellpadding="0" cellspacing="0" bgcolor="#FFFFFF"> 
          <!--DWLayoutTable--> 
          <tr bgcolor="#f9f9f9"> 
           <td width="458" height="112" valign="top"><table border="0" cellpadding="0" cellspacing="0" class="noticias"> 
              <!--DWLayoutTable--> 
             <tr> <td width="458" valign="top" class="mendestaque"><div align="left" class="orientação">Dr. José Carlos 
Plácido da Silva
                \langlediv>\langletd>
             \langle/tr><tr> <td height="110" valign="top"><table width="100%" border="0" cellpadding="0" cellspacing="0" class="ub"> 
                  <!--DWLayoutTable--> 
                 <tr> <td width="145" height="109" valign="top"><img src="Bauru/SP" width="145" height="109"></td> 
                  <td width="10"> </td>
 <td width="297" valign="middle"><div align="justify"><a href="2007/jan/index.htm" target="_blank" 
<td height="110" valign="top"><table width="100%" border="0" cellpadding="0" cellspacing="0" class="ub"> 
                  <!--DWLayoutTable--> 
                 <tr><td height="110" valign="top"><table width="100%" border="0" cellpadding="0" cellspacing="0" class="ub"> 
                  <!--DWLayoutTable--> 
                 \langletr>
```
# **Livros Grátis**

http://www.livrosgratis.com.br

Milhares de livros grátis para download.

<td>&nbsp;</td> href= "mestre/mar/1.htm" "\_blank" usabilidade na web<br> </a></div>usuário</a>agente-facilitador href="**interfaces**/1.htm" target= "\_blank" home pages<td>&nbsp;</td>

# UNIVERSIDADE ESTADUAL PAULISTA

Faculdade de Arquitetura, Artes e Comunicação Programa de Pós-graduação em Desenho Industrial Área de Concentração: Desenho do Produto Linha de Pesquisa: Ergonomia

Usabilidade na web: o usuário como agente-facilitador no desenvolvimento de interfaces de home pages

# DANIELA MACÁRIO CUSTÓDIO

Bauru/SP 2007

<td>&nbsp;</td> href= "mestre/mar/1.htm" "\_blank" usabilidade na web<br> </a></div>usuário</a>agente-facilitador href="interfaces/1.htm" target= "\_blank" home pages<td>&nbsp;</td>

# UNIVERSIDADE ESTADUAL PAULISTA

Faculdade de Arquitetura, Artes e Comunicação Programa de Pós-graduação em Desenho Industrial Área de Concentração: Desenho do Produto Linha de Pesquisa: Ergonomia

Usabilidade na web: o usuário como agente-facilitador no desenvolvimento de interfaces de home pages

> Dissertação de Mestrado apresentada para o Programa de Pós-graduação em Desenho Industrial, Área de Concentração em Desenho de Produto, Linha de Pesquisa em Ergonomia, da Faculdade de Arquitetura, Artes e Comunicação da UNESP – Bauru, como requisito parcial para obtenção do título de Mestre em Desenho Industrial. Orientador: Prof. Dr. José Carlos Plácido da Silva.

# DANIELA MACÁRIO CUSTÓDIO

Bauru/SP 2007

C984u Custódio, Daniela Macário.

Usabilidade na web: o usuário como agente-facilitador no desenvolvimento de interfaces de home pages. Daniela Macário Custódio. Bauru: UNESP, 2007.

103.f.: il.

Dissertação de mestrado apresentada para o Programa de Pósgraduação em Desenho Industrial, da Faculdade de Arquitetura, Artes e Comunicação da UNESP, 2007.

1. Usabilidade, 2. Web, 3. Usuário, 4. Agente-facilitador, 5. Home-Pages. II. Título

#### BANCA EXAMINADORA Nível: Dissertação de Mestrado

# DANIELA MACÁRIO CUSTÓDIO

# Usabilidade na web: o usuário como agente-facilitador no desenvolvimento de interfaces de home pages

Dissertação de Mestrado apresentada para o Programa de Pós-graduação em Desenho Industrial, Área de Concentração em Desenho do Produto, Linha de Pesquisa em Ergonomia, da Faculdade de Arquitetura, Artes e Comunicação da UNESP – Bauru, como requisito parcial para obtenção do título de Mestre em Desenho Industrial, para a seguinte banca examinadora:

> Prof. Dr. José Carlos Plácido da Silva Orientador - Livre Docente Departamento de Desenho Industrial • FAAC Universidade Estadual Paulista • UNESP • Campus de Bauru

> Prof. Dr. Luis Carlos Paschoarelli Departamento de Desenho Industrial • FAAC Universidade Estadual Paulista • UNESP • Campus de Bauru

Profa. Dra. Nelyse Apparecida Melro Salzedas Departamento de Comunicação Fundação Dracenense de Educação e Cultura • FUNDEC • Dracena

Bauru, 13 abril de 2007.

<td>&nbsp;</td> href= "mestre/mar/1.htm" "\_blank" usabilidade na web<br> </a></div>usuário</a>agente-facilitador href="**interfaces**/1.htm" target= "\_blank" home pages<td>&nbsp;</td>

Dedico este trabalho aos meus avós Alfeu, Clarice e Terezinha, que sempre me apoiaram e me ensinaram a lutar pela vida. Vocês são meus exemplos.

#### Agradecer?

Missão difícil quando estamos rodeados por anjos. Sim, anjos enviados por Deus para poder nos ajudar, auxiliar, incentivar e mostrar que somos capazes, mesmo em meio a dificuldades, de conseguir o que queremos, principalmente quando fazemos com dedicação, amor e carinho.

Tememos sempre esquecer de alguém. Mas, mesmo os não citados sabem, lá no fundo, o quanto são importantes em nossas vidas.

Primeiramente, preciso agradecer, imensamente, a todos os meus amigos de jornada acadêmica, discentes, docentes e funcionários da Pós-graduação.

Agradeço...

...em especial ao meu orientador, Prof. Dr. José Carlos Plácido da Silva, que por mais de uma década se mantém meu amigo e mestre, me ensinando que independentemente de títulos, temos que nos manter humildes com os semelhantes e também, sérios em nosso trabalho...

...ao Prof. Dr. Milton Koji Nakata, que num momento de dificuldade me acolheu e me orientou para que eu terminasse minha graduação; e que também me deu a honra de participar da minha Banca de Qualificação...

...ao amigo e Prof. Dr. Luis Carlos Paschoarelli, por estar presente durante essa jornada, possibilitando me espelhar em sua competência enquanto pesquisador...

...a Profa. Dra. Nelyse Apparecida Melro Salzedas, por me iniciar na pesquisa...

...ao meu eterno amigo Ivan Carriel, por todos os momentos e dificuldades que passamos e ainda passaremos juntos, afinal, a luta continua...

...aos meus amigos virtuais, da lista de discussão do AIFIA-pt, dedicada a debater relacionamentos no campo de estudo da Arquitetura de Informação, que me ajudaram sem ao menos me conhecer pessoalmente; sem citar nomes, pois todos contribuíram de alguma forma para o desenvolvimento deste trabalho...

...ao meu amigo Khristofferson Silveira, que me apresentou ao grupo que pertence à lista do AIFIA-pt e que sempre me auxilia, trocando informações sobre a área de web...

...ao meu diretor, Prof. Wander Dorival Ramos, pela confiança dedicada e por me fornecer sempre o apoio necessário...

...a minha amiga Ellen Fabbro Malheiros, profissional exímia, perfeita, que me ajuda com a correção dos trabalhos, mantendo-se sempre disponível...

...ao meu amigo Leandro Gustavo Albertão dos Santos, profissional competente, bibliotecário da Unesp/Campus de Dracena (SP), por conferir a normalização desta pesquisa...

...aos meus queridos Luis Fante e Fernando Nunes, por me apoiarem incondicionalmente, desenvolvendo minha função no departamento de comunicação, nos momentos em que não pude estar presente...

...a minha amiga Tatiana Dantas de Oliveira, pelo auxílio no momento em que mais precisei, deixando seus afazeres para ajudar nos meus...

...a minha amiga Ana Cláudia B. Sharpe, por confiar a mim sua casa, me abrindo as portas em Bauru...

...a minha família MACÁRIO, por me acolher sempre com amor e me apoiar em minha vida acadêmica, desde 1990...

...a minha mãe, Vanir, por me incentivar e me ensinar o caminho do bem...

...aos meus sogros Irma e José Custódio, por contribuírem na formação de minha filha, estando sempre presentes em meus momentos de ausência e por serem meus companheiros de congressos, vivenciando comigo uma parte muito importante de minha vida...

...a minha amiga Luciene, que organiza minha casa, cuida de minha filha, enfim, vivencia os momentos da nossa família com amor e carinho...

...aos meus amores: Isabela e Ronaldo, pela paciência e carinho. Principalmente, ao Ronaldo pelo companheirismo e por estar presente em todos os momentos de minha vida...

...enfim, aos meus alunos, grandes incentivadores da minha vida acadêmica.

<td>&nbsp;</td> href= "mestre/mar/1.htm" "\_blank" usabilidade na web<br> </a></div>usuário</a>agente-facilitador href="**interfaces**/1.htm" target= "\_blank" **home pages**<td>&nbsp;</td>

"Erro comum é supor que os usuários são iguais. E iguais ao próprio desenvolvedor. Técnicas de pesquisa e testes de usabilidade ajudam a descobrir o que o usuário pensa, quer e como age".

Luiz Agner

CUSTÓDIO, Daniela Macário. Usabilidade na web: o usuário como agente-facilitador no desenvolvimento de interfaces de home pages. Bauru: UNESP, 2007. 103.p.: il. Dissertação (Mestrado em Desenho Industrial) UNESP

#### RESUMO

A internet, através da web, vem conquistando uma significativa parcela de usuários, o que se leva a considerar como vêm sendo trabalhadas as questões ergonômicas e de usabilidade nesse meio. No Brasil, ainda é pequeno o número de estudos que estão sendo publicados como resultados de pesquisas, no que diz respeito à usabilidade da interação humano-computador, em que projetistas e desenvolvedores de sistemas informatizados pouco utilizam os parâmetros ergonômicos para projetos e testes de avaliação de usabilidade de interfaces.

Pior do que não se atentar a estas questões é deixar de lado um dos fatores mais importantes deste processo: o usuário. É nele que se deve fixar. Ele é a resposta para muitas perguntas que ainda pairam sobre o assunto web. Pode ser considerado um grande colaborador, desde que seja convidado para participar do desenvolvimento e do crescimento desta nova área. Afinal, a web, a internet e os sites, foram e são projetados para ele. Deixe-se então que os mesmos apontem seus "modelos mentais" de como deve funcionar esse setor informático, através da organização das informações, facilitando a comunicação entre ele e a máquina.

Fixando-se no usuário, a pesquisa tece considerações e aponta a técnica de Card Sorting como uma das que pode auxiliar na busca pelos "modelos mentais" dos usuários, reorganizando informações e criando novas taxonomias de forma que lhe façam mais sentido.

Considerando a home page a página inicial dos sites e o primeiro contato dos usuários com os mesmos e com o mundo da internet, utilizou-a como foco da pesquisa, enquanto interface gráfica.

Palavras-chave: Usabilidade, Web, Usuário, Agente-facilitador, Home Pages.

CUSTÓDIO, Daniela Macário. Usability on the web: the user as facilitator in the development of home pages interfaces. Bauru: UNESP, 2007. 103.p.: il. Dissertation (Masters in Industrial Design) UNESP

#### **ABSTRACT**

The internet, through the web, has gained a great number of users which leads us to consider how the usability and the ergonomic issues have been worked on this field. In Brazil, the number of studies released as results of researches is still small concerning the usability of human-computer interaction, in which projectors and information systems developers do not use the ergonomic parameters for the evaluation of interfaces usability projects and tests.

Worst than not considering these questions is letting aside one of the most important factors in this process: the user. He has to be considered. He is the answer to many questions that follow this subject. He can be taken as a great collaborator, as soon as he is invited to participate in the development and growing of this area. After all, the internet, the web and the sites were and still are designed for the user. One must let the user point out his "mental models" of how this information field must work, through the information organization, allowing the communication between him and the machine.

Based on the user, the research takes the Card Sorting technique as a tool in the search for the users' "mental models", rearranging information and creating new taxonomies in a more reasonable way.

Considering the home page as the site's initial page and the user's first contact with the internet world, it was used as the core in the research, as a graphic interface.

Key Words: Usability, Web, User, facilitator, Home Pages.

# LISTA DE FIGURAS

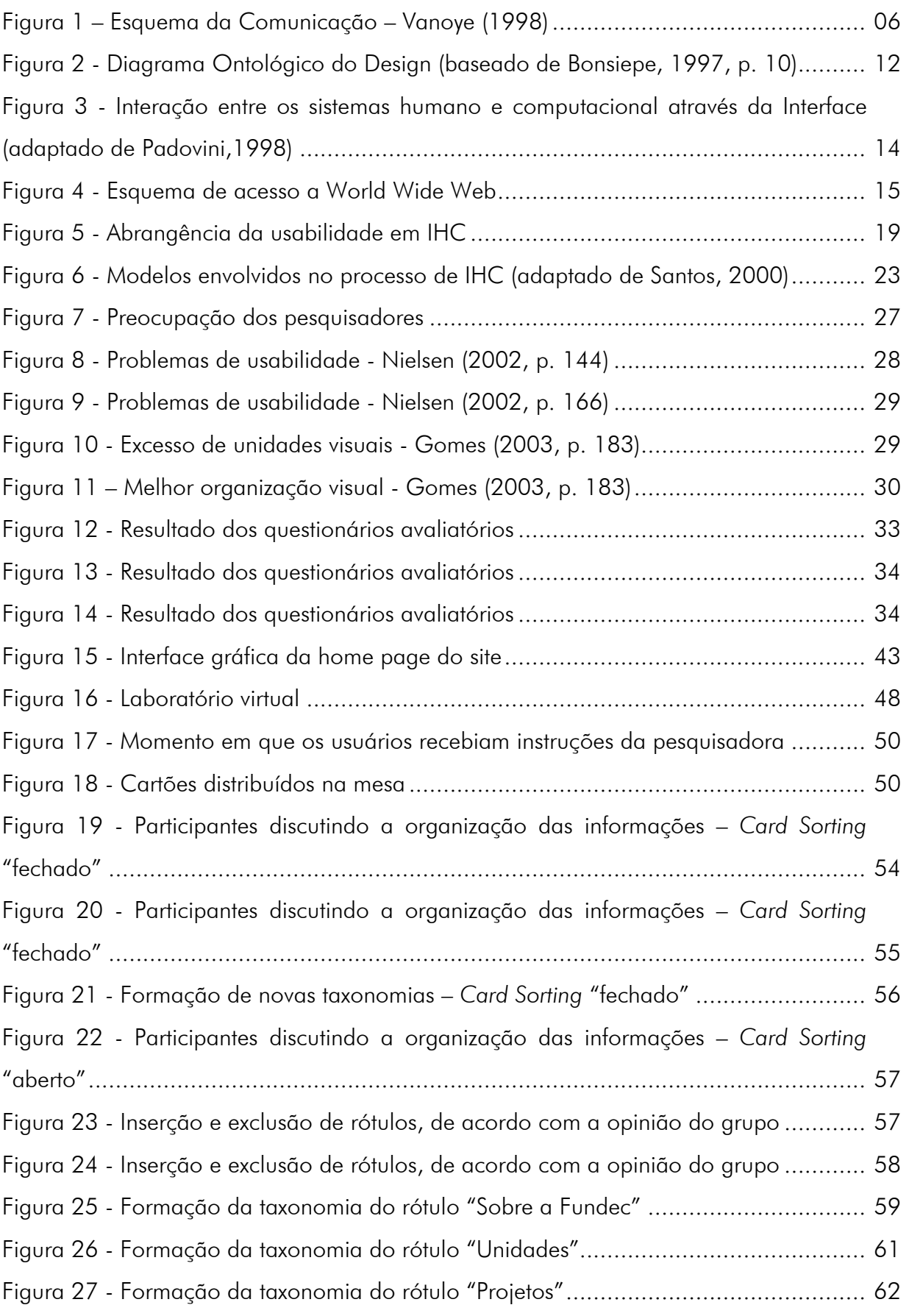

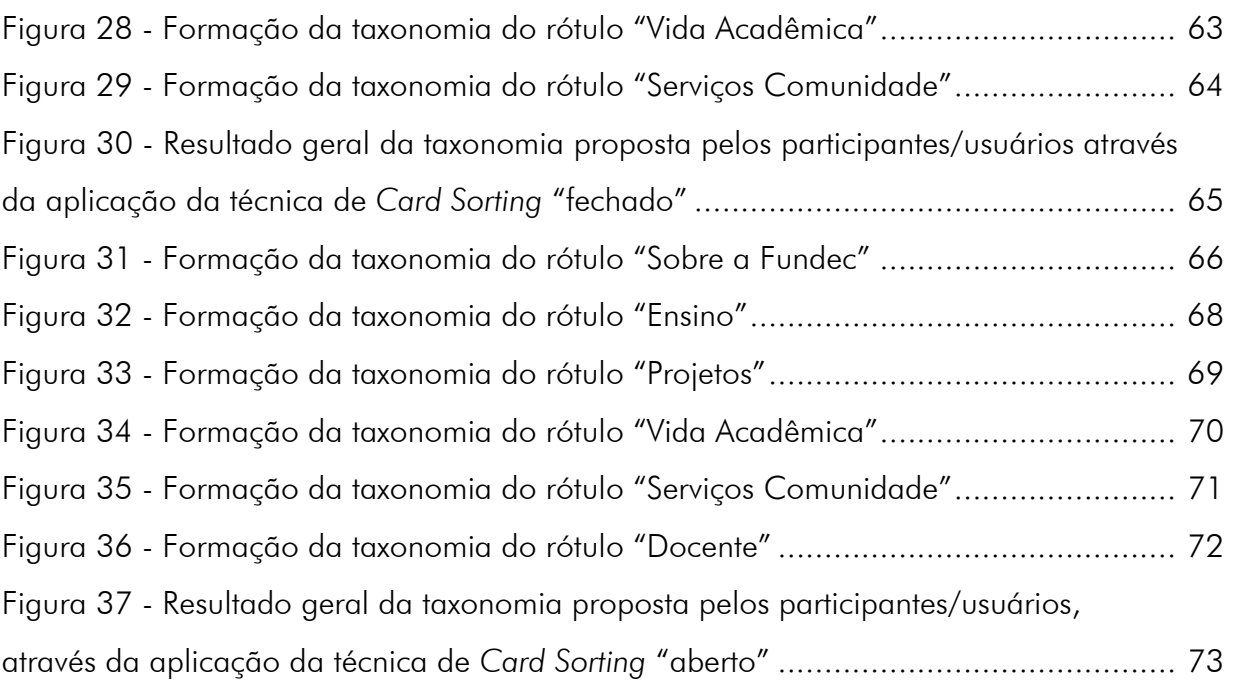

# LISTA DE TABELAS

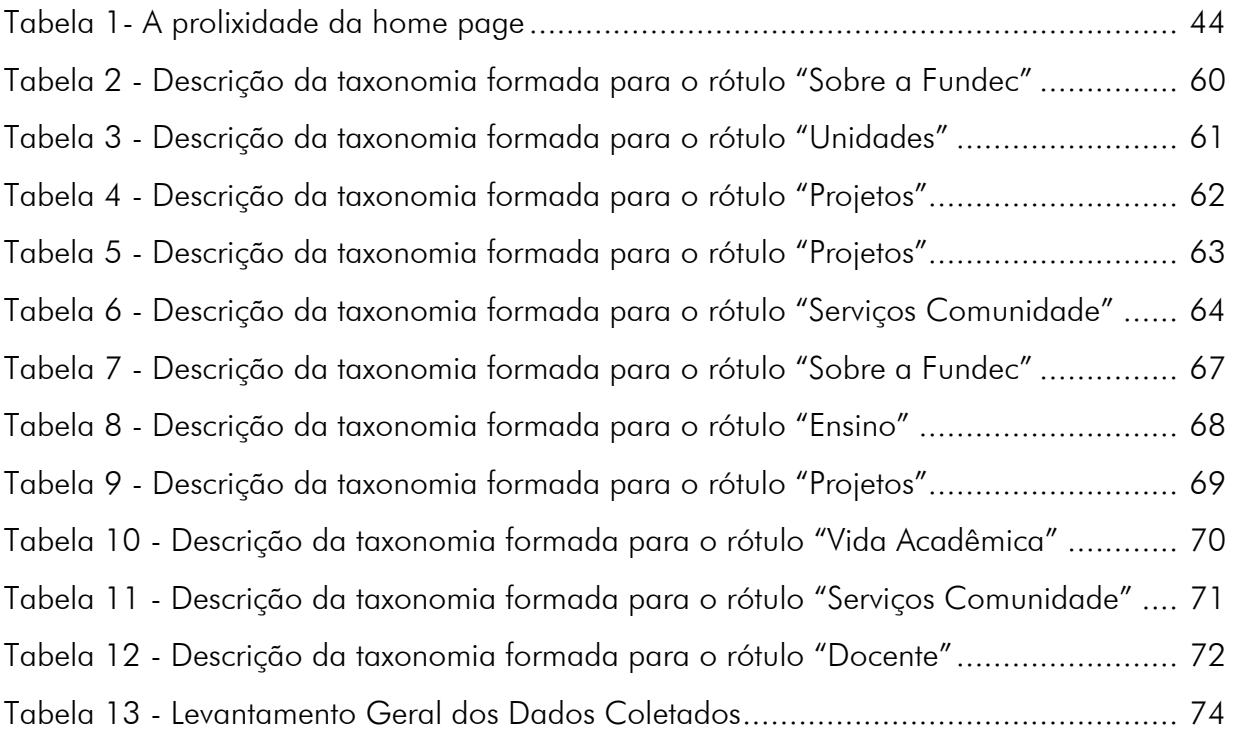

# **SUMÁRIO**

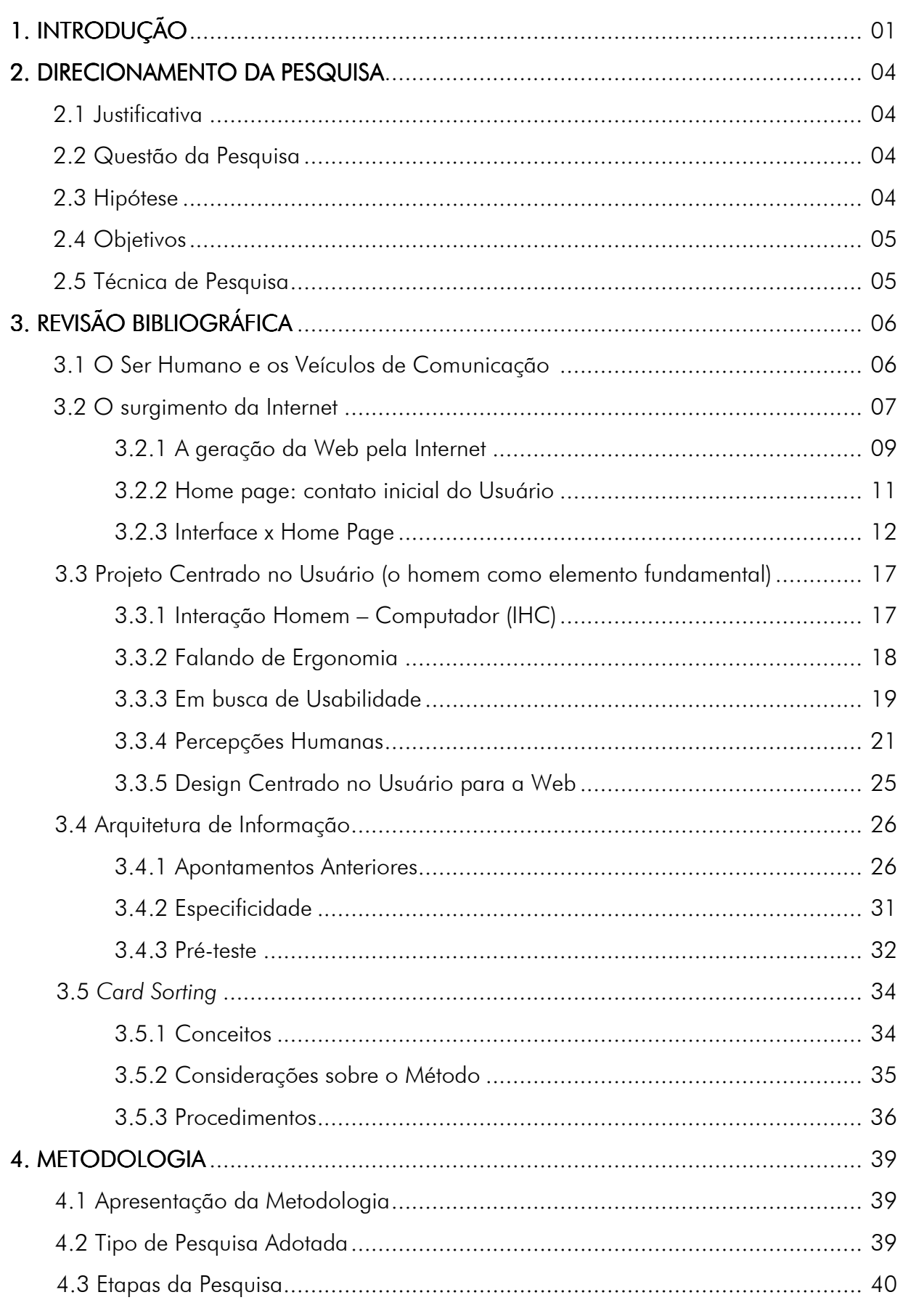

<td>&nbsp;</td> href= "mestre/mar/1.htm" "\_blank" usabilidade na web<br> </a></div>usuário</a>agente-facilitador href="**interfaces**/1.htm" target= "\_blank" **home pages**<td>&nbsp;</td>

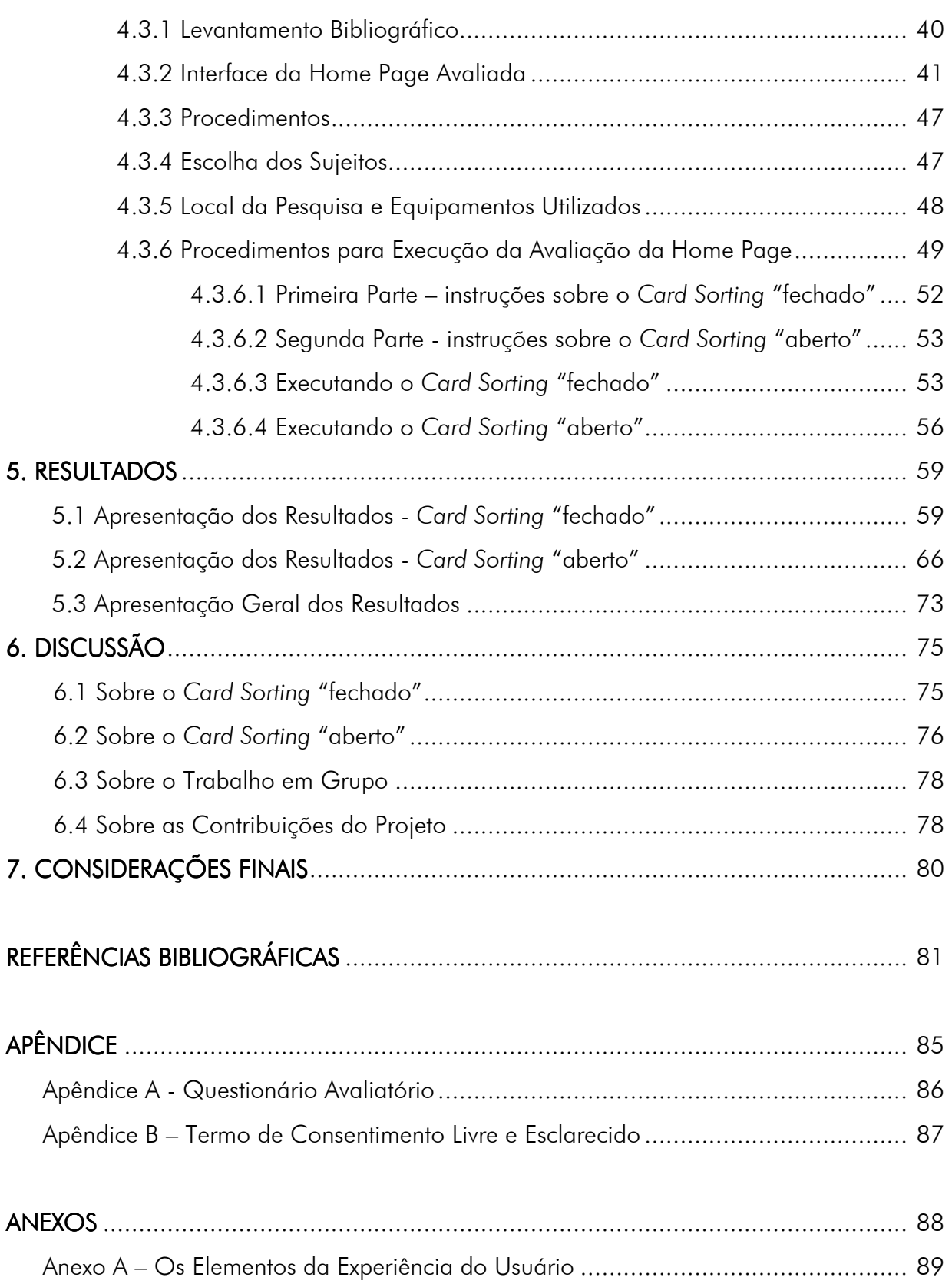

# 1 INTRODUÇÃO 1 INTRODUÇÃO

O ser humano há muito tempo vem se utilizando de veículos de comunicação para se comunicar, obtendo e transmitindo informações, desde os primórdios até os dias atuais. De lá para cá, muitos veículos surgiram, deixando suas contribuições e fazendo história. Mas um deles, atualmente, vem chamando atenção por alcançar um número grande de usuários muito pouco tempo: a web. Surgiu através da internet, pelas mãos de militares, alcançou o meio acadêmico e hoje está presente nas mais diversas áreas, abrangendo diferentes raças, credos, idades, etc. Afinal, foi criada para o homem, para que ele a utilizasse da melhor forma, tirando dela o proveito necessário não somente para efetuar comunicação com seus semelhantes, mas para beneficiar sua formação enquanto profissional e ser humano.

Desde sua criação, há trinta décadas, ela permite ao homem uma enorme liberdade de expressão. Ele pode inventar e criar para ela serviços e produtos, utilizando ferramentas e softwares informáticos, contribuindo assim para o seu desenvolvimento.

Iniciou-se com a internet, em que era somente um meio de comunicação textual, mas em pouco tempo o homem arrumou uma maneira de torná-la mais agradável visualmente, facilitando o uso e o entendimento da mesma, incorporou formas, cores, imagens, que contribuíram ainda mais para o seu crescimento. O homem passou a se interessar cada vez mais por esse veículo e até mesmo a se identificar com ele.

Esse crescimento repentino trouxe algumas preocupações. Por crescer de forma descontrolada, podendo receber informações e ser alimentada por qualquer pessoa, não havendo um proprietário e pertencendo a todos os seres humanos, de maneira geral, ela acaba atuando sempre no imediatismo. Numa metamorfose diária, preocupa estudiosos dessa nova área no que diz respeito aos profissionais que a operam e, principalmente, pelos usuários que a utilizam diariamente.

Para utilizar esse novo veículo de comunicação, a web é acessada através de sites e estes, através de suas home pages, ou seja, páginas iniciais que direcionam e indicam as informações para seus usuários. Pode-se comparar as home pages com as páginas introdutórias de livros. A introdução de um livro deve estar bem redigida, de forma clara, informando ao leitor o assunto que aborda. E o mais importante, deve instigar e atrair o leitor para que ele complete a leitura. Assim, também deve ocorrer com as home pages.

Enquanto interface, a home page deve agir facilitando a vida do usuário na web. Ela deve lhe proporcionar o direcionamento certo para a busca e o reconhecimento de informações. Orientá-lo é o seu maior papel. Mas essa tarefa não é nada fácil. Atuando como um livro redobrado, a web disponibiliza aos seus usuários textos e mais textos, páginas e mais páginas, praticamente sobrepostas, de forma quase que infinita, pois, na web, uma informação puxa a outra e assim ocorre, sucessivamente.

Uma interface bem elaborada agiliza e facilita a interação entre homem e computador, colaborando para o processo de reconhecimento e processamento de informações, a interpretação dos dados e as tomadas de decisões, por exemplo.

Uma das formas de se trabalhar essas questões, na busca por soluções, é projetar de forma centrada no usuário, e o design pode contribuir, demasiadamente, para esse processo, por sempre tratar e considerar o homem com elemento fundamental no desenvolvimento de produtos, devendo estes sempre se adequar às suas características e necessidades, inclusive os tecnológicos.

Fatores ergonômicos e de usabilidade<sup>1</sup> são estudados pelo design, que busca sempre aplicá-los da melhor forma possível, gerando benefícios aos usuários que vão desde conforto até a eficiência de uso de dispositivos que possibilitem aos mesmos realizar suas tarefas.

Trabalhar com a percepção humana é uma das formas de conhecer o modelo mental de usuários de produtos, inclusive de sistemas informatizados. Reconhecer de que forma eles decodificam as informações que recebem, comparam com as representações previamente armazenadas no cérebro, tomam decisões sobre as respostas que consideram apropriadas, etc., são de suma importância para conhecê-los ou reconhecêlos enquanto usuários.

l

<sup>&</sup>lt;sup>1</sup> Tradução livre do termo "usability", da língua inglesa. Verbete, atualmente, não incorporado pelos dicionários de língua portuguesa. No presente caso, está relacionado aos estudos de Ergonomia e de Interação Humano-Computador (IHC) e é sinônimo de facilidade de uso, usável, que pode ser usado.

A busca por esse reconhecimento dos modelos mentais dos usuários pede a aplicação de técnicas ou métodos que corroborem para isso. Uma das técnicas que pode ser utilizada, de forma eficaz, é o Card Sorting. No presente caso, buscando organizar as

informações das home pages enquanto interfaces gráficas, determinando estruturas, sugerindo navegações e novas taxonomias.

Diante dos fatos aqui relatados, o presente projeto realizou um levantamento bibliográfico envolvendo todos os assuntos acima citados e aplicou a técnica de Card Sorting numa tentativa de avaliar questões ergonômicas e de usabilidade da interface gráfica da home page de um site educacional.

Dezesseis usuários deste site participaram da pesquisa, que já contara anteriormente com a aplicação de questionários, entrevistas, etc., acarretando o levantamento de informações preliminares, importantes e indispensáveis para o desenvolvimento deste.

Após aplicar a pesquisa, através da técnica de Card Sorting, o projeto pôde discutir alguns resultados e tecer considerações sobre os mesmos. Considerações estas relevantes para a área.

#### 2. DIRECIONAMENTO DA PESQUISA

#### 2.1 Justificativa

Desde o início dos estudos, a idéia de desenvolver uma pesquisa que abrangesse o conteúdo "web" já estava formada. A revisão bibliográfica realizada no decorrer da pesquisa só contribuiu para reforçar ainda mais esse pensamento. Durante esse processo, pode-se perceber a necessidade de mais pesquisas na área, principalmente no que envolvia as home pages dos sites, por se tratarem das páginas iniciais de acesso aos mesmos. A falta de referências e, principalmente, da aplicação de conceitos ergonômicos e de usabilidade na área estudada foi outro aspecto que despertou a necessidade de uma contribuição, através do desenvolvimento desta pesquisa.

#### 2.2 Questão da Pesquisa

Após o entendimento de todos os dados coletados, questões foram surgindo e instigando a busca por respostas. Durante esse processo de revisão, foi possível questionar o mais importante: como o usuário pode ser um colaborador no desenvolvimento de home pages?

#### 2.3 Hipótese

A hipótese da pesquisa está relacionada diretamente com o usuário. Acredita-se que conhecendo melhor o usuário, se tenha condições de aplicar os dados colhidos através da pesquisa, num processo de contribuição, na tentativa de resolver os problemas acima relacionados.

Através da aplicação de uma técnica que defina o "modelo mental do usuário", as chances de conhecê-lo tornam-se maiores, contribuindo assim para a melhoria da usabilidade de um produto, no caso da home page de um site; proporcionando segurança, eficácia e conforto ao usuário quando da necessidade da realização de suas tarefas.

A hipótese deste trabalho sugere então que: uma maior atenção seja dada aos usuários, que através da formação de seus modelos mentais possam contribuir de forma direta, ou até mesmo indireta, para o desenvolvimento do design ou re-design da interface de um produto, levando-se em consideração seus aspectos ergonômicos e de usabilidade.

#### 2.4 Objetivos 2.4 Objetivos

O projeto se propõe a confirmar as hipóteses levantadas, não somente através do levantamento bibliográfico realizado, mas da aplicação de uma pesquisa, in loco, através de uma técnica que possibilite resgatar o "modelo mental do usuário" de uma home page pré-definida. Os resultados obtidos deverão fornecer os dados necessários para que se possa tecer considerações sobre o assunto.

#### 2.5 Técnica de Pesquisa

A presente pesquisa foi realizada através de uma revisão bibliográfica sobre o assunto "web", na busca por um melhor direcionamento que proporcionasse o desenrolar do projeto.

Na busca pela contribuição, decidiu-se por estudar as interfaces de home pages e sua importância para a navegação do usuário através de um site, pela web.

Após entender a necessidade de se desenvolver projetos com o "design centrado no usuário", iniciou-se uma busca por uma técnica que possibilitasse conhecer melhor esse usuário, através de seu "modelo mental", mostrando de que forma as informações lhe faziam sentido.

De posse de todas essas informações, a pesquisa propôs-se a aplicar uma técnica que possibilitasse entender de que forma o usuário se relaciona com as interfaces das home pages.

# 3. REVISÃO BIBLIOGRÁFICA

#### 3.1 O Ser Humano e os Veículos de Comunicação

As formas de comunicação e de transmissão de informações têm evoluído rapidamente ao longo da trajetória da humanidade.

O ser humano sempre precisou se comunicar. Desde os primórdios ele se depara com o surgimento de meios e veículos que o auxilia nos processos de comunicação e, o principal: se adequa a eles.

Grafismos em cavernas, sinalizações indígenas (através de fumaça), hieróglifos<sup>2</sup>, emissão de cartas, telefone, rádio e televisão foram alguns dos meios e veículos que auxiliaram o homem a se comunicar, cada um em sua época e a sua maneira.

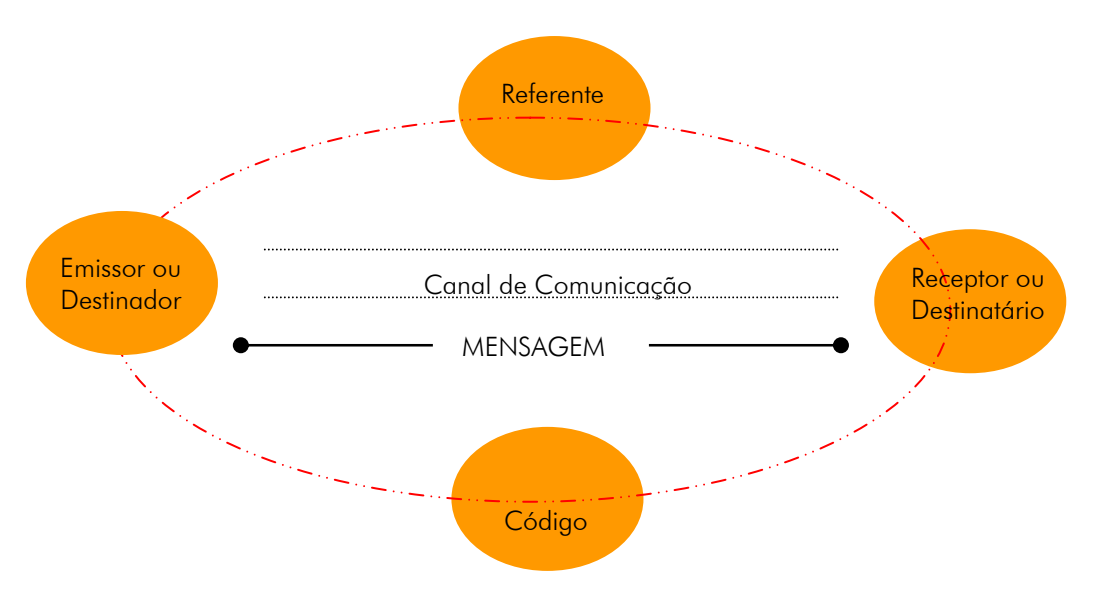

O processo de comunicação é muito simples (Figura 1):

Figura 1 – Esquema da Comunicação – Vanoye (1998)

- 1. Mensagem: conteúdo das informações transmitidas.
- 2. Canal de Comunicação: via de articulação das mensagens.
- 3. Emissor: emite a mensagem.
- 4. Receptor: recebe a mensagem.

l

 $2$  Escrita egípcia, através de símbolos, que representavam letras ou sons.

5. Referente: constituído pelo contexto, pela situação e pelos objetos reais aos quais a mensagem remete.

6. Código: conjunto de signos e regras de combinação destes signos.

Quando se quer comunicar com alguém, é através deste processo que se faz, seja dentro da literatura, do design, das artes, no dia-a-dia, etc. (VANOYE, 1998).

Pressupondo que o sistema seja simples, como fica o usuário em meio a tantas mudanças? Mudanças estas que englobam: inovações tecnológicas, bombardeios informacionais, desenvolvimento sócio-cultural individual ou coletivo, adaptação e aceitação de novos meios e veículos de comunicação, maquinários, equipamentos, entre outros.

Segundo Kurose (2003), "a história está repleta de exemplos de tecnologias de comunicação eletrônica que provocaram enormes impactos sociais". Podemos citar exemplos como o telefone, que surgiu em 1870. Ele permitia que duas pessoas se comunicassem oralmente em tempo real, sem que estivessem na mesma localização física, causando grande impacto na sociedade. Já nas décadas de 1920 e 1930, as transmissões de rádio e TV permitiram que o ser humano (usuário) recebesse vastas quantidades de informação.

Os anos se passaram, chegou-se à informática e às formas digitais de expansão de conhecimento. Aqui surge um veículo de comunicação que, possivelmente, superou todos os outros, mudando o modo de viver das pessoas. Um veículo sem fronteiras físicas, espaciais ou cognitivas, uma nova forma de receber e transmitir informações.

A globalização trouxe a necessidade de um canal ágil de comunicação que encurtou a distância entre os homens: a internet.

#### 3.2 O Surgimento da Internet

Há mais de 30 anos, o ser humano vem tentando se adaptar a esse veículo de comunicação.

Segundo Dotta (2000), originalmente, em 1969, a internet interligava laboratórios de pesquisa e se chamava ARPAnet (ARPA: Advanced Research Projects Agency). Era uma rede do Departamento de Defesa Norte-americano.

Cientistas, no auge da Guerra Fria, precisavam contar com uma rede de comunicação que continuasse funcionando em caso de bombardeio. Utilizavam um conceito central de internet, aparentemente simples: uma rede em que todos os pontos se equivaliam e não havia um comando central. Assim, se B deixasse de funcionar, A e C continuariam se comunicando.

Inventada por Vinton Cerf, nos Estados Unidos, recebeu o nome de internet quando Cerf e seus colegas tentaram se conectar através de três computadores diferentes. Eles chamavam esse processo de "interneting", algo como criando redes entre redes. Encurtando-se o nome, surgiu a internet. Ela basicamente é formada pela ligação entre computadores (via cabo).

Para muitos, o matemático e cientista da computação, atualmente com 63 anos, é considerado o criador da internet. Mas ele, modestamente, abre mão desse título e se considera "apenas um dos pais da rede". O acadêmico ajudou a desenvolver o que hoje é conhecido como TCP/IP<sup>3</sup> (Transmission Control Protocol/Internet Protocol) e atribui grande parte do sucesso da rede ao fato de ela ser a mesma para todos, independentemente do status social e econômico das pessoas (GRECO, 2006).

Antes da internet, Cerf utilizou um modelo comum de comunicação: o ono-to-one, ou seja, um-para-um. Trocava-se informações com outra pessoa e pronto, através de textos que eram vistos em monitores em cor verde com fundo preto (o único recurso visual existente nos computadores daquela época). Logo depois, a internet criou uma nova situação: a comunicação de muitos-para-muitos, podendo até mesmo interagir-se nessa conversa, de forma individual ou em grupo. Os outros meios de comunicação de massa não conseguiram fazer algo parecido.

O primeiro contato do Brasil com a internet, em 1988, se deu também em ambiente acadêmico, quando a Fundação de Amparo à Pesquisa do Estado de São

l

 $^3$  Conjunto de regras, padrões e especificações técnicas que permitem a troca de informações entre computadores de diferentes marcas e tamanhos.

Paulo - FAPESP, ligada à Secretaria Estadual de Ciência e Tecnologia, realizou a primeira conexão à rede através de uma parceria com o Fermi National Accelerator Laboratory - FERMILAB, um dos mais importantes centros de pesquisa científica dos Estados Unidos.

Em 1992, foi montado o primeiro sistema de veiculação de informações eletrônicas para acompanhar o andamento dos debates da 2ª Conferência Mundial para o Meio Ambiente e Desenvolvimento, a ECO-92, na cidade do Rio de Janeiro, no Brasil.

Já a internet comercial surgiu no mundo e no Brasil em 1995, e junto com ela, também os primeiros protagonistas da web brasileira, contribuindo maciçamente para o aumento do número de usuários (VIEIRA, 2003).

Em 2000, pesquisas indicavam que o número de usuários da internet mantinha-se instável. Foi nesse momento que se iniciou a "guerra" pelo acesso gratuito, surgindo sites como o IG - Internet Grátis (DOTTA, 2000).

Atualmente, a internet é a maior revolução deste final e início de século e seu impacto em toda a vida da humanidade está longe de ser adequadamente imaginado, tantas são as perspectivas possíveis e aquelas que nem mesmo temos condições de prever (SAMPAIO, 2000).

Considerada um meio de comunicação que permite a contribuição de todos, atualmente, ela esbarra no fato de que a pessoa é livre para inventar novos serviços e produtos, de forma ainda "descontrolada", através de ferramentas e softwares diversos.

#### 3.2.1 A Geração da Web pela Internet

A web foi gerada pelo surgimento da internet em 1969 e em 1972, mais especificamente, funcionou pela primeira vez interligando quatro computadores em locais distintos: no Stanford Researsh Institute – SRI, na Universidade da Califórnia – UCLA, na Universidade de Santa Bárbara e na Universidade de Utah, em Salt Lake City, sendo estas universidades da Costa Oeste dos EUA.

Já com mais de 100 computadores interligados, em 1973, saiu do mundo acadêmico e impressionou a todos. Neste momento, o governo americano entrou definitivamente na jogada, assumindo a administração dos pontos espalhados no país (VIEIRA, 2003).

Inicialmente, a internet não possuía uma interface, digamos, "amigável", pois boa parte de seus recursos eram acessados puramente através de textos, utilizando-se comandos da linguagem Unix. A web veio para mudar isso, através do programa MOSAIC<sup>4</sup> , aproximou a internet do usuário comum que queria cores, ícones, imagens, geralmente em ambiente Windows (CARVALHO, 2003).

A web é composta por recursos que conferem inteligência a internet. Ela permite a interação entre milhões de páginas, através da conectividade. É através da web que os usuários navegam pelos sites, iniciando suas operações com as home pages.

O responsável por esta criação é o físico inglês Tim Berners-Lee, em 1990, no Centro Europeu de pesquisas voltadas ao estudo das Partículas – CERN, na Suíça. Ele foi o inventor da grande teia do tamanho do mundo e a considera uma criação social, um espaço corporativo, que acabou gerando uma nova cultura. Para ele, a web proliferou rapidamente através da gratificação instantânea, para criadores de sites e para usuários.

O imediatismo impera na web, seja para alojar um site como para obter informações. Segundo Berners-Lee, "a tecnologia é simples e foi criada justamente para facilitar as coisas" (GRECO, 2006, p.40-41). Mas é importante ressaltar a importância dos profissionais que trabalham com a rede e constróem sua infra-estrutura, afinal "a rede não está no espaço, ela é o espaço" (LÉVY, 1993, p. 26). Os mesmos devem estar atentos aos possíveis benefícios e ameaças que ela pode representar. O que era para ser acessível a todos, devido a alguns problemas, pode se tornar inacessível, inutilizável e incompreensível.

A internet, através da World Wide Web, é mundialmente o mais novo veículo de comunicação utilizado por usuários, devido à quantidade e imediatismo de informações nela contida. O acesso a ela é possibilitado através dos sites (publicações na web) e o acesso a estes, através das home pages (páginas iniciais dos sites).

l

<sup>4</sup> Programa que funcionava em modo gráfico e era capaz de exibir imagens.

### 3.2.2 Home Page: Contato Inicial do Usuário

É notório que a internet ainda é um meio de comunicação "novo e complexo" para milhões de usuários. Enquanto o homem tenta se adaptar e ela, todos os segmentos que a envolvem passam a ter um papel demasiadamente importante, tanto no mercado de trabalho, como na academia.

Vários estudos estão sendo realizados no intuito de conhecê-la cada vez mais e, o principal, repassar os conhecimentos adquiridos para os seus usuários.

Mas, em meio a todos esses segmentos importantes, há um em destaque: a home page. Afinal, cabe aqui o jargão "a primeira impressão é a que fica" e ela é a primeira impressão que se adquire quando se acessa a internet através dos sites hospedados na web.

Segundo Nielsen (2002), "a home page é a página mais importante em qualquer website, sendo mais visualizada do que qualquer outra página". Ela orienta o usuário, através de sua interface, a utilizar o site através do sistema de navegação e a encontrar as informações disponibilizadas.

A responsabilidade da home page não pára por aí. Ela também é responsável pelas primeiras impressões que os usuários têm sobre os sites. Ela é quem dá a orientação ao usuário para que o mesmo clique na direção dos seus objetivos (CHAK, 2004).

Segundo Gomes (2003), ela é a página original ou página base. Página de entrada de um site na web, ou de outro sistema de hipertexto<sup>5</sup> ou hipermídia<sup>6</sup>. Normalmente, contém uma apresentação geral de um índice, com elos de hipertexto que remetem às principais seções de conteúdo do site visando a facilitar a navegação pelo sistema.

l

 $^5$  Texto eletrônico interativo. Conjunto de textos estruturados ou organizados dessa forma, e geralmente implementado em meio eletrônico computadorizado, no qual as remissões correspondem a comandos que permitem ao leitor passar diretamente aos elementos associados.

 $^6$  Conjunto de informações apresentadas na forma de textos, gráficos, sons, vídeos e outros tipos de dados, e organizadas segundo o modelo associativo e de remissões, próprio do hipertexto.

Agner (2006) afirma que as home pages devem conter somente as informações que interessam ao usuário.

A criação de uma home page é possibilitada através do desenvolvimento de uma interface gráfica que visa, ou pelo menos deveria, a facilitar a comunicação entre a mesma e seu usuário, possibilitando entender suas informações sem nenhum problema, oferecendo condições favoráveis, seguras, confortáveis e confiáveis de navegação pelo site escolhido.

#### 3.2.3 Interface X Home Page

Ciente das necessidades do usuário, por conta dos avanços tecnológicos e principalmente pelo avanço da informática, Bonsiepe (1997) cita a necessidade de se descentralizar as atenções para os problemas visuais e questionar o design de interface como agente facilitador também na estruturação do conteúdo.

Surgida no campo da informática, segundo Bonsiepe (1997), a interface revela o caráter de ferramenta dos objetos e o conteúdo comunicativo das informações, transformando objetos em produtos; e sinais em informação interpretável. Transforma a simples presença física em disponibilidade.

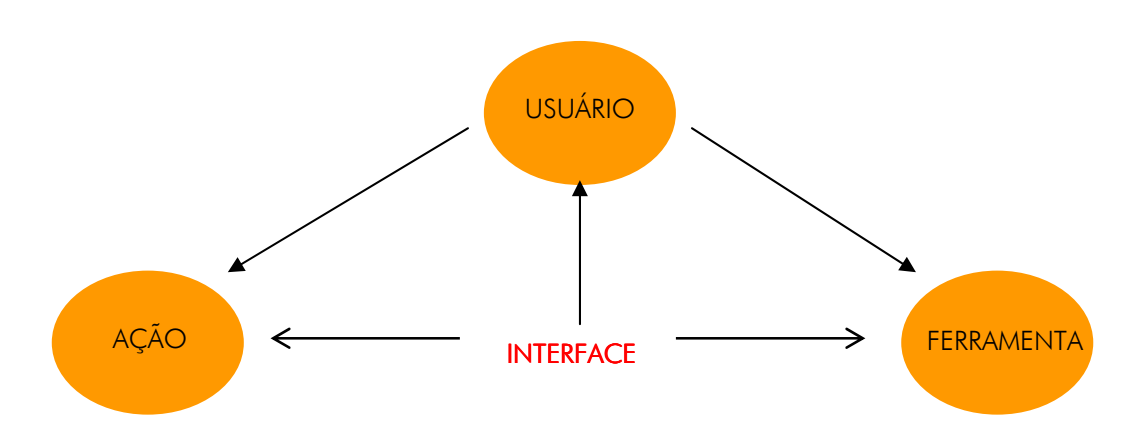

Bonsiepe utiliza um diagrama simples e esclarecedor (Figura 2):

Figura 2 - Diagrama Ontológico do Design (baseado de Bonsiepe, 1997, p. 10)

O Diagrama Ontológico do Design mostra a importância e a necessidade da interface. Pode-se defini-lo da seguinte maneira: primeiramente, temos um usuário que quer realizar uma ação efetiva; depois temos a tarefa que o usuário quer cumprir e,

finalizando, a ferramenta ou o artefato de que o usuário precisa pra realizar efetivamente a ação. O acoplamento desses três campos ocorre pela interface, através da interação.

A interface é um meio que pode: frustrar, irritar; facilitar ou dificultar a aprendizagem; pode ser divertida ou chata; pode revelar informações ou deixá-las confusas; pode abrir ou excluir possibilidades de ação efetiva - instrumental ou comunicativa, como é o caso da home page na internet. Nesse caso, ela é um meio pelo qual o usuário e o computador se comunicam, constituindo-se numa linguagem de entrada para o usuário e de saída para a máquina e um protocolo para a interação.

Parente (1993) tece uma comparação entre livros e interfaces: os livros fazem com que o homem se interiorize, e o fazem, com efeito, na maior parte do tempo, trazendo à tona toda sua "experiência externa da vida real" potencial. Os computadores, por sua vez, coletam o material interno do processo mental mais precioso do homem, para leválo ao exterior, nas telas.

Pesquisas têm comprovado que a interface com o usuário deve considerar não somente aspectos tecnológicos ou estéticos, mas todos os elementos que possam de alguma forma interagir na comunicação ou na apreensão das informações apresentadas (SANTOS, 2000).

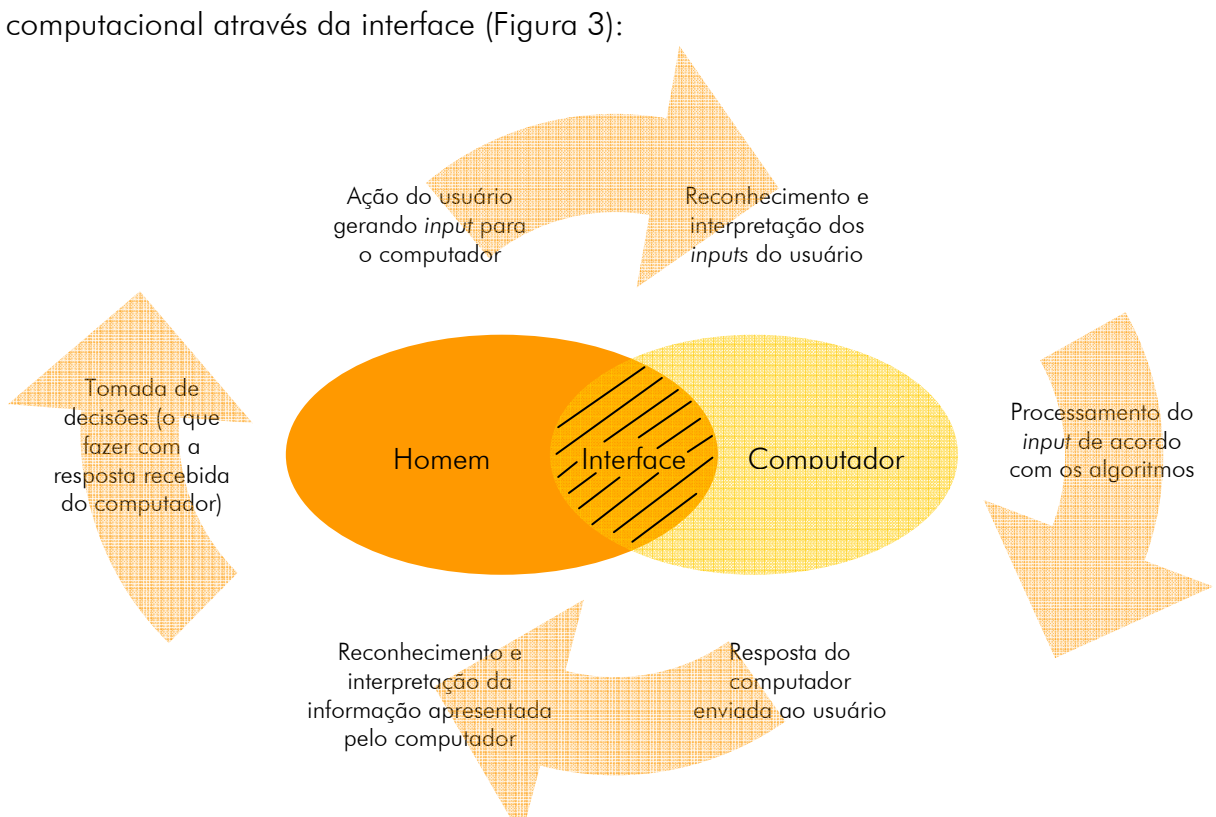

Padovani (1998) representa a interação entre os sistemas humano e

Figura 3 - Interação entre os sistemas humano e computacional através da interface (adaptado de Padovani,1998)

Essa representação pode ser assim descrita:

1. Tomando como ponto de partida o usuário que acessa uma entrada para o computador (como pressionar o botão do mouse), o sistema de processamento do computador precisa primeiramente reconhecer e interpretar essa entrada;

2. A entrada é processada de acordo com os algoritmos do programa;

3. Através de um processamento, um dado novo é gerado;

4. Uma resposta é enviada ao usuário através da apresentação na tela, do envio do dado para a impressão ou pela emissão de algum som.

A partir do envio da resposta, o controle passa para o usuário, que primeiramente reconhece e interpreta a informação apresentada pelo computador, decide o que fazer com a resposta recebida e responde através de alguma ação que pode gerar uma nova entrada para o computador.

De posse do conhecimento dessa representação, da interação entre os sistemas humano e computacional através da interface, pode-se afirmar que o usuário necessita, realmente, dentro do âmbito da web, de uma interface visual para poder acessar a internet, através dos sites.

A home page pode ser considerada como a primeira interface visual com a qual o usuário terá contato durante o acesso à web (Figura 4). E a ela é conferida a difícil tarefa de apresentar os sites a seus usuários, facilitando ou não o acesso às informações disponibilizadas.

A home page, neste caso, representa o aspecto visível da interação homemcomputador. É primeiramente através dela que ocorrem as trocas de informações entre o usuário e o sistema.

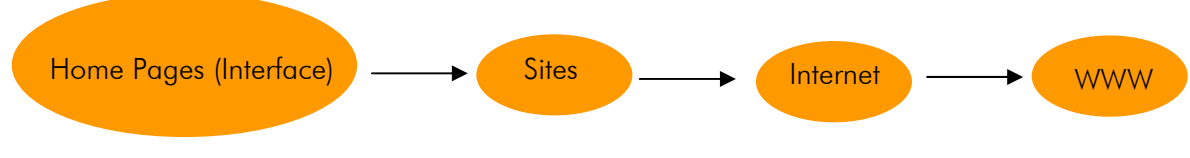

Figura 4 – Esquema de acesso à World Wide Web

Desta forma, ao se projetar uma tela, no presente caso, uma home page, deve-se levar em conta o que colocar, e onde colocar os elementos que a compõem. Estes requisitos devem sempre ser cumpridos considerando as características dos usuários e as especificidades de cada tarefa a ser realizada.

Moraes et al (1996) destacam que a ergonomização da interface se apresenta em quatro níveis:

1. Apresentação externa do sistema computadorizado;

2. Recomendações ergonômicas para o projeto de telas em termos de Ergodesign Visual;

- 3. Considerações ergonômicas de usabilidade e;
- 4. Questões ergonômicas de usabilidade.

Ao designer gráfico cabe a tarefa de apresentar diversos elementos na tela interface, da home page, facilitando a comunicação entre o sistema e o usuário. Ele deve ter em mente a quantidade de informações a serem apresentadas, disponibilizando as que forem realmente necessárias e essenciais para a realização de determinadas tarefas.

Santos (2000) cita a padronização das telas, no caso, da home page e seus links, como fator que pode contribuir para a navegação do usuário e, conseqüentemente para a concretização das tarefas. A padronização adotada pode dar uma noção de unidade ao projeto. A disposição dos elementos componentes da interface auxilia o usuário a localizar as informações. Mas falar em padronização não significa falar somente numa mera repetição de posições de elementos, significa projetar uma unidade visual, que além de funcional seja harmônica. O conjunto deve ser harmônico: a utilização de formas, cores, além de um diagrama básico no qual serão dispostos os diversos componentes da interface.

A apresentação do texto é outro fator muito importante. As informações textuais são muito utilizadas na internet. Tomar cuidado com o desenho dos alfabetos, proporções das letras, espaços entre linhas, legibilidade dos textos, etc, são recomendações totalmente necessárias. Se, antes, o designer e/ou programador visual se deparava com suportes, como por exemplo: o papel, para o desenvolvimento de projetos gráficos, imagine neste novo contexto da internet; um mundo de "movimentos e mutações constantes".

O uso de elementos gráficos e ilustrações no desenvolvimento da interface gráfica de home pages pode torná-las mais agradáveis, amigáveis e menos duras na interação entre usuários e sistema. Ícones também podem ser utilizados como elementos de reforço para as instruções ou comandos disponibilizados nas home pages.

Moraes e Pampola (1993) ressaltam que a comunicação icônica, através do projeto de telas, surge para facilitar a comunicação entre o usuário e o sistema informatizado. Os autores orientam que os programadores visuais, ao desenvolverem ícones, não devem utilizar como referência única e/ou principal a sua própria opinião ou de seus colegas de trabalho quando da seleção de símbolos gráficos, pelo fato de haver discrepância entre os modelos mentais de projetistas e usuários.

As representações metafóricas também podem ser utilizadas, facilitando o processo de reconhecimento das informações pelo usuário. Esse reconhecimento pode ocorrer através de "si" (bagagem cultural do indivíduo) ou do "outro", através do conhecimento de mundo que possui.

Para Preece (1997), o formato e conteúdo da informação apresentada são muito importantes na determinação do sucesso da interação do usuário com o sistema. Se a informação apresentada é confusa ou não fornece ao usuário o que ele precisa, seu desempenho cai.

#### 3.3 Projeto Centrado no Usuário (o homem como elemento fundamental)

#### 3.3.1 Interação Homem-Computador (IHC)

A comunicação entre homens e computadores vem sendo estudada através da Interação Homem-Computador – IHC. Ela também vem agindo de forma multifatorial, envolvendo: tarefa, usuário, ambiente organizacional e sistema computacional, alguns dos fatores estudados pelo IHC, nos quais se busca a compreensão dessa comunicação.

> IHC é o estudo e a teoria da interação entre humanos e tecnologia complexa (usualmente computadores) e diz respeito a como as atuais tecnologias de input e output afetam a interação e quando estas tecnologias e técnicas devem ser postas para melhor uso. Em termos de design, IHC é o estudo do processo de projeto, e seu objetivo global é promover uma mudança do projeto centrado no sistema para projeto centrado no usuário". (BOOTH, 1989 apud. SANTOS, 2000, p. 7).

As disciplinas que compõem os estudos de IHC variam de acordo com a abordagem aplicada e com a especificidade da tarefa estudada, entre elas encontra-se a ergonomia, principalmente no que abrange o design.

A ergonomia é provavelmente a disciplina que tem sido associada com o estudo de IHC por mais tempo, tornando-se fundamental para o desenvolvimento dos estudos nessa área (SANTOS, 2000).

A IHC é a principal responsável pela criação e propagação do termo "design centrado no usuário", que trata de considerar o homem como elemento fundamental, devendo a tecnologia adequar-se às suas características e necessidades.

A principal contribuição da IHC para a web e para a internet é que ela vê o site como uma interface para um software, preocupando-se demasiadamente com a satisfação do usuário ao usá-lo, e com os passos que o mesmo toma para chegar ao seu objetivo.

Garret (2000), em seu esquema "Os elementos da Experiência do Usuário", descreve as terminologias apropriadas para esclarecer a relação dos vários elementos que compõem uma interface gráfica. O autor justifica a evolução da preocupação com interfaces devido à evolução da internet. O conhecimento e o entendimento dessas terminologias são necessários para todos os estudos relacionados à IHC (Anexo A).

Uma outra vertente dos estudos sobre a Interação Homem-Computador, atualmente, é o design de interação, que visa a desenvolver produtos que sejam fáceis, agradáveis de utilizar e eficazes, sempre na perspectiva do usuário. Ele estuda a web como um produto interativo e sabe que nem sempre esse tipo de produto é projetado tendo o usuário em mente. O objetivo do design de interação consiste em redirecionar essa preocupação, trazendo a usabilidade para dentro do processo de design (PREECE et al, 2005).

#### 3.3.2 Falando de Ergonomia

Segundo Moraes (2000), desde a década de 80, a ergonomia vem participando da revolução produzida pela informática, só que a preocupação com fatores humanos não acompanhou o progresso tecnológico. A interação entre máquinas e seus usuários não foi uma prioridade, principalmente no caso da informatização. Daí a importância da realização de estudos ergonômicos.

Atendendo ao apelo de Moraes, pesquisadores intensificaram os estudos ergonômicos nessa área, obtendo resultados demasiadamente importantes. Afinal, conhecendo a associação da ergonomia com os estudos de Interação Homem-Computador – IHC, não se pode deixar de fomentar o fato de que as duas ciências têm o "ser humano" como objeto de estudos. Elas primam pelo bem estar do homem e seus relacionamentos, principalmente na área de informática e de novas tecnologias.
Segundo Gomes (2003), a ergonomia tem como objetivo adaptar ou adequar sempre da melhor maneira possível os objetos aos homens. Itens como segurança, conforto, eficácia de uso ou operacionalidade dos objetos são particularmente estudados para facilitar as atividades e tarefas humanas.

"Estudos ergonômicos podem contribuir para solucionar problemas [...] principalmente os voltados para o conforto e à eficiência" (DUL & WEERDMEESTER, 2000).

Segundo Iida (2001), a ergonomia está preocupada em fazer com que as tecnologias sejam adequadamente utilizadas para o bem estar da comunidade.

Tratando o elemento humano como fator fundamental, durante o desenvolvimento de sistemas, o projetista terá condições de adequar às soluções das tarefas as características dos usuários.

A intuitividade, a facilidade e a eficiência de uso de um dispositivo informatizado contribuem para sua usabilidade, e a ergonomia tem muito em comum com tudo isso.

## 3.3.3 Em busca de Usabilidade

Dentre os estudos desenvolvidos na área de ergonomia da Interação Homem-Computador (IHC), encontram-se aqueles que lidam com usabilidade de sistemas.

Segundo Agner (2006), ergodesigners acreditam que, ao desconsiderar os princípios básicos relacionados ao usuário (o elemento central dos sistemas interativos), os sites acabam tendo baixa usabilidade.

Santos (2000) diz que "a usabilidade pode ser compreendida como a capacidade, em termos funcionais humanos, que um sistema pode ser usado facilmente e com eficiência pelo usuário" (Figura 5).

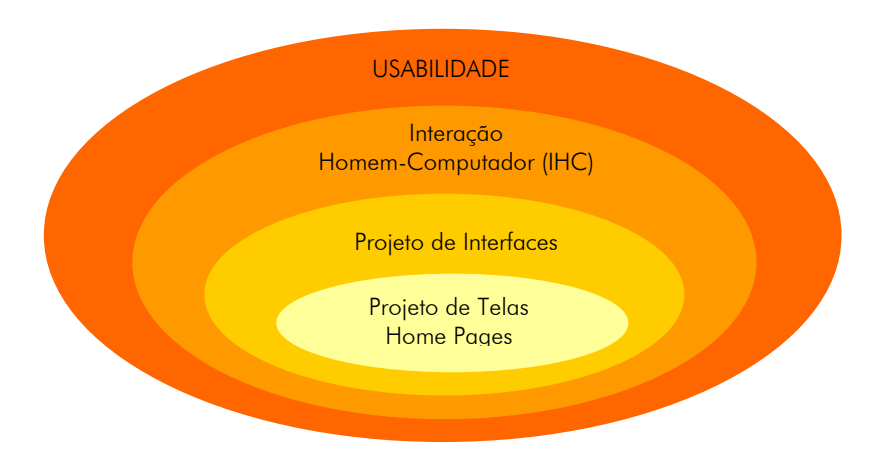

Figura 5 – Abrangência da usabilidade em IHC

A usabilidade pode estar relacionada à facilidade de uso de um produto ou quão facilmente esse produto pode ser usado. Assuntos sobre usabilidade são tratados formalmente pela International Standards Organisation (ISO), através da ISO DIS 9241- 11, que define usabilidade como "…eficácia, eficiência e satisfação com que os usuários conseguem alcançar suas metas em ambientes particulares", sendo aqui a satisfação considerada como o nível de conforto que o usuário sente quando utiliza um produto, e quão aceitável o produto é pelo usuário como veículo para atingimento de suas metas (JORDAN, 1998).

Nielsen (1993) destaca que para o sistema ter boa usabilidade é necessário atender aos seguintes requisitos:

- fácil aprendizado;
- eficiente na utilização;
- fácil de lembrar;
- ter poucos erros; e
- satisfazer subjetivamente.

Para o autor, esses cinco atributos compõem a natureza multidimensional da usabilidade.

Para Moraes (2003), a usabilidade deve ser vista como parte dos objetivos e da metodologia ergonômica de adequação das interfaces tecnológicas às características e capacidades humanas: físicas, cognitivas e emocionais. Portanto, pode-se afirmar que, através do enfoque ergonômico, busca-se melhorar a Uuabilidade do sistema em desenvolvimento.

Rios (2003) conceitua usabilidade como sendo: qualidade que avalia a utilização de um sistema, facilidade de uso, de aprendizado, produtividade, flexibilidade e satisfação.

Infelizmente, a preocupação com a usabilidade só ocorre, normalmente, no final do ciclo de design, já no período de avaliação do produto finalizado. Acaba-se resultando em poucas modificações.

É notório, então, que desde o início de cada projeto, a usabilidade deve estar presente.

A melhor maneira de se obter informações sobre as atividades da tarefa relacionadas com as comunicações e interações dos indivíduos com os sistemas é observando-os: nas tomadas de informações, acionamentos, deslocamentos, comunicações, e/ou perguntar a eles como e por que o fazem (SANTOS, 2000).

## 3.3.4 Percepções Humanas

Em meios eletrônicos / sistemas computacionais e, logicamente, na internet, as informações são oferecidas mais usualmente de forma visual. Isso implica numa necessidade maior do ser humano utilizar sua percepção visual. Mas nem sempre ele consegue ver a imensa quantidade de informações que lhe passa diante dos olhos. Podemos usar aqui, por exemplo, uma sucessão infinita de imagens ou até mesmo sua exposição a mensagens subliminares.

O homem consegue ver o mundo seletivamente, através de sua capacidade de distinguir figura de fundo, de ajuste de foco das imagens e de profundidade visual.

Quase perfeita, essa visão é passível de limitações. Diante desses fatos, "as informações em uma tela de computador devem considerar estas características e considerar que a informação seja legível, distinguível, compreensível, não truncada e estruturada de acordo com o sentido" (PREECE, 1997 apud. SANTOS, 2000, p13).

Mas como manter a atenção do ser humano, principalmente em sistemas computacionais, visto que o mesmo está sendo atingido continuamente por uma enorme quantidade de informações?

O projetista deve ter em mente a necessidade de focalizar a atenção do usuário para determinada parte da informação apresentada em dado estágio da tarefa, atraindo a atenção do usuário sem perder as demais informações. A apresentação das informações em estruturas lógicas pode contribuir para isso.

Segundo Santos (2000), a memória do usuário deve ser poupada, utilizando somente nomes e ícones que sejam significantes e facilmente distinguíveis e até mesmo reconhecíveis.

Os seguintes estágios compõem o processamento humano das informações:

- Codificação da informação do ambiente em alguma forma de representação interna;

- Comparação dessa representação, com as que se encontram previamente armazenadas no cérebro;

- Decisão sobre resposta apropriada; e

- Organização de uma resposta e ação necessária.

A informação precisa, ainda, motivar o indivíduo a agir de acordo com suas orientações, provocando mudanças em seu comportamento.

Durante o processo de codificação, a informação é manipulada e reestruturada para promover ao ser humano um modelo constante do mundo.

Entender a mente humana em termos de processo de informação foi e é o desafio dos estudos de IHC.

Segundo Preece (1997 apud. SANTOS, 2000), quando se interage com qualquer coisa, sejam o ambiente, outra pessoa ou artefatos tecnológicos, formam-se modelos mentais internos de si mesmos interagindo. Quando executados ou repetidos do início ao fim, estes modelos mentais propiciam as bases a partir das quais se pode predizer ou explicar suas interações.

Para Moraes (1993), o termo "modelo mental" refere-se:

- ao modelo que o usuário tem do sistema;
- ao modelo que o projetista tem do sistema; e

- ainda ao modelo que o projetista ou o sistema tem do usuário. Muitos autores preferem usar o termo "modelo mental" como o modelo que o usuário tem do sistema (Figura 6).

Modelo mental do usuário – compreende o modelo do sistema, formado pelo usuário, através de experiências e interações com o sistema e a partir de sua imagem do sistema.

Modelo de projeto – é um modelo a ser construído, de posse do projetista. Deve-se distingui-lo do modelo de usuários do sistema (o modelo que o projetista constrói de usuários do sistema, com vistas ao desenvolvimento de projetos).

Modelo inteligente – modelo que um programa inteligente constrói da pessoa com a qual ele está interagindo (se projetado com estes atributos), a partir das ações do usuário; do mesmo modo que o modelo mental interno do usuário é um modelo conceitual parcial.

Modelo conceitual de projeto – conceito que o projetista possui do sistema; é um modelo a ser construído de posse do projetista; modelo conceitual do modo como os projetistas pensam que o sistema deve trabalhar; busca ser um modelo completo e consistente do sistema, ou seja, um modelo operacional; trabalha com o modelo de usuário típico do sistema visando a projetar uma imagem do sistema que propicie um modelo interno do usuário apropriado, diminuindo a carga cognitiva.

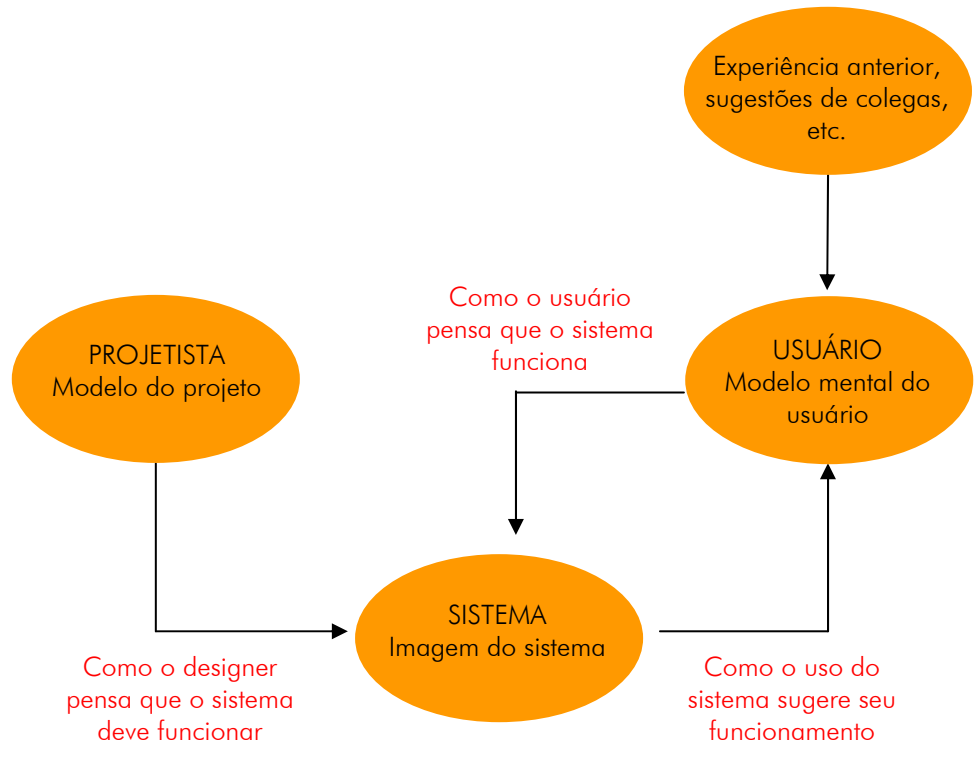

Figura 6 – Modelos envolvidos no processo de IHC (adaptado de Santos, 2000)

Descobrir o modelo que o usuário tem do sistema ou da tarefa pode ser de grande valia para os desenvolvedores. Uma forma de alcançar este objetivo é através do uso de técnicas que captem e permitam trabalhar o conhecimento do usuário. Esta técnica pode ser útil na descoberta do modelo mental que o usuário tem do espaço de informação.

Quando se abre uma página, com ou sem um objetivo definido, para-se para decidir (nem que seja por milésimos de segundos) em que link clica-se primeiro. Para se fazer esse julgamento, monta-se um modelo mental das opções disponíveis seguindo a lógica percebida da página. Essa percepção não é igual para todas as pessoas, nem mesmo para a mesma pessoa em ocasiões diferentes.

> Um modelo mental é uma projeção de uma idéia que se forma em nossa mente com o objetivo de entendê-la melhor. Essa idéia pode ser a maneira como vamos usar, por exemplo, um martelo, navegar por um website ou provar uma teoria científica. Dado seu caráter analítico, antes de montá-lo, precisamos arrebanhar todos os meandros de idéia projetada e, em seguida, estabelecer relações entre eles. Esse processo é contínuo e interativo. Nossos modelos mentais são mutáveis, mas tendem ao refinamento das relações e papéis de cada elemento constituinte de modelo. Ou seja, a construção de um modelo mental é um processo de estudo sobre o assunto em questão e possui uma curva de aprendizado que pode ser lenta e rápida (AMSTEL, 2004, p. 5).

## 3.3.5 Design Centrado no Usuário para a Web

Infelizmente, ainda é comum hoje em dia encontrar empresas que falham ao disponibilizar informações em seus sites.

Segundo Póvoa (2000), com o festival de novas tecnologias on-line, os sites que buscam o sucesso em longo prazo terão que centrar sua visão nos usuários. Em pesquisa realizada nos Estados Unidos, os usuários responderam disparados que uma das principais razões que os fazem retornar a um site é a facilidade de uso.

Isso ocorre porque seus desenvolvedores nem imaginam qual o "modelo mental" de seus usuários. Não perguntam a eles quais as informações que querem que sejam disponibilizadas, não perguntam simplesmente do que eles precisam.

Os sites devem ser desenvolvidos exclusivamente para seus usuários. As empresas e seus desenvolvedores nessa área devem estar sempre preparados e de prontidão para atendê-los de forma eficiente.

Após identificar as necessidades dos usuários, o grande desafio é saber, corretamente, como supri-las.

Muitas vezes, com a aplicação de técnicas, até mesmo simples, que possibilitem conhecer melhor o "modelo mental do usuário", pode se obter resultados significativos que permitam melhorar a usabilidade dos sites, disponibilizando as informações de forma correta em suas home pages.

Ao tentar suprir essas necessidades, tanto em sites com maior ou menor número de informações, as dificuldades não esbarram somente em se conhecer o "modelo mental dos usuários", mas também na forma como essa necessidade é tratada por dirigentes de empresas, no conhecimento suficiente ou não dos desenvolvedores; no suporte que lhes é dado, nas condições técnicas oferecidas, entre outros.

Quase sempre, os dirigentes dirão que todas as informações da empresas são importantes e merecem destaque. Essa condição está a um passo de uma grande poluição visual. Mas, na verdade, cabe ao desenvolvedor e/ou sua equipe de trabalho

decidir o que realmente interessa e como diagramar, formando uma melhor arquitetura de informação.

Segundo Wodtke (2002, apud AMSTEL, 2004, p. 3), "os primeiros passos para organizar informações são classificar e agrupar." Pode-se fazer isso de duas maneiras

- 1. Baseando-se unicamente na experiência do(s) profissional(is); ou
- 2. Ouvindo e interpretando o usuário.

A primeira é mais rápida, mas implica em menos confiabilidade. A segunda é a mais apropriada, oferece mais confiança, pois a chance da organização fazer sentido tanto para um usuário quanto para outro é grande.

Mesmo cientes de que os usuários são seres humanos e que seres humanos são imprevisíveis, parte-se do pressuposto de que todos agem da mesma forma.

Podemos notar isso na web. Têm-se infinitas opções de páginas interessantes a visitar, porém, a maioria dos indivíduos acessa "quase sempre" as mesmas páginas. Ou será que estas páginas oferecem informações seguras, de forma coesa, amigáveis, etc, e por isso são procuradas e acessadas constantemente? Com certeza elas devem atender as necessidades mínimas de seus usuários, senão não teriam sua fidelidade. Tornam-se, assim, um porto-seguro de navegação.

## 3.4 Arquitetura de Informação 3.4 Informação

## 3.4.1 Apontamentos Anteriores

No início do desenvolvimento deste projeto de pesquisa, vários artigos foram selecionados, todos dentro da área de estudo da ergonomia, no intuito de levantar quais assuntos relacionados à internet vinham sendo mais estudados por pesquisadores da área.

 Depois da revisão de 22 (vinte e dois) artigos, levantou-se que eles manifestaram em seus conteúdos preocupações relacionadas à usabilidade em home pages brasileiras. Os artigos eram datados do período de 2001 a 2004, visto que um dos objetos do levantamento foi trabalhar, na época, com dados recentes.

Os artigos apontaram preocupações relacionadas:

- à Arquitetura de Informação;
- ao Design de Interface;
- ao Hipertexto (texto eletrônico interativo);
- aos Recursos de Áudio;
- aos Periódicos Eletrônicos;
- à empregabilidade da Cor; e
- à aplicação de Questionários Ergonômicos.

Os resultados estão apresentados na Figura 7:

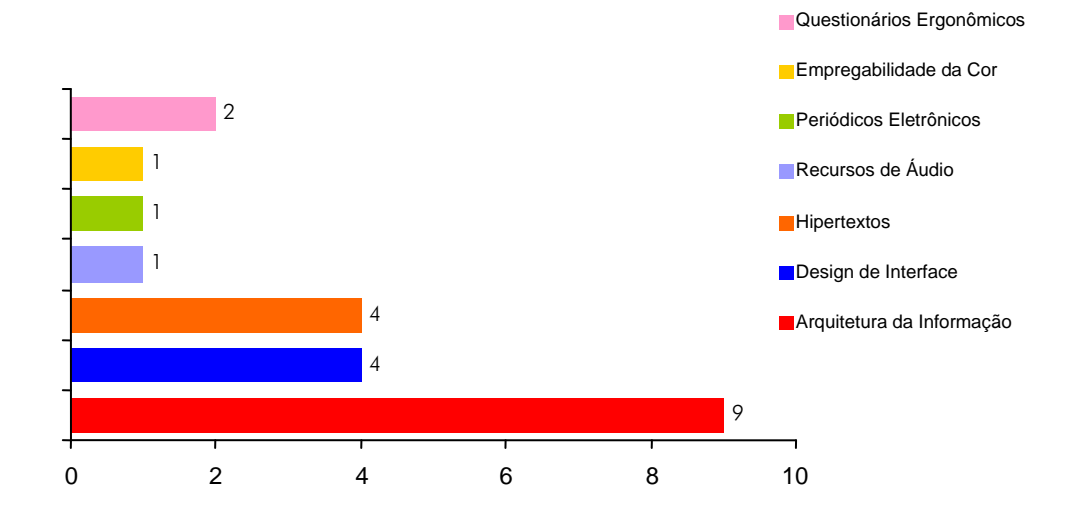

Figura 7 – Preocupação dos pesquisadores

O objeto de estudo dos pesquisadores que mais sobressaiu durante a pesquisa foi a arquitetura de informação (Figura 8), que, segundo Dotta (2000), tem em sua essência desenhar a organização e o sistema de navegação que ajudam os usuários a encontrar as informações que procuram.

A navegação através de um site deve ser facilitada e se torna o objetivo principal de uma home page facilitar esse processo.

> [...] é fundamental que os usuários consigam encontrar, sem muito trabalho, a área de navegação adequada, distinguir as opções e ter uma noção básica do que existe por trás dos links. Os usuários não devem clicar em itens apenas para descobrir o que significam (NIELSEN, 2002, p. 19).

Mesmo na atualidade, poucos estudos estão sendo publicados como resultados de pesquisas, no que diz respeito à usabilidade da Interação Humano-Computador (IHC), sendo uma área ainda pouco investigada por pesquisadores brasileiros.

Mas Moraes (2002) afirma que essa área de interesse vem crescendo. Entretanto, projetistas e desenvolvedores de sistemas informatizados pouco utilizam os parâmetros ergonômicos para projetos e testes de avaliação de usabilidade e interfaces.

Alguns exemplos de problemas de usabilidade em home pages são apontados por Nielsen (2002), como se pode verificar na Figura 8, cuja linha superior está acima do banner principal, com itens apontando para sites externos e para um link que já é oferecido em outro local da página, dificultando o processo de navegação do usuário (NIELSEN, 2002).

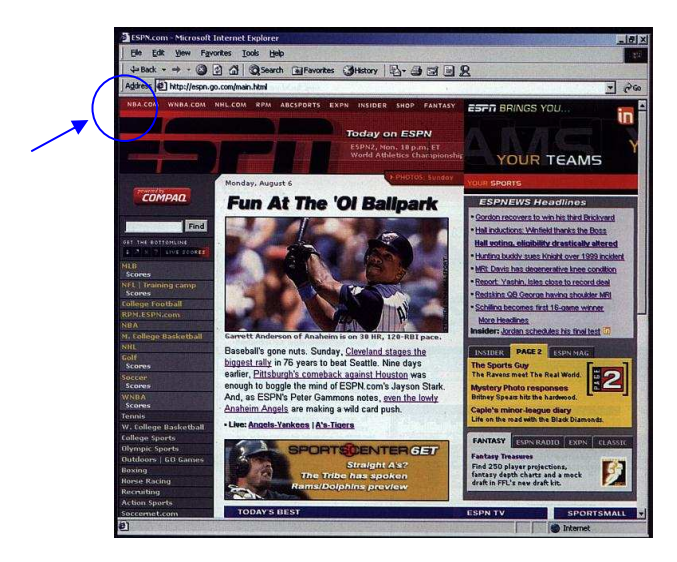

Figura 8 – Problemas de usabilidade – Nielsen (2002, p. 144)

Outro problema de usabilidade em home pages é o excesso de informações como, por exemplo, o oferecimento de duas caixas de busca (Figura 9), ocasionando problemas aos usuários, deixando-os na dúvida sobre qual é a correta, oferecendo possibilidade de erros através de resultados indesejados (NIELSEN, 2002).

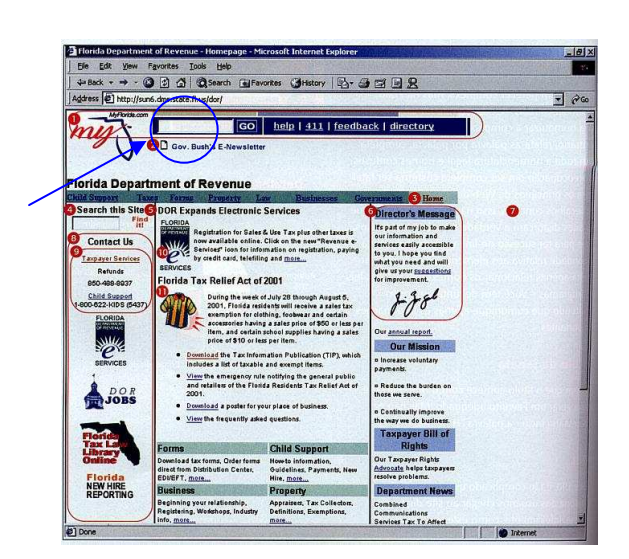

Figura 9 – Problemas de usabilidade – Nielsen (2002, p. 166)

O excesso de unidades visuais (textuais, icônicas, fotográficas, famílias tipográficas diferenciadas, uso de muitas cores), diagramação desequilibrada, com seus pesos visuais desbalanceados (Figura 10), também podem ocasionar problemas de usabilidade em home pages (GOMES, 2003).

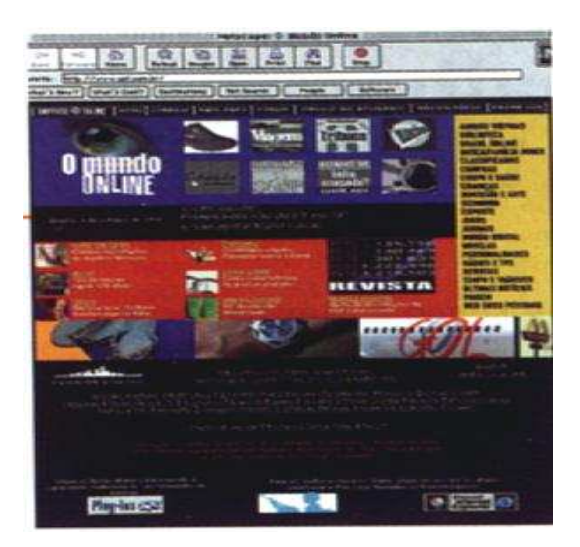

Figura 10 – Excesso de unidades visuais - Gomes (2003, p. 183)

Uma melhor organização visual (Figura 11), mais adequada ergonomicamente, pode auxiliar no processo de navegação de uma home page, tornando sua leitura mais rápida para o usuário (GOMES, 2003).

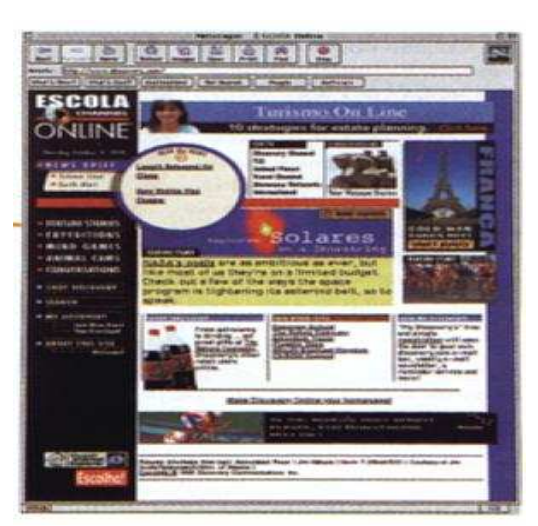

Figura 11 – Melhor organização visual - Gomes (2003, p. 183)

Segundo JORDAN (1998), assuntos de usabilidade receberam atenção crescente durante os últimos anos e se manifestaram de vários modos.

Mesmo diante desta afirmação, através deste levantamento, pôde-se constatar que ainda eram poucos os estudos na área, principalmente no que dizia respeito a home pages brasileiras.

A ergonomia aliada aos estudos sobre usabilidade tem o papel de auxiliar o usuário a se integrar e até mesmo se socializar através do mais novo mundo denominado World Wide Web. O que se tem de mais importante neste processo é o usuário. As atenções deverão sempre ser fixadas nele.

Para JORDAN (1998), é vital se ter mais conhecimento sobre quem serão os usuários do produto e quais suas características.

Todas essas problemáticas apontam para a necessidade de se ter uma atenção maior sobre os usuários. Somente intensificando os estudos na área, poderão ser obtidos os caminhos para solucioná-los.

O foco principal dos estudos voltados para a web e seus segmentos deverá ser sempre o usuário. Vê-se na arquitetura de informação uma forma de melhorar a usabilidade nessa área. Uma das opções é trabalhar o usuário como agente facilitador durante os processos de seu desenvolvimento ou de reavaliação.

## 3.4.2 Especificidade

Antes de executar qualquer tarefa o ser humano pára, provavelmente por milésimos de segundos, para decidir o que deve fazer.

No âmbito da internet isso não poderia ser diferente. O usuário abre uma página, com ou sem um objetivo definido, e decide o que quer fazer, qual tarefa deve executar e em que link deve entrar para isso. Segundo Santos (2000), durante esse momento de decisão, entra em jogo o "modelo mental" do usuário, ou seja, o "modelo mental das opções disponíveis seguindo a lógica percebida da página acessada". Vale ressaltar que, logicamente, essa percepção não é igual pra todos e nem mesmo para a mesma pessoa em ocasiões e situações diferenciadas.

Trata-se como "modelo mental" a projeção que o usuário tem de uma idéia que se forma em sua mente, tentando entendê-la; e isso ocorre constantemente quando se tenta navegar pela web, através da internet. A mente do usuário tenta estabelecer relações entre as informações disponíveis, perante um processo contínuo e interativo; afinal, ela é composta de representações; ou seja, uma informação remete a outra, através de símbolos. As representações metafóricas também são bem aceitas pela mente humana, que cria associações entre uma informação e outra. Todo esse processo de aprendizado ou de reconhecimento das informações pode ser lento ou rápido e a arquitetura de informação tem muito a ver com isso tudo.

A arquitetura de informação de um site na web deve ser trabalhada de forma que permita ao usuário um processo de aprendizagem ou de reconhecimento rápido das informações. Através das home pages, esse processo começa a ocorrer, tornando-as um objeto de estudo importante. Ela é o início de uma boa navegação através do site. Quanto mais rápido e precisamente se formar o "modelo mental" do usuário, melhor pra ele. Dessa forma, as informações devem ser disponibilizadas numa ordem lógica, através de rótulos claros (que não proporcionem ambigüidade, eliminando a possibilidade de erros), com terminologias simples ou conhecidas dos usuários e; em ordem lógica, com agrupamentos claros e precisos. Tudo isso pode ser conseguido através de um bom desenvolvimento de arquitetura de informação dos sites, iniciando pelas suas home pages, na web.

A essência da arquitetura de informação é desenhar a organização e o sistema de navegação que ajudam os usuários a encontrar as informações que procuram [...]. A informação para publicação na internet deve ser organizada em camadas, mas seu acesso não se restringe a uma ordem hierárquica, cuja importância é definida por quem cria o site. Isso porque cada pessoa pensa de maneira diferente e, por isso, cria ordenações de acordo com o seu ponto de vista. Quando um internauta acessa um site, ele define mentalmente sua própria hierarquia, independentemente de como o site esteja organizado.

Sendo assim, pode-se considerar que a interface da home page tem a função de auxiliar o usuário a entender o que são, como estão organizados e como se comportam seus elementos, podendo até mesmo tornar-se mais amigável.

Tecendo considerações entre a IHC e a arquitetura de informação, percebe-se que, enquanto a primeira vê o site como uma interface para um software, a segunda trata o site como um hipertexto, tendo como principal preocupação a forma como as informações são estruturadas. De qualquer forma, uma completa a outra; e as duas juntas trabalham com o objetivo de satisfazer o usuário, maximizando o acesso às informações, permitindo-lhe assimilá-las e facilitando-lhe o entendimento.

Segundo Santos (2000, p.7), tanto a IHC como a arquitetura de informação "adotam abordagens distintas para resolver os problemas do site, as duas disciplinas têm em comum o compromisso com o método científico-analítico para elaborar suas soluções".

## 3.4.3 Pré-teste

Sabendo da importância de se estudar a arquitetura de informação de um site, enfatizando principalmente sua home page, na busca por informações que colaborassem para o desenvolvimento da pesquisa, aplicou-se um pré-teste com os usuários da home page de um site educacional. Para tanto, colheu-se uma amostra de navegação, aplicando-se uma pesquisa com 25 (vinte e cinco) sujeitos, de ambos os gêneros, distribuídos entre alunos da Fundação Dracenense de Educação e Cultura, instituição localizada na cidade de Dracena, no Estado de São Paulo.

Os sujeitos foram conduzidos ao laboratório virtual da própria Instituição, numa sala climatizada, com mobiliário adequado, sem interferências de fatores externos e ambientais. Utilizando computadores Pentium 4, conectados via rádio, os sujeitos, todos com conhecimentos básicos de navegação na internet, navegaram individualmente, por 20 minutos pelo site, informados de que o foco da pesquisa era a home page. Após o término do tempo, cada sujeito respondeu in loco, um questionário avaliatório (Apêndice A).

Os questionários foram adotados por serem considerados uma entrevista estruturada; é uma técnica de avaliação prospectiva, pois busca através de perguntas, que podem ter caráter fechado ou aberto, captar a opinião do usuário, público alvo do sistema, sobre o processo de interação. Busca avaliar o grau de satisfação ou insatisfação com a interface gráfica do sistema interativo mas, principalmente, objetiva determinar os principais problemas detectados durante o processo de interação da realização de tarefas (CYBIS, 2002).

Dentre as repostas obtidas, algumas vieram confirmar a necessidade de uma reavaliação da home page:

 Quase metade dos entrevistados (Figura 12) afirmou sentir dificuldades em navegar pelo site utilizando a interface gráfica de sua home page. Três não souberam responder.

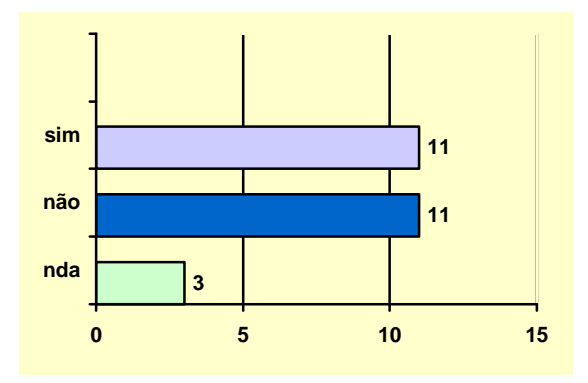

Figura 12 – Resultado dos questionários avaliatórios

Quase todos os entrevistados (Figura 13) apontaram a poluição visual e o excesso de informações como um dos fatores que dificultava a navegação pelo site.

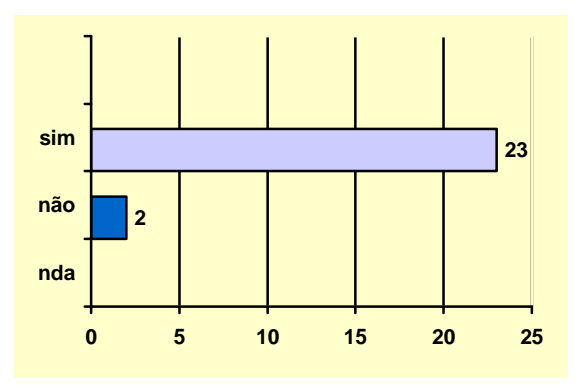

Figura 13 - Resultado dos questionários avaliatórios

E foi pequeno (Figura 14) o número de usuários que identificavam, com facilidade e rapidez, as unidades da instituição através de sua home page.

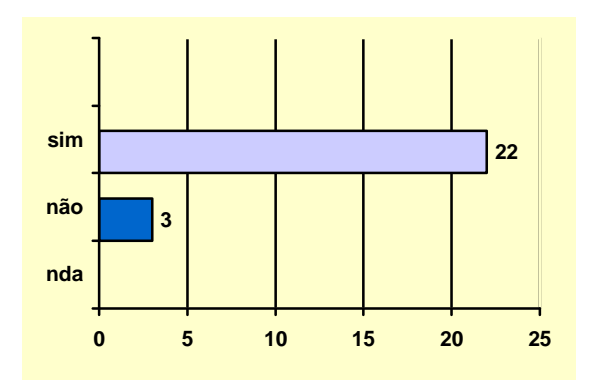

Figura 14 - Resultado dos questionários avaliatórios

Esses dados vieram colaborar para o desenvolvimento da pesquisa. Firmou-se ainda mais a idéia de que era necessário desenvolver uma metodologia que, através da análise de seus resultados, corroborasse com o usuário em seu processo de navegação.

Durante esse processo de pesquisa, deparou-se com uma técnica aparentemente simples, mas com alguns resultados positivos já comprovados através de referências. Uma técnica barata que, se aplicada, ajudaria a descobrir o "modelo mental do usuário" da página, contribuindo assim para uma melhor usabilidade: o "Card Sorting".

# 3.5 Card Sorting

## 3.5.1 Conceitos

Maurer (2004) aponta o Card Sorting como uma técnica utilizada por arquitetos de informação e outros profissionais da área para organizar a estrutura das informações de um local ou produto; e afirma que o Card Sorting vem sendo descrito através de textos diversos, em vários locais, mas na maioria das vezes de forma breve. Não há um artigo definitivo que descreva a técnica e suas variantes.

Segundo Moraes (2003, apud FRISONI e STEIL, 2005), o Card Sorting é simples e fácil de aprender; de baixo custo, tendo como um desses custos o tempo que se leva para prepará-lo. De rápida aplicação, permite que mais usuários sejam envolvidos. Envolve os usuários no processo do projeto, mostrando-lhes que o novo sistema será criado de acordo com suas necessidades. O Card Sorting permite conhecer como pessoas reais categorizam informações, identificam as que são difíceis de categorizar e principalmente, identifica prováveis terminologias que podem ser mal entendidas.

Hom (1996) descreve Card Sorting como sendo um método de categorização através do qual usuários sorteiam cartões representando vários conceitos em diversas categorias.

Assis (2005) define Card Sorting como uma ferramenta interessante, que pode ser utilizada para colaborar na arquitetura de informação de um aplicativo, site, software, ou outra face interativa. De acordo com a pesquisadora, alguns autores tratam o Card Soting como uma técnica de usabilidade, cujo objetivo é avaliar o "modelo mental do usuário" procurando expor a maneira como os usuários organizam as informações espaciais, conhecimento e hábitos que formam em suas mentes.

## 3.5.2 Considerações sobre o Método

Considerado um método rápido, barato e fidedigno, serve para designar e determinar a estrutura geral das informações, sugerindo navegações e novas taxonomias. É um método centrado no usuário, pois sua aplicação aumenta a fidúcia de um sistema.

De acordo com a arquitetura de informação, para a World Wide Web, o Card Sorting pode apontar os "modelos mentais dos usuários", verificando como eles agrupam as informações, os tipos de tarefas e seus conteúdos, contribuindo para suas funcionalidades e conseqüentemente para sua usabilidade.

Como em qualquer outro método, o Card Sorting tem vantagens e desvantagens. Lembrando-se que a técnica deve ser aplicada de acordo com as necessidades de cada situação.

Pode ser considerado vantajoso quando se leva em consideração: sua simplicidade; seu baixo custo; sua rapidez de execução; sua utilização entre desenhistas (por mais de 10 anos); sua boa fundamentação para a estruturação de um local ou produto e, principalmente por envolver usuários.

Pode ser considerado desvantajoso por ser aplicado com usuários que, durante o processo, não executam tarefas reais. Precisa-se analisar bem este aspecto para que o usuário não corra o risco de ter seu processo de navegação prejudicado.

Aconselha-se aplicar o Card Sorting em projetos centrados no usuário para projetar um novo local ou redesenhá-lo. Ele não apontará os erros, mas sim, auxiliará na organização de uma melhor estruturação das informações.

## 3.5.3 Procedimentos

Seu procedimento é simples, mas possui suas variáveis e pode ser aplicado da seguinte forma, segundo Santos (2001, apud Assis, 2005):

- preparar dois grupos de cartões: colorido e branco;
- escrever nos cartões coloridos as chamadas principais;

- escrever nos cartões brancos os itens de assunto que compõe a interface (links secundários ou dados relevantes, por exemplo);

- distribuir os cartões coloridos sobre uma superfície;
- embaralhar os cartões brancos e disponibilizá-los aos participantes;

- solicitar aos participantes que agrupem os cartões brancos de acordo com as chamadas principais, escritas nos cartões coloridos, da forma como lhe parecerem mais sensata;

- ao final deste agrupamento, registra-se a disposição dos assuntos em relação às chamadas principais;

- se ao final sobrarem cartões, deve-se pensar na inclusão de uma nova chamada, tópico, ou nome, mais abrangente ou pertinente.

Os participantes podem ou não ser requisitados a escrever um rótulo para cada cartão. Também podem ou não ser requisitados a definir rótulos para as categorias. Isso depende da forma como o método for aplicado.

Segundo Amstel (2004), o Card Sorting pode ser aplicado de duas maneiras:

1. Aberto = o usuário descreve os rótulos. É indicado quando o arquiteto de informação não tem domínio sobre o assunto; não consegue definir por conta própria uma taxonomia razoável antes de fazer testes no desenvolvimento de produtos ou locais novos.

2. Fechado = o usuário escolhe somente dentre as opções disponíveis. É indicado para re-avaliar a eficácia de uma taxonomia existente ou quando se somam novos conteúdos a ela.

Ao se preparar o Card Sorting, além de selecionar os conteúdos e preparar os cartões, deve-se selecionar também os participantes. Estes devem preencher os requisitos exigidos pela pesquisa.

O Card Sorting pode ser aplicado com usuários; individualmente, dividindo grupos pelo número de participantes; ou ser aplicado em grupo, elegendo-se representantes.

Maurer (2004) sugere que o número máximo de grupos a participar do Card Sorting não deve passar de cinco, dependendo da necessidade e da complexidade do projeto.

Os cartões devem ser preparados, em papel, com os conteúdos listados anteriormente, de forma bem legível (favorecendo a leitura com a utilização do tipo e tamanho do texto). Quando necessário, uma etiqueta pode ser inserida no verso do cartão, contendo uma pequena descrição do conteúdo. Esses textos podem ser impressos ou mesmo escritos à mão.

O número geral recomendável de cartões a serem utilizados deve ficar entre 30 (trinta) e 100 (cem) cartões. Além dos cartões já descritos, não se pode esquecer de disponibilizar cartões "em branco" para serem oferecidos aos participantes, que também devem receber canetas.

Os usuários devem ser instruídos sobre a pesquisa antes de dar início à aplicação da técnica. Eles também devem ser informados de que podem executar perguntas no decorrer da mesma, se necessário, garantindo assim uma melhor compreensão. O pesquisador deve responder somente o necessário, evitando direcionar os resultados da pesquisa; seu maior papel no momento é escutar e observar. Cabe ao pesquisador, também, verificar se há usuários não participativos, se houver, deve-se incentivar todos os membros do grupo para que participem ativamente da pesquisa.

Ao se trabalhar com poucos cartões, pode-se disponibilizá-los sob uma mesa, garantindo a todos os participantes a acessibilidade aos cartões. No caso de muitos cartões, sugere-se utilizar uma planilha eletrônica.

É necessário solicitar silêncio em alguns momentos da aplicação, para que um usuário não prejudique o outro, falando em voz alta em ocasiões impróprias.

Após a finalização do método, definida a taxonomia, é possível aplicá-la na construção da hierarquia do site. Ela é o cerne da arquitetura de informação, por isso o usuário tem um papel tão importante no auxílio de seu desenvolvimento. Se o menu de navegação não fizer sentido para o usuário, o site será provavelmente inutilizável.

### 4. METODOLOGIA

#### 4.1 Apresentação da Metodologia 4.1 Apresentação da Metodologia

O presente projeto foi elaborado no PPGDI<sup>7</sup>, na Área de Concentração em Desenho do Produto, ou seja, remetendo à preocupação de se pesquisar, projetar ou reprojetar um produto que seja resultado da interação das necessidades sociais e ergonômicas dos indivíduos; e na Linha de Pesquisa em Ergonomia, preocupando-se com o relacionamento entre o homem e seu ambiente de trabalho e com os objetos que o cercam.

Dados coletados pelo projeto, datados desde 2004, mostraram que o assunto "web" é demasiadamente recente, principalmente no Brasil. Afinal, são menos de 20 anos de estudos, considerados insuficientes para responder a maioria das questões que cercam esse assunto tão complexo. Falar sobre "web" é falar sobre o mais novo meio de comunicação entre os indivíduos. A única coisa que se pode afirmar é que a presença da ergonomia torna-se imprescindível na batalha de se melhorar, a cada dia, o relacionamento dos indivíduos com os veículos informacionais, visto que ela é "o estudo da adaptação do trabalho<sup>8</sup> ao homem" (IIDA, 2001).

Pensou-se, então, em contribuir de alguma forma com o aumento dos estudos já realizados na área, baseando-se no diagrama: "Os elementos da Experiência do Usuário" (Anexo A), do arquiteto de informação Jasse James Garret, que provocou, logo após sua publicação, uma estruturação e consolidação das metodologias utilizadas em projetos para a web por profissionais do mundo inteiro, e também na técnica de "Card Sorting", que consiste em projetar interfaces levando em conta o modelo mental dos usuários.

#### 4.2 Tipo de Pesquisa Adotada

Questões de usabilidade, o funcionamento do sistema de navegação e o acesso às informações pelos indivíduos, aqui tratados como usuários, são fatores que necessitam de observação, registros, análises e correlação com fatos ou fenômenos (variáveis) sem

l

<sup>7</sup> Programa de Pós-graduação em Desenho Industrial da Unesp de Bauru.

<sup>8</sup> Podendo também ser considerado como tarefa.

sofrer manipulação; encaixando-se assim, perfeitamente, nos parâmetros da pesquisa descritiva.

Através dela, pesquisa-se a freqüência com que um fenômeno ocorre, as suas dependências e características no mundo físico ou humano, sem a interferência do pesquisador.

Esse tipo de pesquisa é utilizado em todos os ramos da Ciência, mas principalmente em Ciências Sociais e Humanas, analisando relações que ocorrem na vida social, política, econômica e demais aspectos do comportamento humano (FERNANDES, 1997).

Segundo Gil (1996), na pesquisa descritiva, o que se procura é reconhecer e interpretar a realidade sem interferir nela ou modificá-la. Já para Rudio (1997), a pesquisa descritiva está interessada em descobrir e observar fenômenos, procurando descrevê-los, classificá-los e interpretá-los.

A presente pesquisa foi desenvolvida através de raciocínio indutivo; um processo mental por meio do qual, partindo-se de fatos particulares, suficientemente aceitos e constatados, infere-se uma verdade geral ou universal, não contida dos fatos examinados (FERNANDES, 1997).

Os dados obtidos através deste tipo de pesquisa podem ser qualitativos, fornecendo subsídios para que, posteriormente, se possa descrever o fenômeno.

## 4.3 Etapas da Pesquisa 4.3 Etapas Pesquisa

## 4.3.1 Levantamento Bibliográfico

Em uma primeira etapa, realizou-se um levantamento bibliográfico para obter informações que proporcionassem um bom embasamento teórico, considerado fundamental dentro do âmbito da pesquisa. Segundo Rudio (1997), a pesquisa bibliográfica é feita a partir de material já elaborado, principalmente de livros e artigos científicos. Santos (2000, apud. VERGARA,1998) destaca que a pesquisa bibliográfica é um estudo sistematizado desenvolvido com base em material já publicado, seja em livros,

revistas, jornais. Logicamente, a internet também foi utilizada como fonte de coleta de informações.

Na literatura, pesquisou-se sobre a web, a internet; e, conseqüentemente, sobre os sites e suas home pages. As informações coletadas, tanto históricas como técnicas (neste caso, muito abrangentes em se tratando de "web"), foram importantes para o bom desenvolvimento da pesquisa.

Questões ergonômicas e de usabilidade também foram bem exploradas pela pesquisa, chegando assim à importância da arquitetura de informação dos sites, e à necessidade, cada vez maior, de projetar interfaces centradas nos usuários.

Em meio ao turbilhão de informações coletadas, surgiu a possibilidade de se aplicar a técnica de Card Sorting (descrita no item 3.5), na tentativa de se melhorar a interface da home page escolhida e utilizada como objeto de estudos.

## 4.3.2 A Interface da Home Page Avaliada

Após o estabelecimento do referencial teórico, realizou-se a etapa que tinha como finalidade avaliar, na prática, alguns dos conceitos encontrados.

Para tanto, escolheu-se a home page da Fundação Dracenense de Educação e Cultura – FUNDEC, instituição educacional, pública de direito privado, localizada na cidade de Dracena, interior do Estado de São Paulo, com população aproximada de 45.000 habitantes. A Instituição conta atualmente com mais de 200 (duzentos) funcionários, entre administrativos e docentes; e 1.200 (mil de duzentos) alunos.

A FUNDEC atua no campo educacional há trinta e oito anos e foi pioneira, tanto na implantação um provedor de internet, beneficiando assim usuários de sua cidade e região, como na disponibilização de informações da própria instituição na grande rede.

Como provedora, através de uma de suas unidades, mais especificamente da Fundecnet, atua há oito anos na área, com o site: www.fundec.com.br (site comercialprovedor); e disponibiliza informações de suas unidades educacionais e seus respectivos cursos no site: www.fundec.edu.br (site educacional), desde 05 de novembro de 2002.

Considerando:

- que a instituição não possui um profissional academicamente qualificado para projetar produtos para a web;

- que termos como "ergonomia, usabilidade, design centrado no usuário, etc.", eram desconhecidos até o início do desenvolvimento deste projeto;

- que nunca foram aplicados testes de usabilidade, ou outros testes específicos (mesmo que amadores), que revelassem a satisfação do usuário com a interface gráfica;

- que nunca foram levantadas questões capazes de mensurar a facilidade (ou não) do usuário em ter um acesso rápido e fácil às informações;

- que após um levantamento efetuado pela pesquisadora (através de amostragem com 25 usuários), anterior a este projeto, dados importantes foram encontrados indicando descontentamento de alguns usuários em utilizar o site (conforme item 3.4.3);

- entre outros fatores relevantes que, se estudados, desenvolvidos e aplicados de forma correta, possibilitariam uma maior satisfação do usuário com a interface da home page; a mesma foi escolhida para ser utilizada como objeto de estudos e como fonte de informações para o desenvolvimento de outras interfaces de home pages, educacionais ou não.

Vale ressaltar que a instituição possui um sistema de ouvidoria, implantado há três anos, que detectou, através de usuários do site da instituição, problemáticas como: incompreensão de alguns dados já existentes, falta de algumas informações julgadas como importantes pelos usuários, falta de um sistema de busca interno, etc.

O site em questão possui um público bem definido: em primeiro e principal plano, encontram-se os estudantes (pertencentes à instituição ou não) que buscam informações sobre cursos, notas, vestibulares, etc.; em segundo plano, funcionários administrativos e professores da própria instituição; e em terceiro e último plano, usuários que podem ser considerados como "não freqüentes" que buscam informações paralelas: cadastram seus currículos para possíveis admissões, buscam informações sobre os projetos existentes, etc.

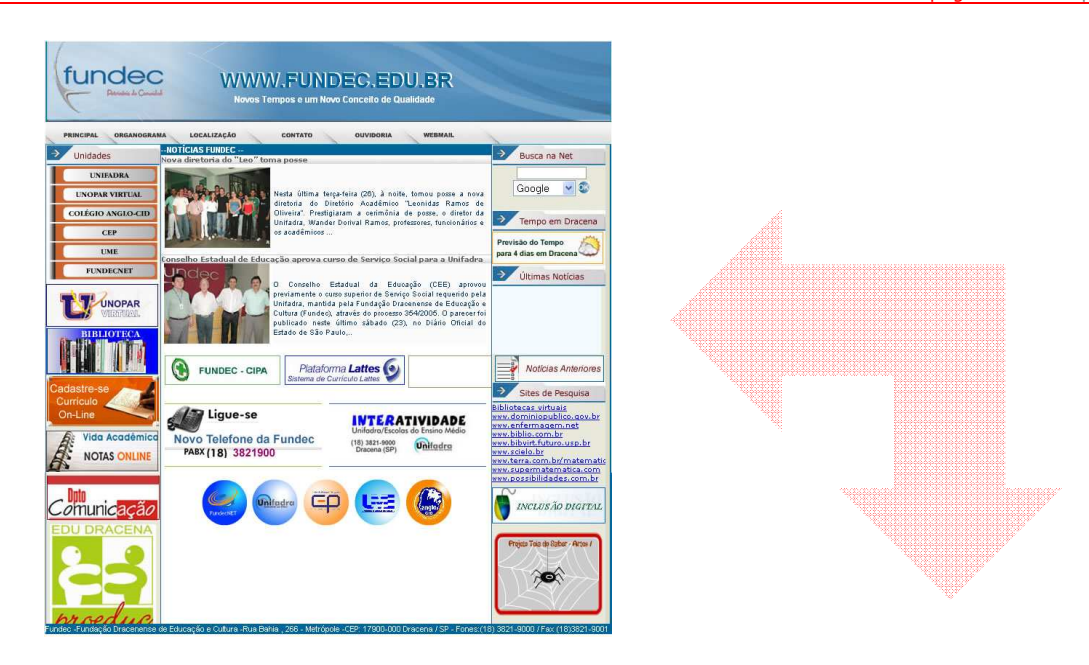

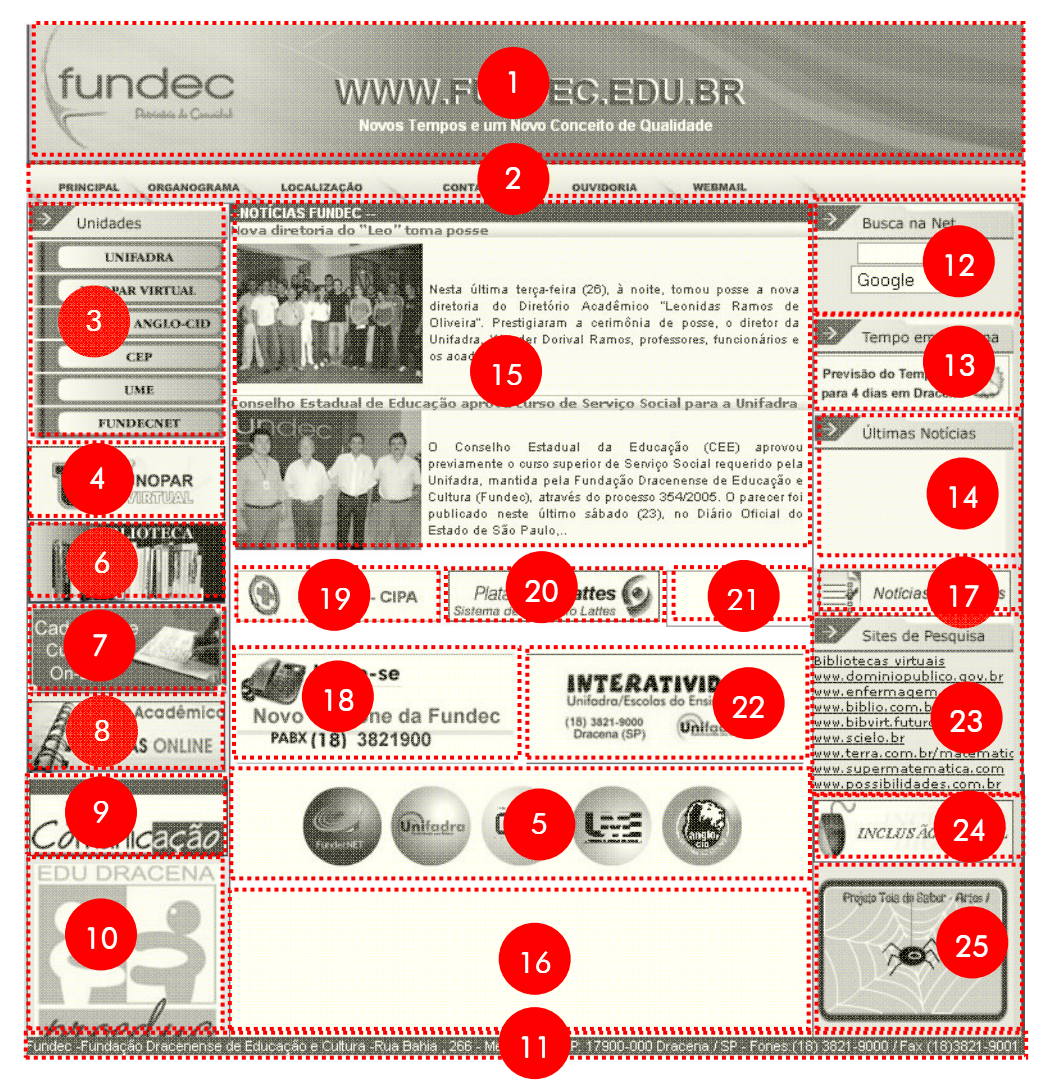

Figura 15 – Interface gráfica da home page do site (vide tabela). Disponível em:<http://www.fundec.edu.br>. Acesso em: dez. 2006

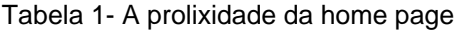

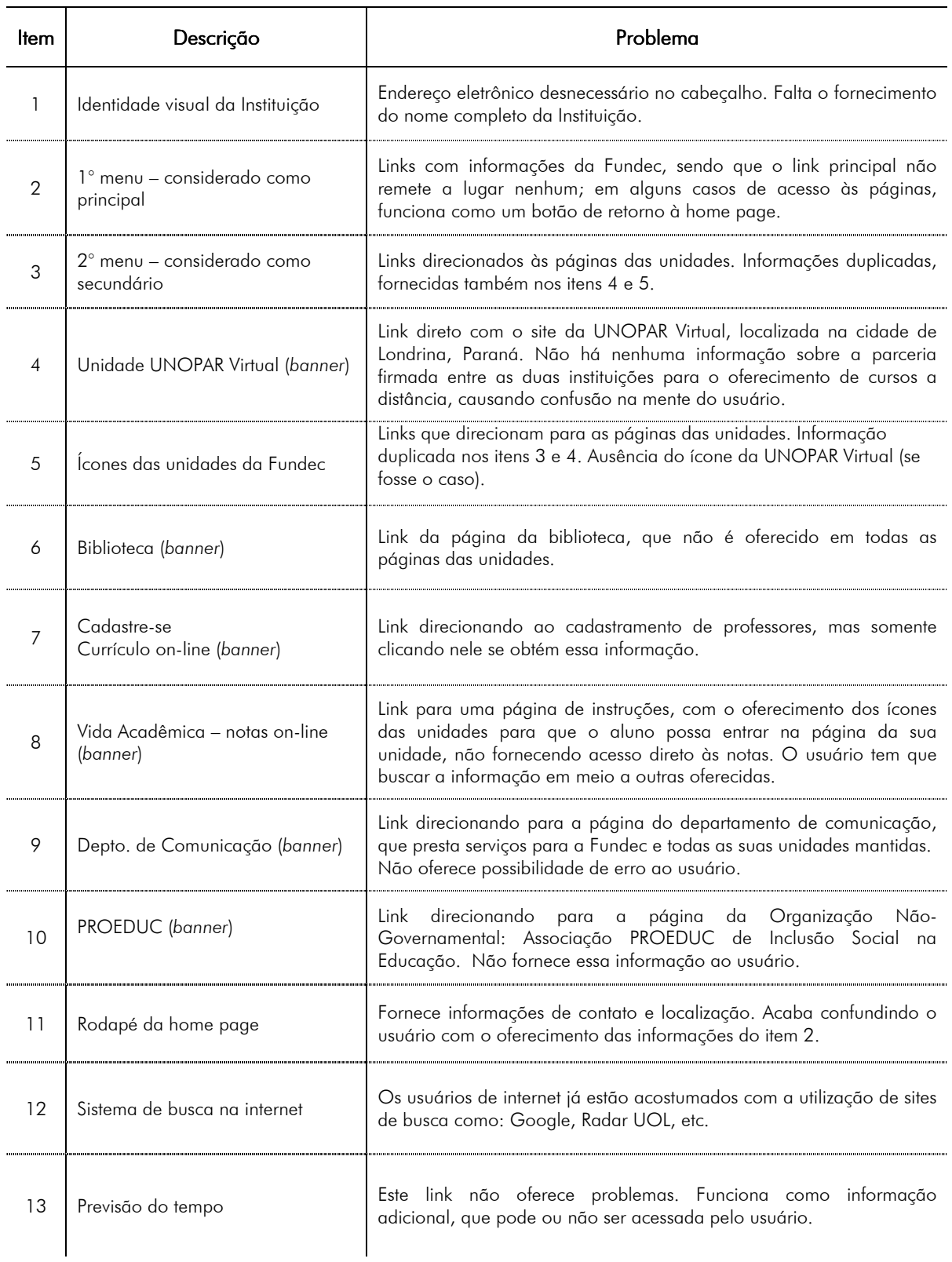

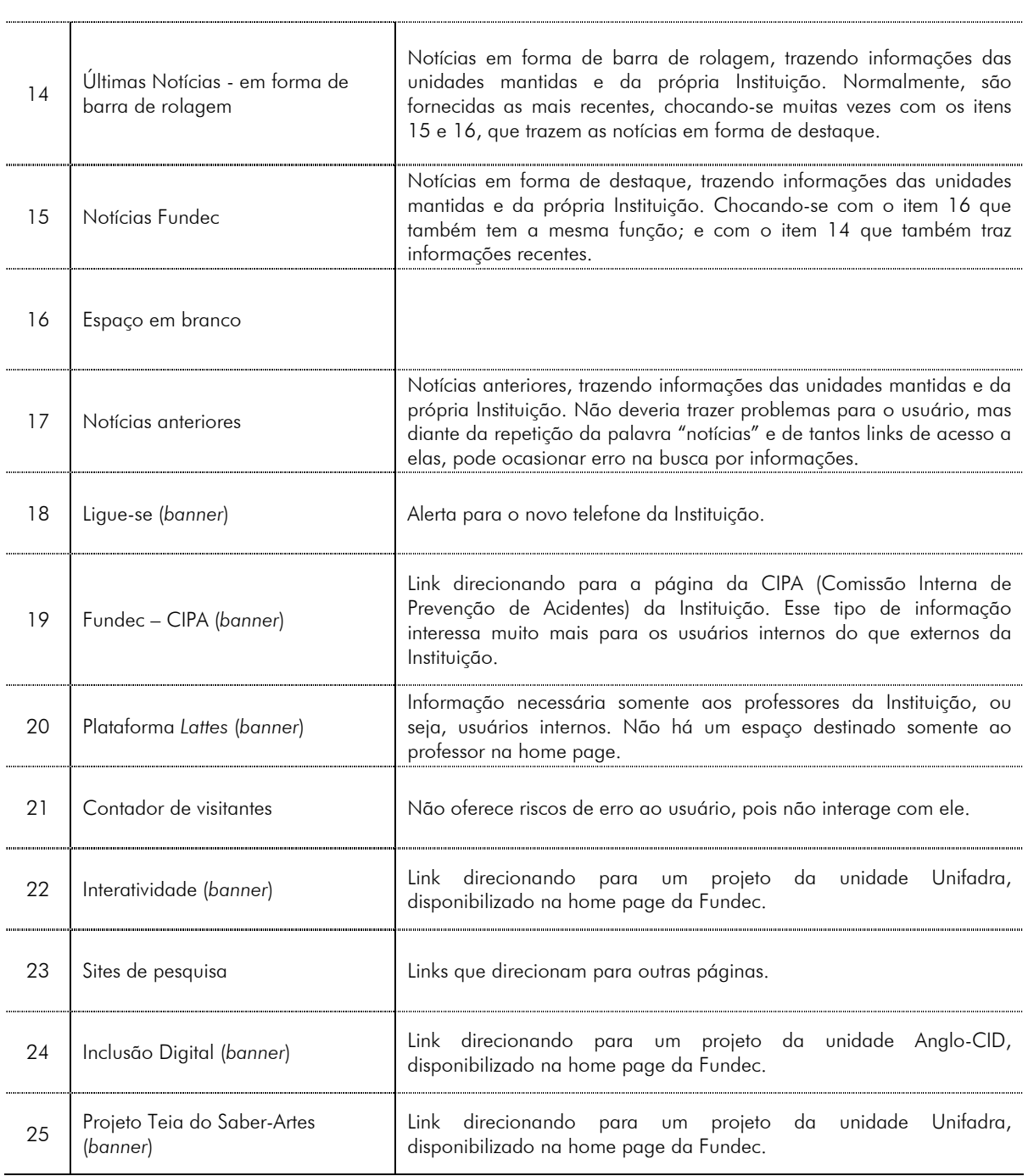

Diante da imagem da home page (Figura 15), pode-se notar a falta de uma melhor estruturação das informações, ou seja, a falta de uma arquitetura de informação adequada e de uma taxonomia que classifique adequadamente as informações facilitando a vida dos usuários. São 25 (vinte e cinco) informações oferecidas pela home page sem nenhum estudo prévio sobre o "modelo mental do usuário".

É notória a necessidade de uma re-avaliação, primeiramente dessa home page, podendo e devendo ser estendida, posteriormente, para todo o site.

O site da FUNDEC, diante das informações disponibilizadas em sua home page, entra em conflito até mesmo quando analisamos o processo de categorização de websites. Ele pode ser considerado, de forma subcategórica, um site que contém informações objetivas, por conter informações estáveis (principalmente em relação aos cursos) e em fornecer informações que possam se fazer necessárias em diversas ocasiões; e também ser considerado um site de notícias, pois seu apelo, muitas vezes baseia-se em fornecer informações dinâmicas e atualizadas.

Segundo Shneiderman (1996, apud, SANTOS, 2000), os websites podem ser categorizados de acordo com as seguintes dimensões:

> 1. Pela identidade – indivíduo, grupo, universidade, organizações sem fins lucrativos, agências governamentais, etc.

2. Pelo número de páginas – sites pequenos, médios ou grandes;

3. Pela medida de sucesso – sites bem sucedidos são os que conseguem alcançar seu objetivo junto ao público a que se destina;

4. Pelos objetivos – ao considerar o objetivo dos sites. Fleming (1998) os classifica como: de compras, comunitário, de entretenimento, de identidade corporativa, de aprendizado, de informação (considerando os que têm a informação como seu foco principal). Neste último, se encaixam melhor as instituições educacionais e a própria FUNDEC.

Fleming (1998) atenta para questões importantes voltadas às necessidades dos usuários. Além das fundamentais como: onde estou? Para onde posso ir? Entre outras questões que devem ser consideradas e respeitadas como:

- 1. Como saberei se um site tem o que estou procurando?
- 2. Como encontrarei a informação exata que procuro?
- 3. E se eu não estiver certo sobre o que procurar?
- 4. A informação será certa para mim?
- 5. Posso crer nessa informação?
- 6. Posso guardar o que encontrei para uso posterior?

Diante dessas questões, o desafio em centrar o projeto no usuário, no caso da home page em questão, torna-se mais complexo visto que a FUNDEC é mantenedora de cinco unidades educacionais:

1. Colégio Anglo-CID (ensino fundamental e médio);

2. CEP - Centro de Educação Profissional "Francisco Graziano Filho" (ensino técnico-profissionalizante);

3. UME – Unidade Modelo de Ensino (ensino técnico-profissionalizante);

4. UNIFADRA – União das Faculdades Dracena (ensino superior) e;

5. UNIVIRTUAL (cursos técnicos superiores de ensino a distância), numa parceria com a UNOPAR (Universidade Norte do Paraná).

### 4.3.3 Procedimentos

A home page do site foi avaliada e teve suas informações re-organizadas por um grupo de usuários, pré-determinado, utilizando-se a técnica de Card Sorting.

## 4.3.4 Escolha dos Sujeitos

A técnica de Card Sorting deve ser aplicada, segundo Nielsen (2004), com um número de 15 a 20 sujeitos, três vezes mais que um teste de usabilidade normal. Executar o teste com mais usuários melhora muito pouco a qualidade do resultado.

 Sendo assim, no presente caso, optou-se por aplicar a técnica com dezesseis alunos do curso de Educação Artística da unidade educacional "UNIFADRA", de ensino superior, mantida pela Fundação Dracenense de Educação e Cultura.

A escolha dos sujeitos foi um tanto quanto difícil. A busca por alguns critérios de inclusão que, hipoteticamente, garantiriam o sucesso da pesquisa foram:

1. conhecimento sobre informática (manuseio do equipamento oferecido e reconhecimento dos termos técnicos utilizados durante a aplicação da pesquisa);

2. facilidade em navegar pela internet, mesmo utilizando somente a página principal do site, no caso, a home page, como objeto de estudos;

3. de forma um tanto subjetiva, de acordo com o contato profissional existente entre pesquisadora e alunos há algum tempo, escolheu-se entre os três termos existentes no curso, usuários de raciocínio rápido e lógico e que apresentam facilidade para resolver problemas.

Os sujeitos eram de ambos os gêneros, com idades entre 19 (dezenove) e 44 (quarenta e quatro anos) anos (MÉDIA: 25,13; D.P.: 11,52).

# 4.3.5 Local da Pesquisa e Equipamentos Utilizados

Para a realização da pesquisa, utilizaram-se 16 (dezesseis) computadores Pentium 4 conectados via rádio (sistema speedy) à web, numa sala climatizada, com mobiliário adequado para que a pesquisa não recebesse interferências de fatores externos e ambientais (16).

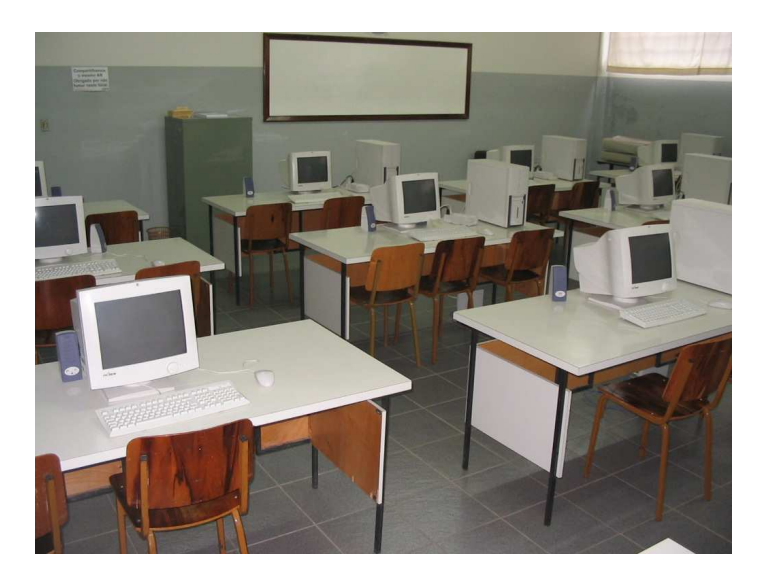

Figura 16 – Laboratório virtual

O laboratório em questão é de propriedade da própria instituição, tendo sido seu uso devidamente autorizado para a aplicação da pesquisa.

## 4.3.6 Procedimentos para Execução da Avaliação da Home Page

Após a escolha dos sujeitos, os mesmo foram convidados, verbalmente, para participar da pesquisa. Informou-se aos sujeitos que todo o procedimento seria fotografado e filmado, para fins de registro, não ocorrendo nenhuma rejeição.

Foi necessária uma explicação prévia sobre o objetivo da pesquisa. Após entendimento, os sujeitos atenderam prontamente, sem nenhum problema. O fato de poder contribuir para a home page da instituição de alguma forma, que eles ainda não tinham condições de prever, facilitou a adesão ao projeto e aguçou, de certa forma, a curiosidade de todos.

Individualmente, todos os sujeitos foram contatados, perante a necessidade de se levantar a disponibilidade de cada um, possibilitando definir a data e o horário em que a pesquisa poderia ser aplicada.

Definida a data e o horário, todos os sujeitos foram informados e solicitou-se para que os mesmo chegassem ao local determinado com meia hora de antecedência. Um "Termo de Consentimento Livre e Esclarecido" foi preenchido e assinado por cada participante (Apêndice B).

Como material de apoio, foram distribuídas a cada participante 3 (três) folhas tamanho A4, margeadas, com linhas e uma caneta, em um saco plástico, devidamente identificado com os dados do projeto. Esse material serviu para que cada participante fizesse suas anotações individuais, podendo ser devolvido, ou não, ao final da pesquisa.

Dentro do horário estabelecido, ou seja, às 19h do dia 22 de setembro de 2006, iniciou-se a pesquisa solicitando que cada usuário cumprisse as seguintes tarefas prévias e individuais, de forma que um não influenciasse no comportamento do outro:

- ligar o seu computador (equipamento);
- conectar-se à internet;
- entrar no site: www.fundec.edu.br;

- analisar e anotar todas as informações contidas na home page, num período de 20 (vinte) minutos (podia-se navegar pelo site, se o sujeito achasse necessário).

Durante esse período, foi solicitado para que todos os participantes se mantivessem em silêncio, facilitando a concentração.

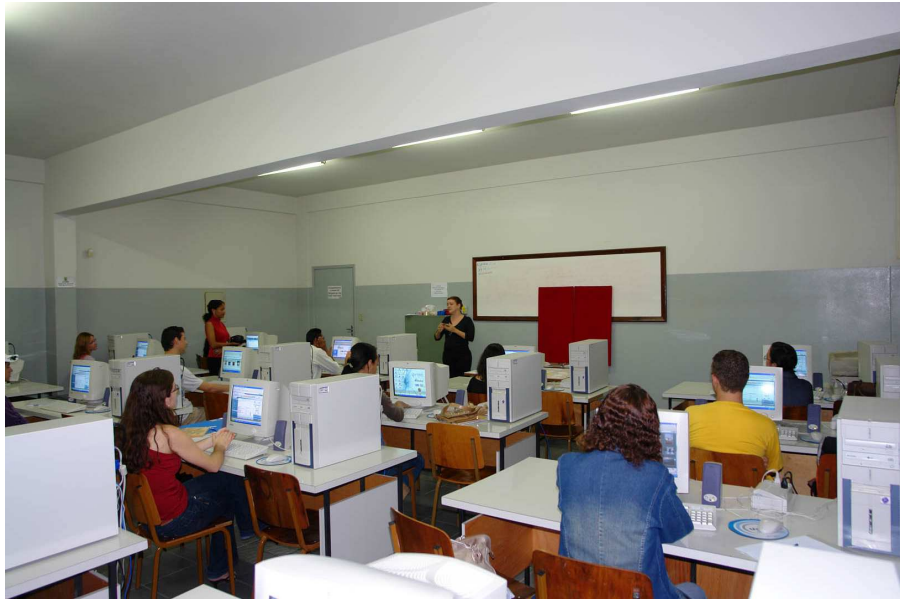

Figura 17 – Momento em que os usuários recebiam instruções da pesquisadora

Após o cumprimento dessas tarefas, determinadas pela pesquisadora e cumpridas sem a ocorrência de nenhum problema, cartões foram dispostos sobre uma mesa, relativamente grande, possibilitando, sem restrições, o acesso de todos os participantes às informações disponibilizadas. Iniciava-se, assim, a técnica de Card Sorting.

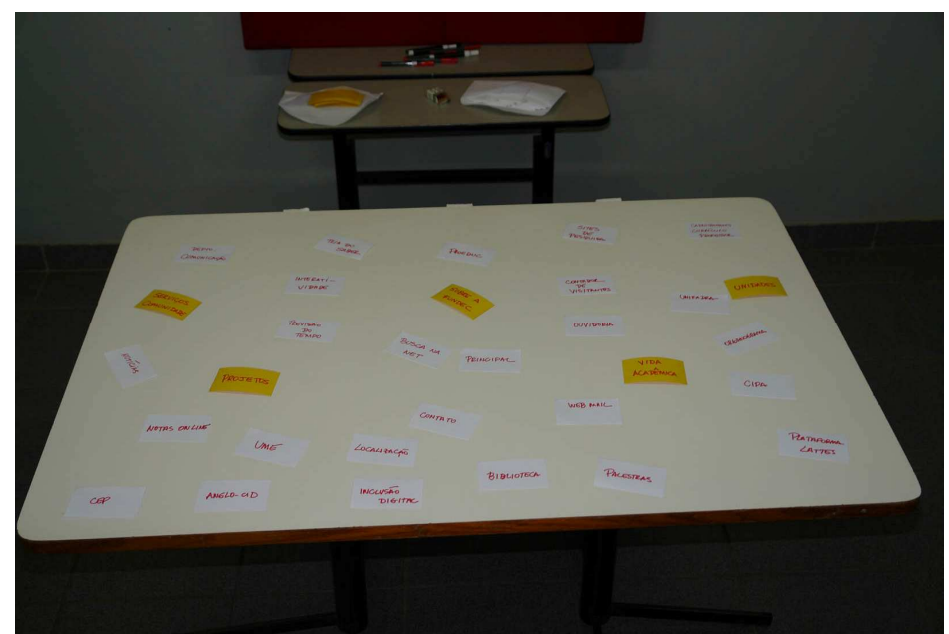

Figura 18 – Cartões distribuídos na mesa

Mesmo ciente das diferenças de se aplicar o Card Sorting "aberto" e o "fechado", a presente pesquisa optou, mesmo correndo riscos e contradizendo algumas referências, por aplicar os dois formatos, considerando o fato de que nunca havia sido realizado nenhum teste de usabilidade, ou mesmo uma avaliação prévia que descrevesse os usuários da home page em questão, antes da concretização de seu projeto final, e mesmo antes de ser disponibilizada na web.

Baseando-se na taxonomia já existente na home page, rótulos foram criados previamente, representando as informações disponibilizadas pela instituição.

Todos apresentavam o formato de um retângulo, no formato 5,5 cm x 9,5 cm, recortados em papel resistente, diferenciados por cores e com seus conteúdos escritos à mão.

Os rótulos apresentados foram os seguintes:

Em Amarelos, com texto apresentado em vermelho, totalizando 5 (cinco), a classificação dos rótulos de categoria:

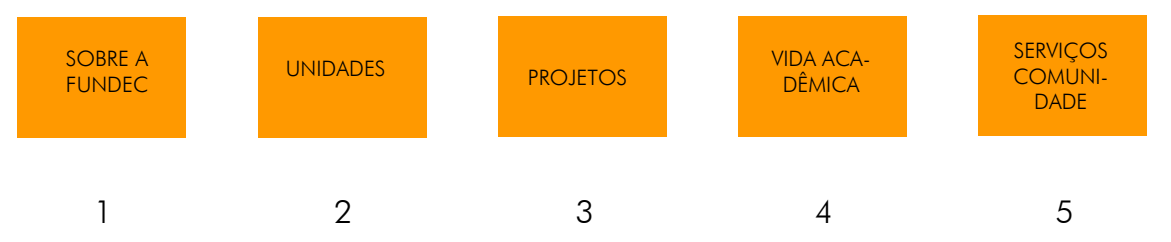

As categorias acima foram definidas pela pesquisa, da seguinte forma:

1. O site é da Fundec, portanto informações sobre ela são consideradas fundamentais;

2. A existência da Fundec se deve ao fato de ela ser mantenedora de suas unidades;

3. A Fundec enfatiza seus projetos. Isso é notório na própria home page.

4. Tem seu alunado como principal cliente/usuário.

5. É mantenedora de certificado de filantropia, considerada "Patrimônio da Comunidade", mantém vínculo com a Prefeitura Municipal, prestando muitos serviços para Dracena (SP) e região.

Em Brancos, com texto apresentado em preto, totalizando 28 (vinte e oito), a descrição dos rótulos de conteúdo, já existentes:

href="interfaces/1.htm" target= "\_blank" home pages<td>&nbsp;</td>

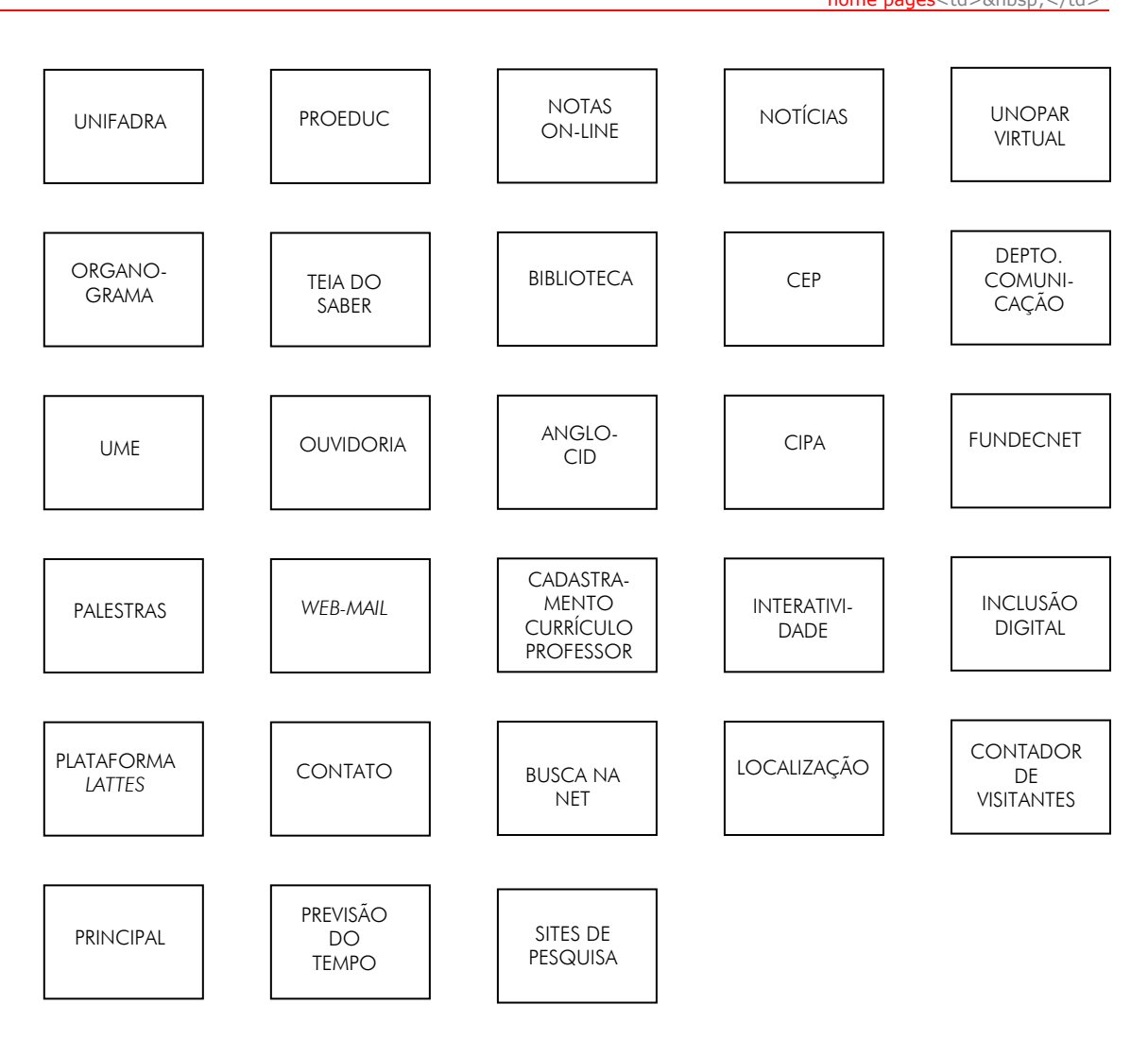

Todos os cartões foram dispostos sobre a mesa sem nenhuma ordem definida.

Em busca de uma nova taxonomia que melhorasse a usabilidade da home page, o sistema de navegação e o acesso às informações por usuários (de primeiro, segundo ou terceiro plano), explicou-se aos participantes que a pesquisa seria dividida em 2 (duas) partes:

## 4.3.6.1 Primeira Parte – instruções sobre o Card Sorting "fechado"

Através da técnica de Card Sorting "fechado", os participantes não poderiam inserir, de forma alguma, nenhum outro tipo de cartão além dos já existentes e definidos pela pesquisa.

52

Após o período inicial, dedicado à análise da home page, deveriam distribuir os rótulos de conteúdo (brancos), pelos de categoria (amarelos) já existentes, da seguinte forma:

- os rótulos de categoria (amarelos) deveriam ser dispostos, da esquerda para a direita, em escala de maior para menor valor; e

- os rótulos de conteúdo (brancos) deveriam ser distribuídos logo depois, entre as categorias, também em escala de maior para menor valor, só que no sentido de cima para baixo.

## 4.3.6.2 Segunda Parte - instruções sobre o Card Sorting "aberto"

Em seguida, numa segunda parte, explicou-se aos participantes que, dentro da técnica de Card Sorting "aberto", os mesmos estavam autorizados a incluir cartões, ou seja, rótulos que achassem necessários; e também a excluir cartões, se fosse o caso. Tudo isso seguindo as mesmas recomendações da primeira parte da pesquisa.

O grande desafio seria montar essas novas taxonomias em grupo, respeitando e discutindo o modelo mental de cada um dos participantes.

Como suporte para a formação de novas taxonomias, foi utilizada uma placa de isopor de 2,5cm de espessura, coberta de papel veludo vermelho, num formato que disponibilizasse bastante espaço para ser utilizado pelos participantes.

Registra-se aqui que não houve, em nenhum momento, interferência da pesquisadora nas decisões tomadas pelos participantes. A mesma limitou-se a explicar somente o conteúdo de alguns rótulos e tirar algumas dúvidas quando solicitada, conforme descrito e permitido pela técnica de Card Sorting.

## 4.3.6.3 Executando o Card Sorting "fechado"

Durante um período de aproximadamente 20 minutos, estipulado pelo projeto, cada participante pôde analisar e anotar (se achasse conveniente), todas as informações disponibilizadas na home page do site em questão, não necessariamente tendo que navegar por entre ele, ficando a critério de cada um verificar a necessidade ou não do mesmo. Para tal tarefa, cada participante fez uso do material que lhe fora oferecido.

Passado esse período, todos os participantes foram convidados a conhecer os cartões pré-definidos pela pesquisa, com as informações contidas no site e disponibilizadas através de sua home page (conforme item 4.3.2). Os cartões foram dispostos numa mesa de forma aleatória, somente diferenciados por suas cores; Amarelos para as categorias e Brancos para os conteúdos, de forma que todos pudessem formar novas taxonomias, discutindo e ponderando entre si, visto que o consenso da equipe de participantes formaria a nova proposta, conforme havia sido informado no início da pesquisa.

Diante dos cartões, num primeiro contato, foi oferecida a cada participante a condição de manipulá-los com facilidade ao redor da mesa (utilizada como suporte). Cada um expôs sua idéia, ou seja, seu modelo mental, de como as informações poderiam ser organizadas e agrupadas, de forma que lhe fizesse sentido.

Os participantes foram lembrados de que deveriam separar primeiramente as categorias e depois distribuir os conteúdos entre elas, sempre na ordem de maior para menor valor.

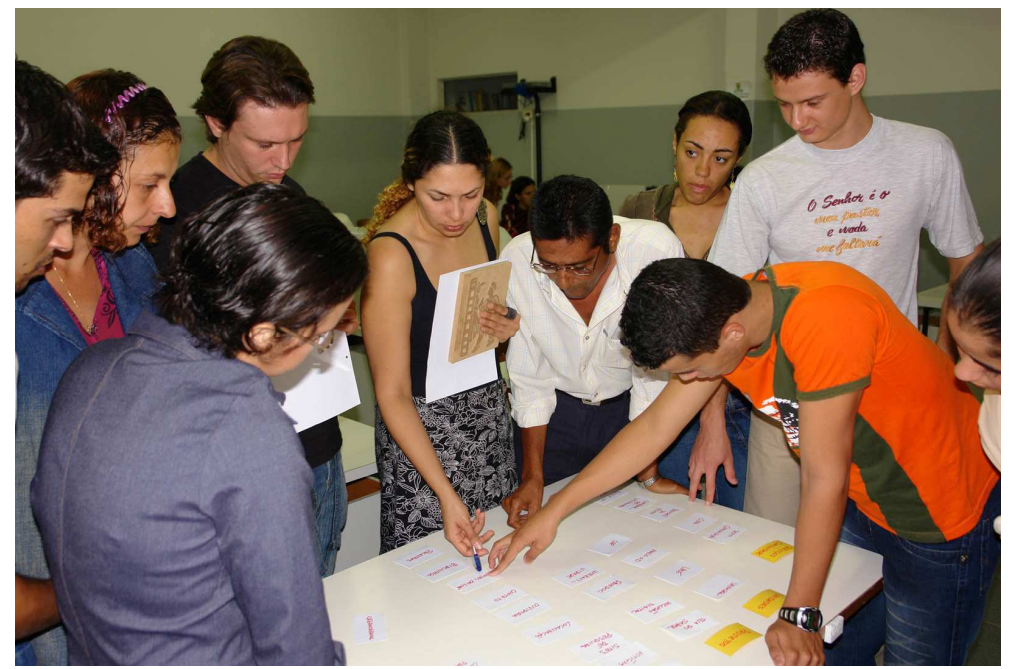

Figura 19 – Participantes discutindo a organização das informações – Card Sorting "fechado"
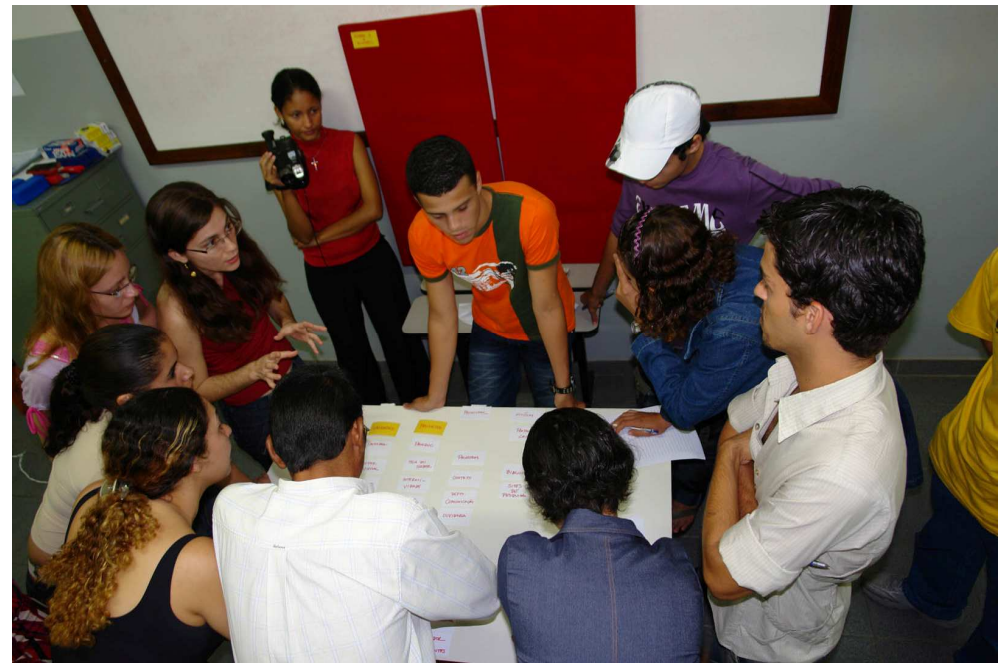

Figura 20 – Participantes discutindo a organização das informações – Card Sorting "fechado"

Durante esse processo de discussão, notou-se que, apesar de ser um site já conhecido pelos usuários, muitos itens contidos no mesmo ainda lhes eram desconhecidos.

Quase todos os participantes tiveram que voltar aos seus lugares, por diversas vezes, para verificar novamente as informações que a home page oferecia. Houve também a necessidade de se fazer algumas perguntas sobre o conteúdo de alguns rótulos para a pesquisadora, que se limitou a responder somente o necessário, eliminando assim a possibilidade de induzir o direcionamento da pesquisa.

Os termos utilizados nos cartões (rótulos) eram iguais ou similares, muito próximos mesmo, dos próprios conteúdos oferecidos.

Os 28 (vinte e oito) rótulos Brancos descrevendo os conteúdos estavam relacionados com os conteúdos dos rótulos Amarelos, das categorias.

Iniciou-se assim a busca por novas taxonomias:

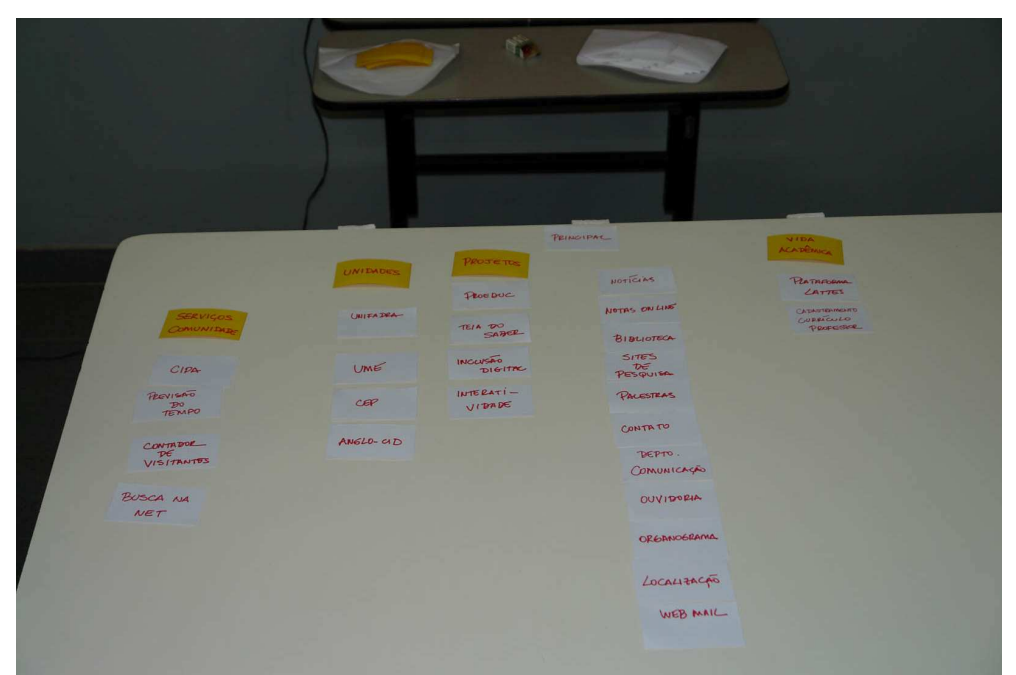

Figura 21 – Formação de novas taxonomias – Card Sorting "fechado"

# 4.3.6.4 Executando o Card Sorting "aberto"

Dando seguimento na pesquisa, os participantes retornaram ao Laboratório.

Novamente diante dos cartões, já num segundo contato, foi oferecida a cada participante a condição de manipulá-los. Os mesmos já não se encontravam mais sobre a mesa, mas sim fixados no suporte de isopor, coberto por papel veludo vermelho e fixados somente com alfinetes.

Os participantes foram lembrados de que deveriam separar primeiramente as categorias e depois distribuir os conteúdos entre elas, sempre na ordem de maior para menor valor. Porém, nesta segunda parte, eles podiam inserir ou excluir cartões; possibilitando assim criar novos rótulos: de categoria ou de conteúdo.

Cada um expôs sua idéia, ou seja, seu modelo mental, de como as informações poderiam ser organizadas e agrupadas, de forma que lhe fizessem sentido.

<td>&nbsp;</td> href= "mestre/mar/1.htm" "\_blank" usabilidade na web<br> </a></div>usuário</a>agente-facilitador href="**interfaces**/1.htm" target= "\_blank" **home pages**<td>&nbsp;</td> 57

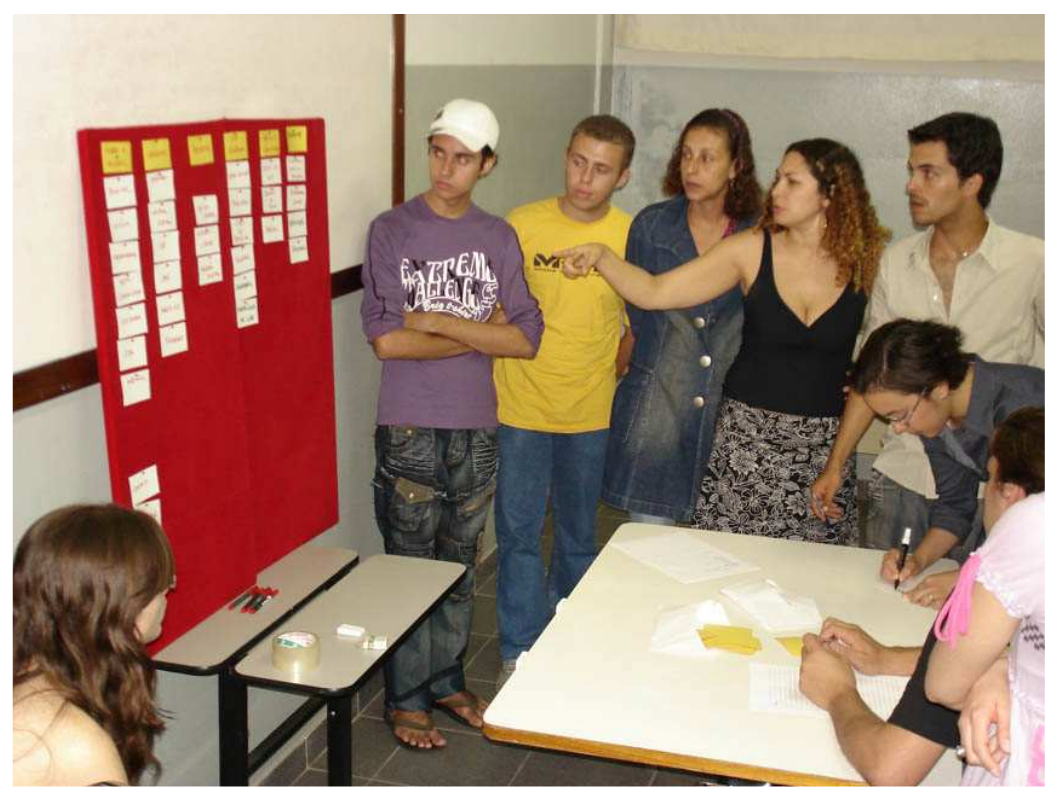

Figura 22 – Participantes discutindo a organização das informações – Card Sorting "aberto"

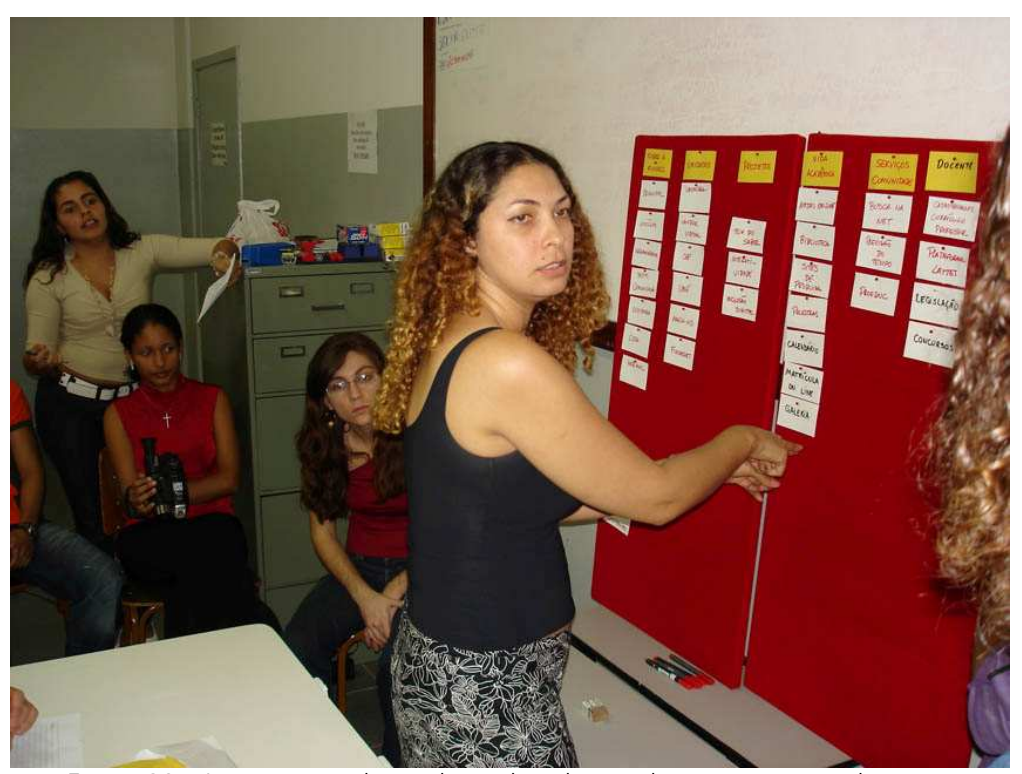

Figura 23 – Inserção e exclusão de rótulos, de acordo com a opinião do grupo

<td>&nbsp;</td> href= "mestre/mar/1.htm" "\_blank" usabilidade na web<br> </a></div>usuário</a>agente-facilitador href="**interfaces**/1.htm" target= "\_blank" **home pages**<td>&nbsp;</td> 58

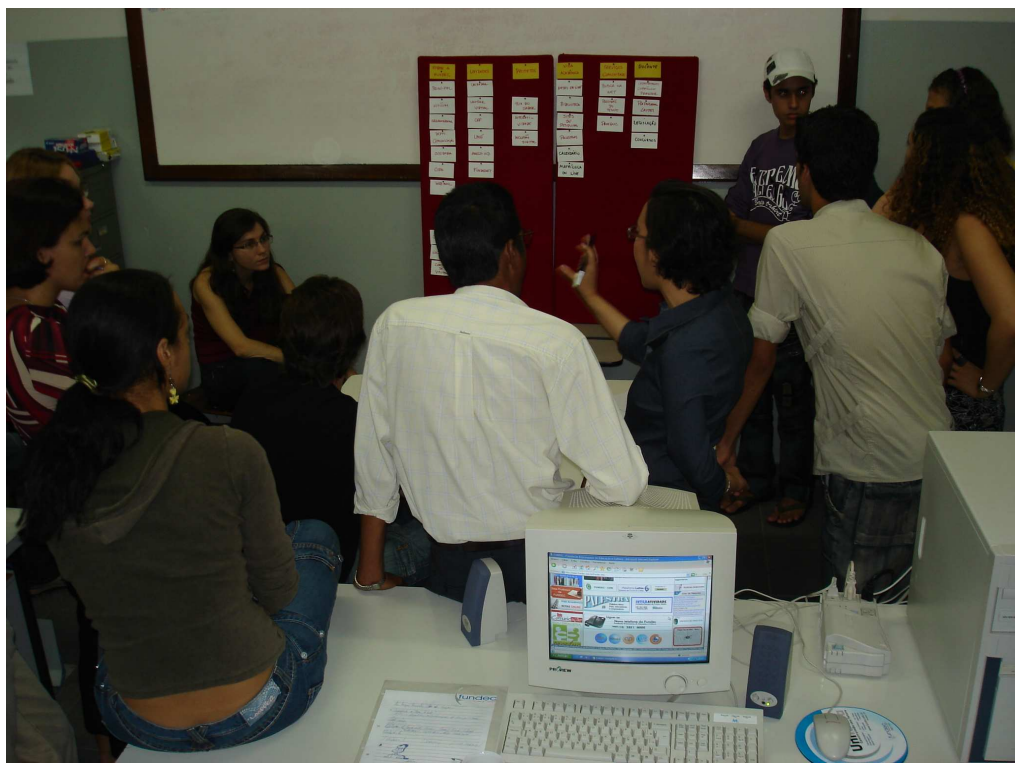

Figura 24 – Inserção e exclusão de rótulos, de acordo com a opinião do grupo

# 5. RESULTADOS

# 5.1 Apresentação dos Resultados - Card Sorting "fechado"

O primeiro rótulo de categoria a ser separado pelos participantes foi o que trazia a inscrição: "Sobre a Fundec".

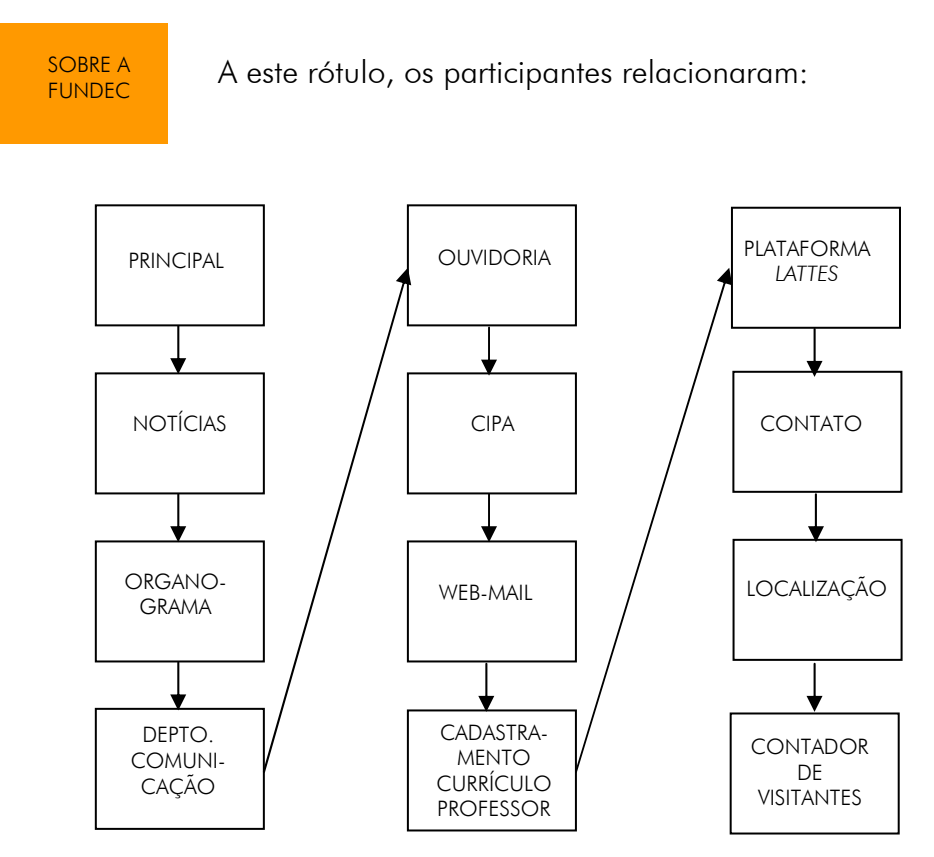

Figura 25 – Formação da taxonomia do rótulo "Sobre a Fundec"

Ou seja, relacionaram com o rótulo/categoria "Sobre a Fundec", os seguintes rótulos/conteúdos:

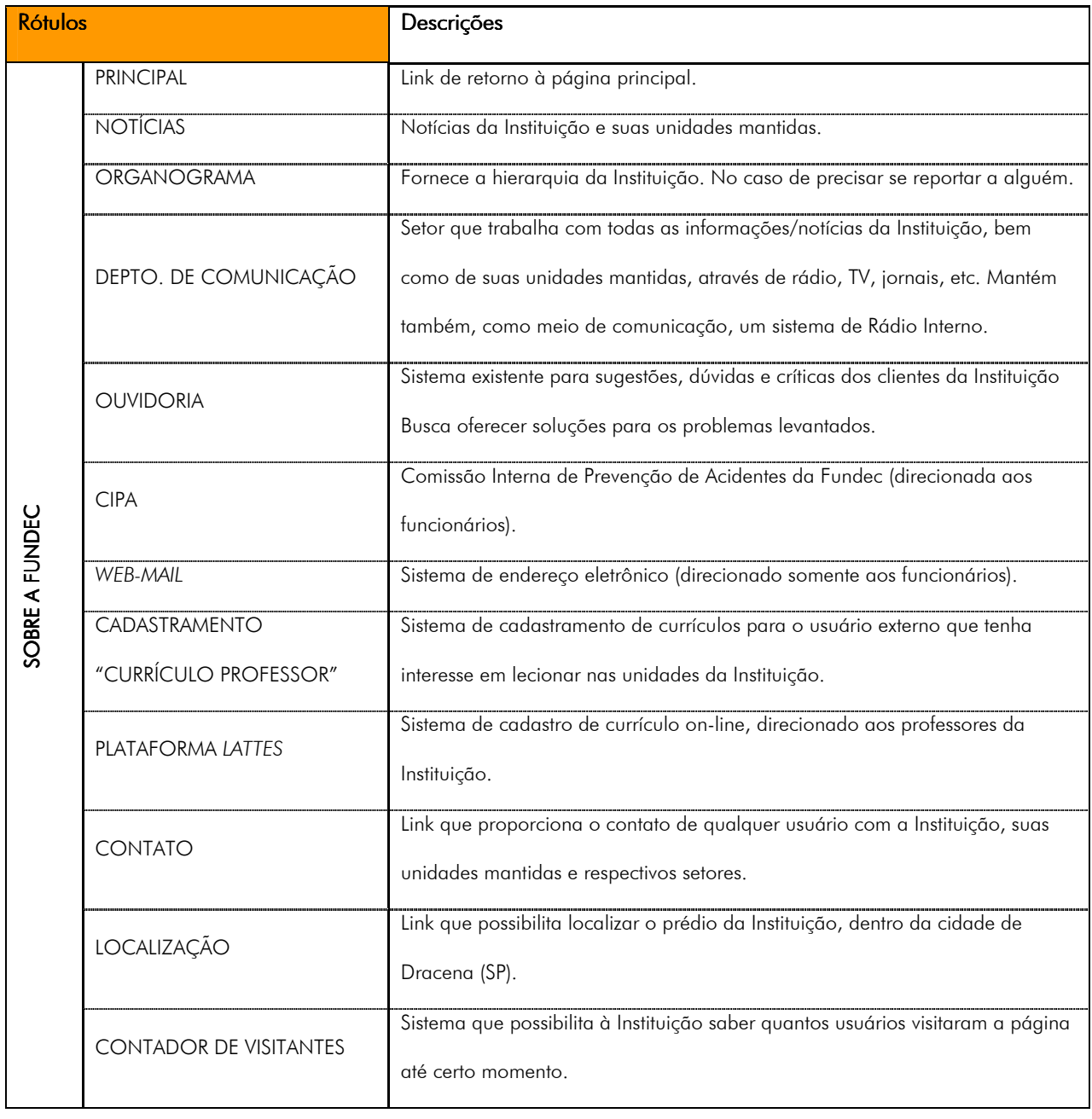

Tabela 2 - Descrição da taxonomia formada para o rótulo "Sobre a Fundec"

O segundo rótulo de categoria a ser separado pelos participantes foi o que trazia a inscrição: "Unidades".

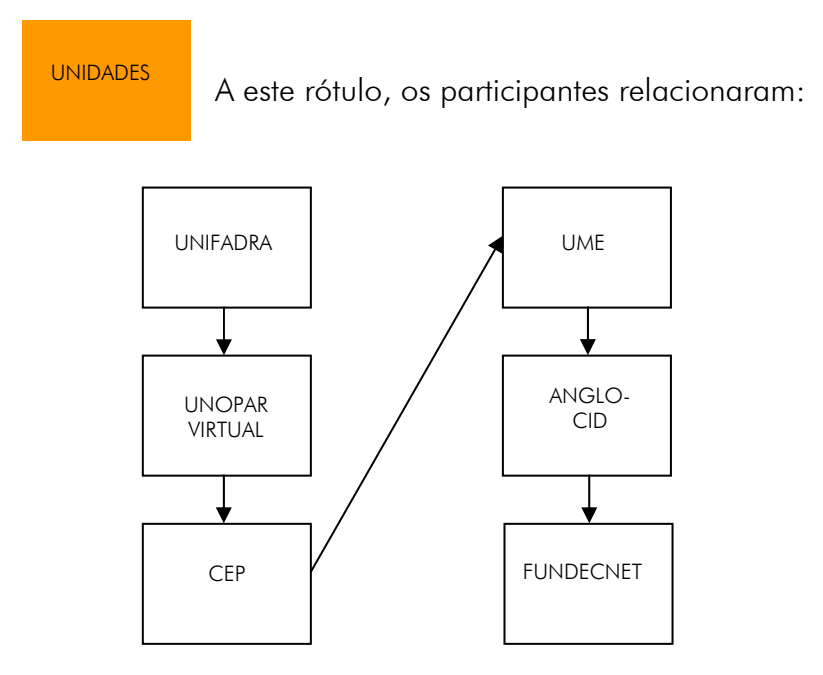

Figura 26 – Formação da taxonomia do rótulo "Unidades"

Tabela 3- Descrição da taxonomia formada para o rótulo "Unidades"

| <b>Rótulos</b>  |                       | Descrições                                                                |
|-----------------|-----------------------|---------------------------------------------------------------------------|
| <b>JNIDADES</b> | <b>UNIFADRA</b>       | Unidade que oferece ensino através de cursos superiores.                  |
|                 | <b>UNOPAR VIRTUAL</b> | Unidade que oferece ensino através de cursos a distância.                 |
|                 | C <sub>FP</sub>       | Unidade que oferece ensino através de cursos técnico-profissionalizantes. |
|                 | <b>UMF</b>            | Unidade que oferece ensino através de cursos técnico-profissionalizantes. |
|                 | ANGLO-CID             | Unidade que oferece ensino fundamental e médio.                           |
|                 | <b>FUNDECNET</b>      | Unidade mantenedora de provedor de Internet.                              |

O terceiro rótulo de categoria a ser separado pelos participantes foi o que trazia a inscrição: "Projetos".

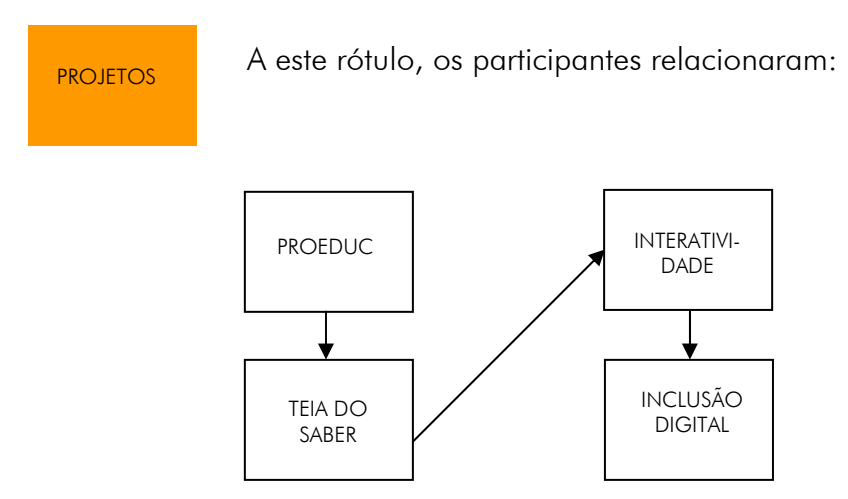

Figura 27 – Formação da taxonomia do rótulo "Projetos"

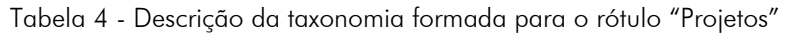

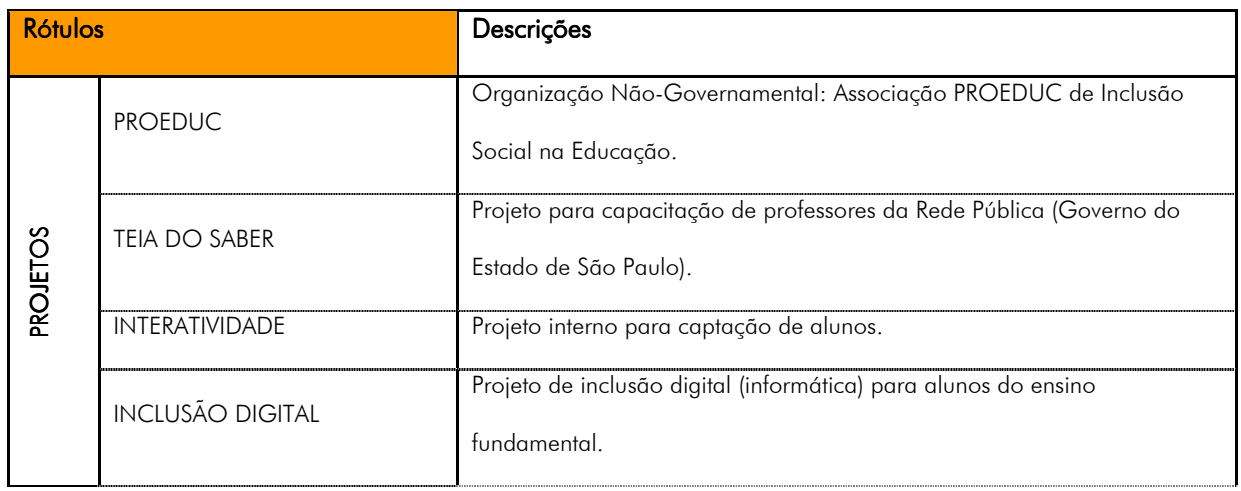

O quarto rótulo de categoria a ser separado pelos participantes foi o que trazia a inscrição: "Vida Acadêmica".

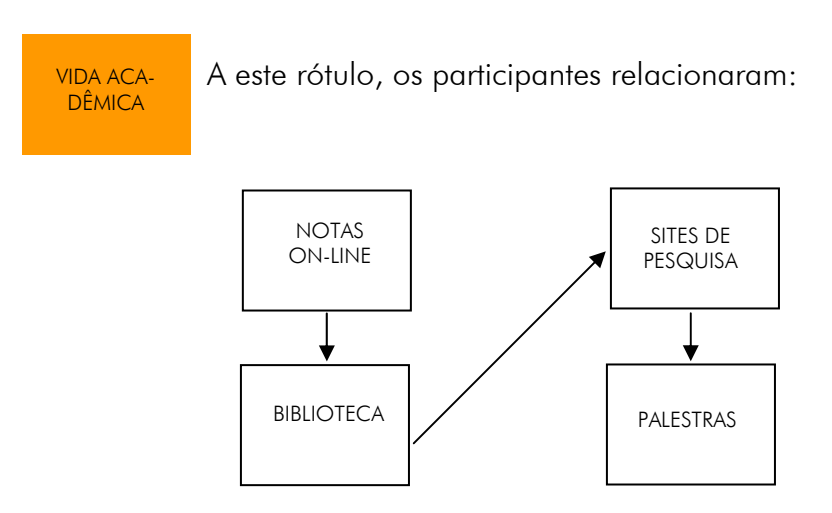

Figura 28 – Formação da taxonomia do rótulo "Vida Acadêmica"

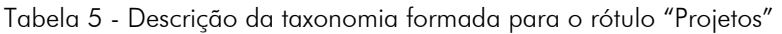

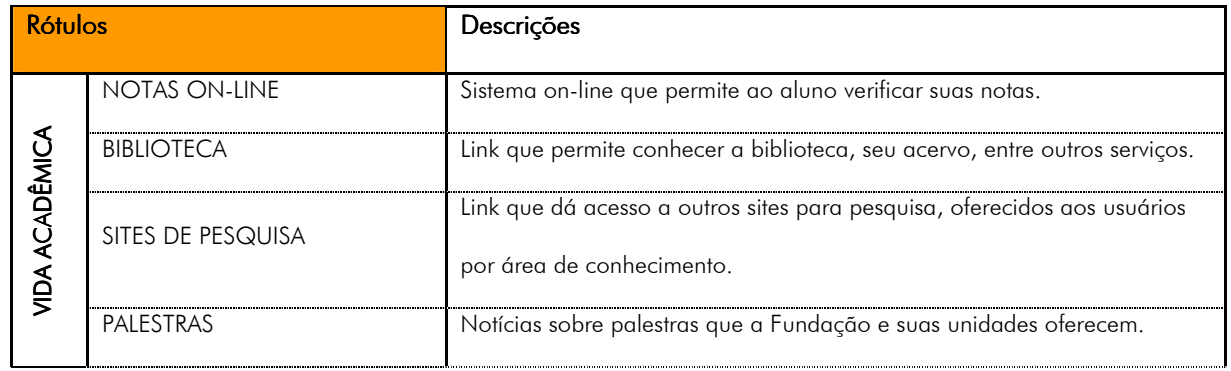

O quinto e último rótulo de categoria a ser separado pelos participantes foi o que trazia a inscrição: "Serviços Comunidade".

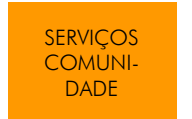

A este rótulo, os participantes relacionaram:

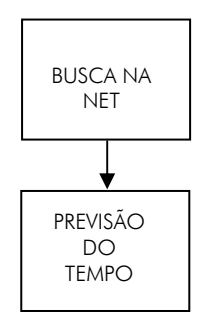

Figura 29 – Formação da taxonomia do rótulo "Serviços Comunidade"

Tabela 6 - Descrição da taxonomia formada para o rótulo "Serviços Comunidade"

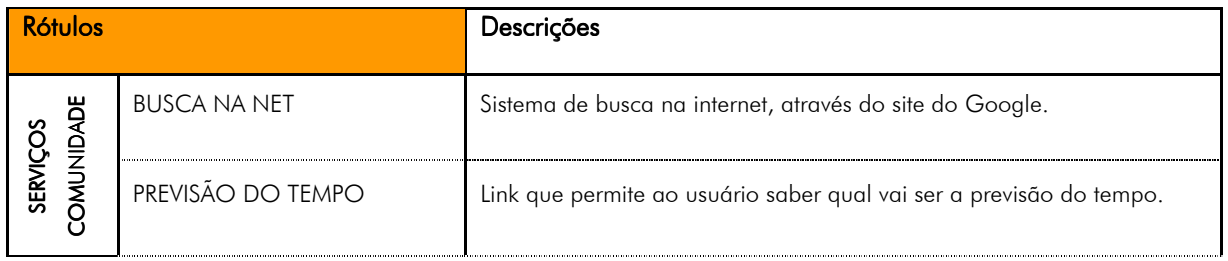

O resultado geral da nova taxonomia, proposta pelos participantes/usuários, para a home page da Fundec, através da aplicação da técnica de Card Sorting "fechado", foi:

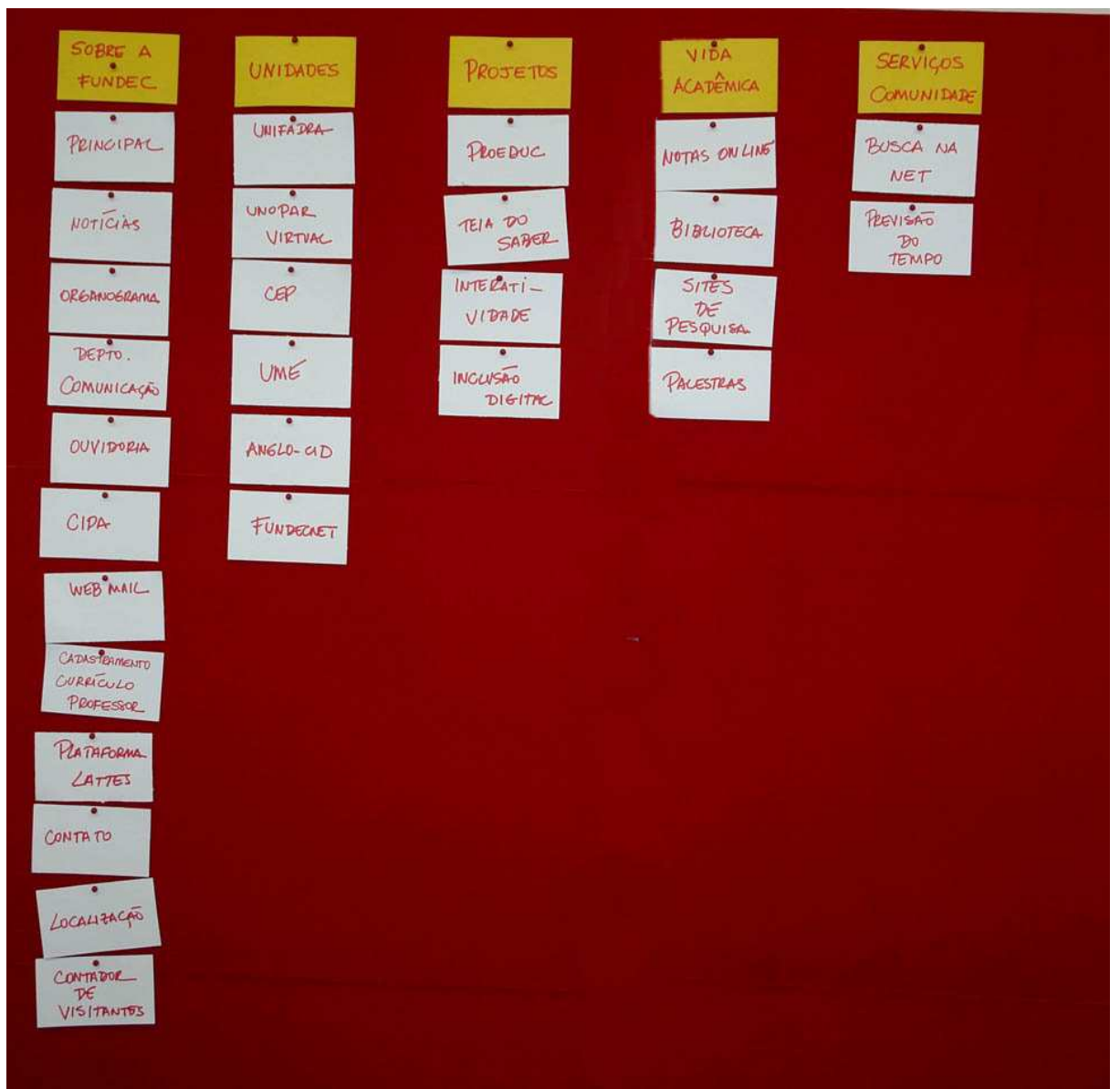

Figura 30 – Resultado geral da taxonomia proposta pelos participantes/usuários, através da aplicação da técnica de Card Sorting "fechado"

# 5.2 Apresentação dos Resultados - Card Sorting "aberto"

O primeiro rótulo de categoria, que faria parte da nova taxonomia que estava prestes a ser formada, continuou sendo o rótulo "Sobre a Fundec", ou seja, foi mantido em primeiro lugar pelos participantes. Numa ordem de maior para menor valor, entre as categorias oferecidas, ele foi tido como prioritário. Mas os participantes fizeram alterações nos rótulos de conteúdo, excluindo alguns cartões e inserindo outros (destacados aqui pela cor cinza), conforme pode ser visto a seguir:

> SOBRE A FUNDEC

A este rótulo, os participantes relacionaram:

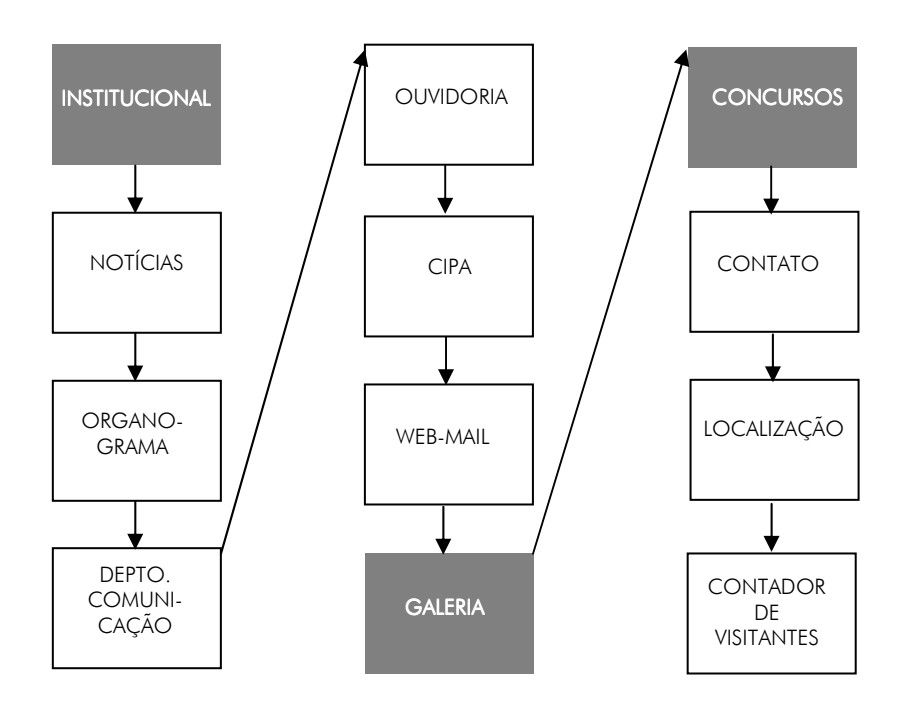

Figura 31 – Formação da taxonomia do rótulo "Sobre a Fundec"

Cartões de conteúdo excluídos pelo grupo: PRINCIPAL, CADASTRAMENTO CURRÍCULO PROFESSOR e PLATAFORMA LATTES.

Ou seja, relacionaram com o rótulo/categoria "Sobre a Fundec", os seguintes rótulos/conteúdos:

| Rótulos        |                               | Descrições                                                                                                    |
|----------------|-------------------------------|----------------------------------------------------------------------------------------------------|
| SOBRE A FUNDEC | <b>INSTITUCIONAL</b>          | Link contendo informações sobre a Instituição dentro de um contexto<br>histórico.                                                                                                    |
|                | <b>NOTÍCIAS</b>               | Notícias da Instituição e suas unidades mantidas.                                                                                                    |
|                | ORGANOGRAMA                   | Fornece a hierarquia da Instituição. No caso de precisar se reportar a<br>alguém.                                                                                                    |
|                | DEPTO. DE COMUNICAÇÃO         | Setor que trabalha com todas as informações/notícias da Instituição, bem<br>como de suas unidades mantidas, através de rádio, TV, jornais, etc. Mantém<br>também, como meio de comunicação, um sistema de rádio interno. |
|                | <b>OUVIDORIA</b>              | Sistema existente para sugestões, dúvidas e críticas dos clientes da Instituição<br>Busca oferecer soluções para os problemas existentes.                                                                                |
|                | <b>CIPA</b>                   | Comissão Interna de Prevenção de Acidentes da Fundec (direcionada aos<br>funcionários).                                                                                                    |
|                | WEB-MAIL                      | Sistema de endereço eletrônico (direcionado somente aos funcionários).                                                                                                    |
|                | <b>GALERIA</b>                | Link contendo fotos da Instituição, num contexto geral.                                                                                                    |
|                | <b>CONCURSOS</b>              | Links sobre concursos.                                                                                                    |
|                | <b>CONTATO</b>                | Link que proporciona o contato de qualquer usuário com a Instituição, suas<br>unidades mantidas e respectivos setores.                                                                                                   |
|                | LOCALIZAÇÃO                   | Link que possibilita localizar o prédio da Instituição, dentro da cidade de<br>Dracena (SP).                                                                                                    |
|                | <b>CONTADOR DE VISITANTES</b> | Sistema que possibilita à Instituição saber quantos usuários visitaram a<br>página até certo momento.                                                                                                    |

Tabela 7 - Descrição da taxonomia formada para o rótulo "Sobre a Fundec"

Obs.: Os rótulos e descrições marcados pela cor cinza foram apontados pelos participantes.

O segundo rótulo de categoria a ser apontado pelos participantes foi criado pelo grupo, denominado "Ensino". Os rótulos de conteúdo também foram criados e inseridos na taxonomia.

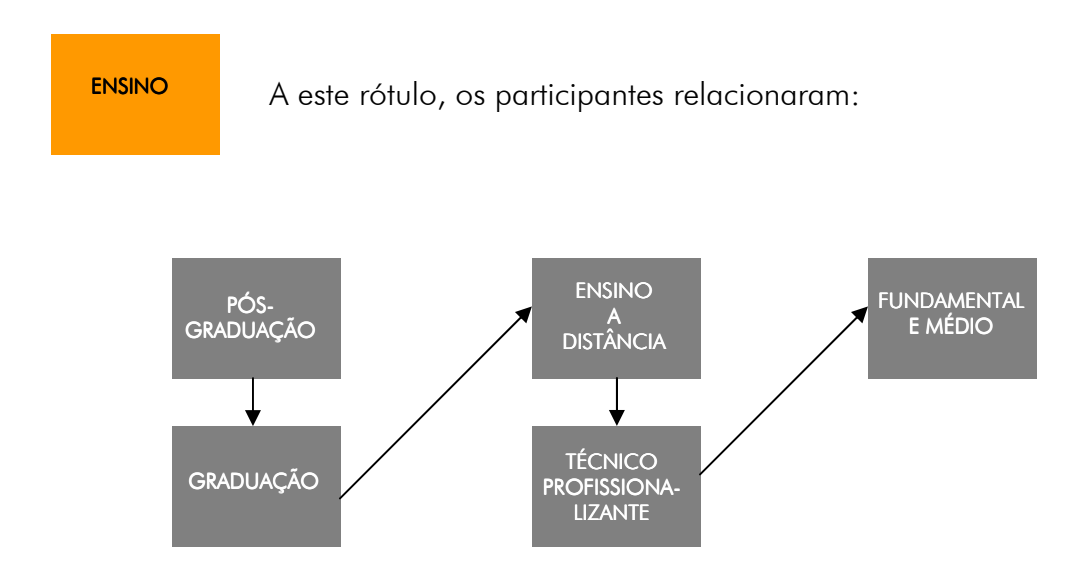

Figura 32 – Formação da taxonomia do rótulo "Ensino"

Cartão de categoria excluído pelo grupo: UNIDADES.

Cartões de conteúdo excluídos pelo grupo: UNIFADRA, UNOPAR VIRTUAL, CEP, UME e FUNDECNET.

| Tabela o - Descrição da taxónomia formada para o fotulo. Eristrio<br><b>Rótulos</b> |                                              | Descrições                                                            |
|-------------------------------------------------------------------------------------|----------------------------------------------|-----------------------------------------------------------------------|
|                                                                                     | PÓS-GRADUAÇÃO                                | Oferecimento de ensino através de cursos de pós-graduação.            |
|                                                                                     | <b>GRADUACAO</b>                             | Oferecimento de ensino através de cursos de graduação.                |
|                                                                                     | <b>ENSINO A DISTÂNCIA</b>                    | Oferecimento de ensino através de cursos a distância.                 |
| ENSINO                                                                              | <b>TÉCNICO-</b><br><b>PROFISSIONALIZANTE</b> | Oferecimento de ensino através de cursos técnico-profissionalizantes. |
|                                                                                     | <b>FUNDAMENTAL E MÉDIO</b>                   | Oferecimento de ensino fundamental e médio.                           |

Tabela 8 - Descrição da taxonomia formada para o rótulo "Ensino"

Obs.: Os rótulos e descrições marcados pela cor cinza foram apontados pelos participantes.

O terceiro rótulo de categoria a ser separado pelos participantes continuou sendo o que trazia a inscrição: "Projetos".

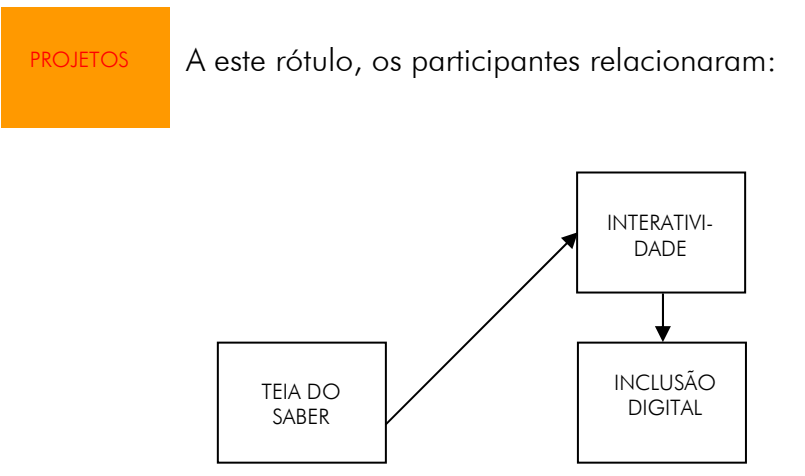

Figura 33 – Formação da taxonomia do rótulo "Projetos"

Cartão de conteúdo excluído pelo grupo: PROEDUC.

| <b>Rótulos</b> |                       | Descrições                                                                                   |
|----------------|-----------------------|----------------------------------------------------------------------------------------------|
| PROJETOS       | TEIA DO SABER         | Projeto para capacitação de professores da Rede Pública (Governo do<br>Estado de São Paulo). |
|                | <b>INTERATIVIDADE</b> | Projeto interno para captação de alunos.                                                     |
|                | INCLUSÃO DIGITAL      | Projeto de inclusão digital (informática) para alunos do ensino<br>fundamental               |

Tabela 9 - Descrição da taxonomia formada para o rótulo "Projetos"

O quarto rótulo de categoria a ser separado pelos participantes continuou sendo o que trazia a inscrição "Vida Acadêmica", mas com 4 (quatro) rótulos incluídos:

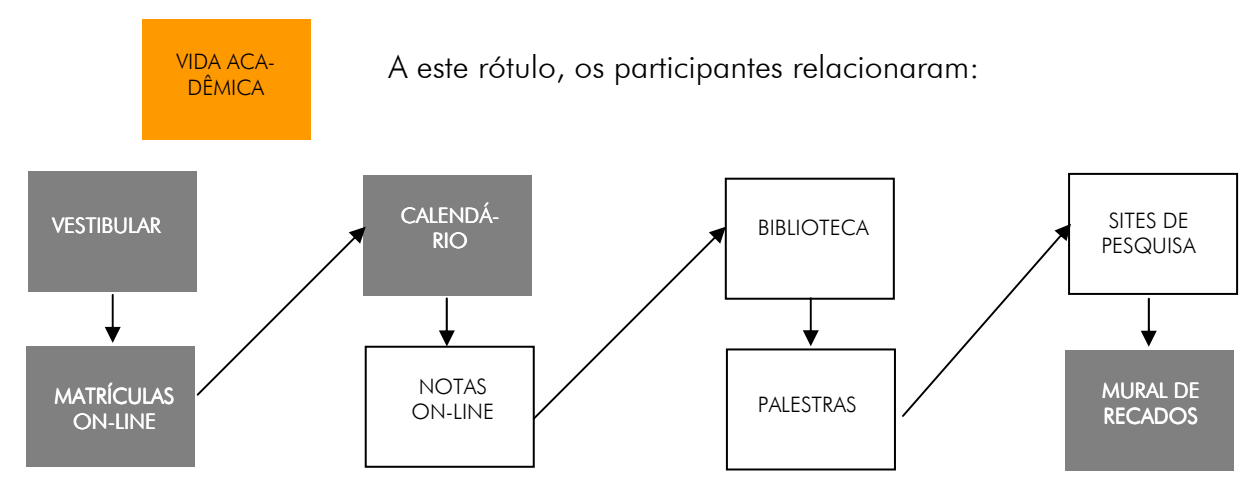

Figura 34 – Formação da taxonomia do rótulo "Vida Acadêmica"

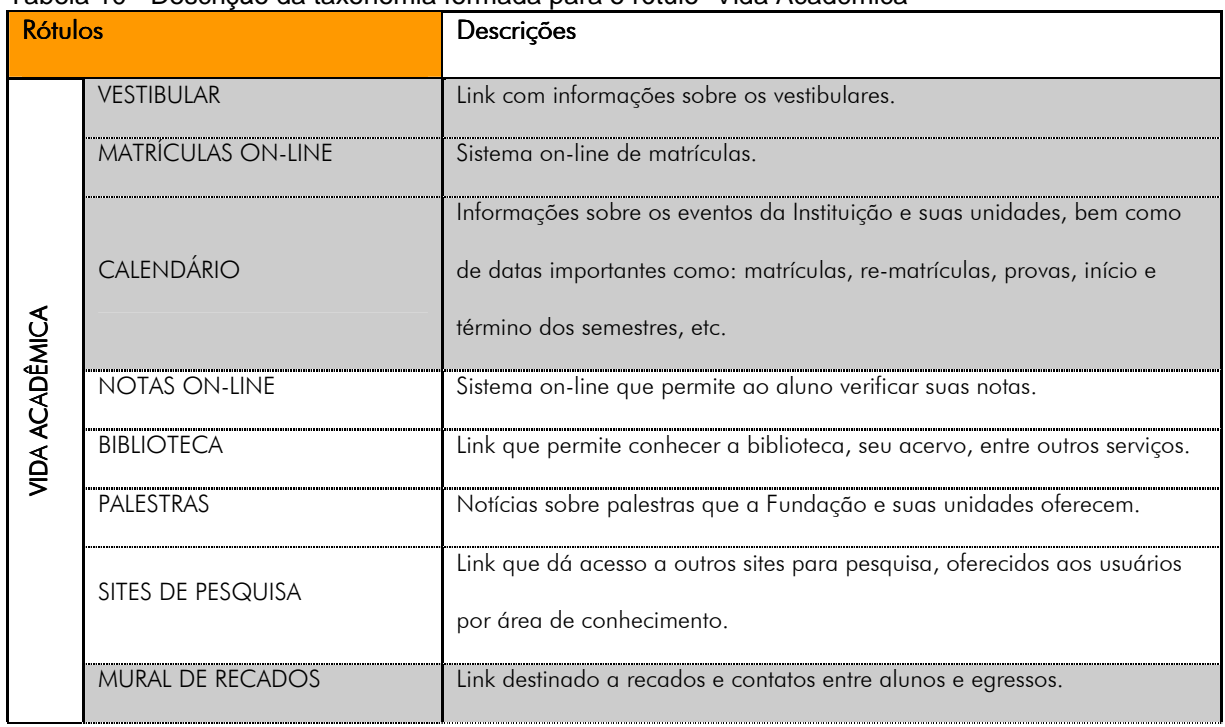

#### Tabela 10 - Descrição da taxonomia formada para o rótulo "Vida Acadêmica"

Obs.: Os rótulos e descrições marcados pela cor cinza foram apontados pelos participantes.

O quinto rótulo de categoria a ser separado pelos participantes continuou sendo o que trazia a inscrição: "Serviços Comunidade".

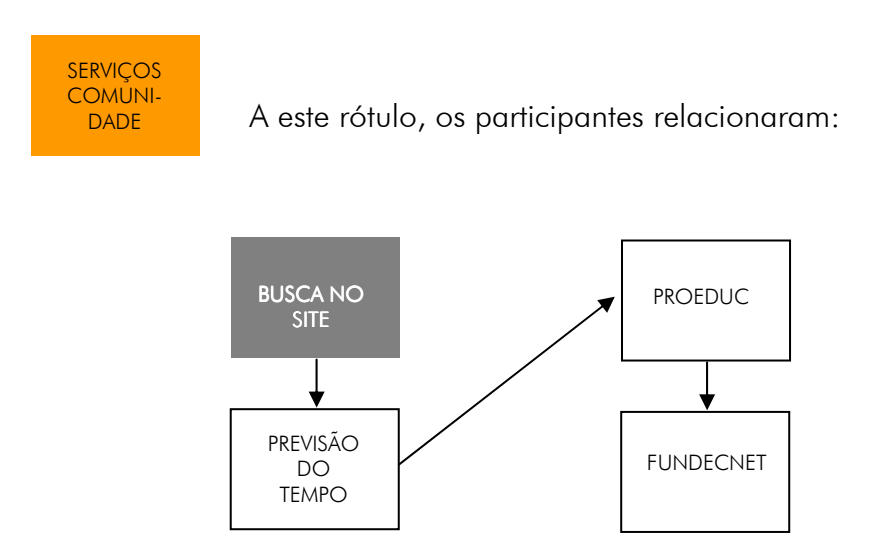

Figura 35 - Formação da taxonomia do rótulo "Serviços Comunidade"

Cartão de conteúdo excluído pelo grupo: BUSCA NA NET.

Cartões de conteúdo remanejados de outros rótulos de categoria: PROEDUC e FUNDECNET.

| Rótulos               |                      | Descrições                                                                           |
|-----------------------|----------------------|--------------------------------------------------------------------------------------|
| OMUNIDADE<br>SERVIÇOS | <b>BUSCA NO SITE</b> | Sistema de busca na home page, do próprio site.                                      |
|                       | PREVISÃO DO TEMPO    | Link que permite ao usuário saber qual vai ser a previsão do tempo.                  |
|                       | <b>PROEDUC</b>       | Organização Não-Governamental: Associação PROEDUC de Inclusão<br>Social na Educação. |
|                       | <b>FUNDECNET</b>     | Unidade mantenedora de provedor de internet.                                         |

Tabela 11 - Descrição da taxonomia formada para o rótulo "Serviços Comunidade"

Obs.: Os rótulos e descrições marcados pela cor cinza foram apontados pelos participantes.

O sexto e último rótulo de categoria foi criado pelos participantes, sendo denominado: "Docente".

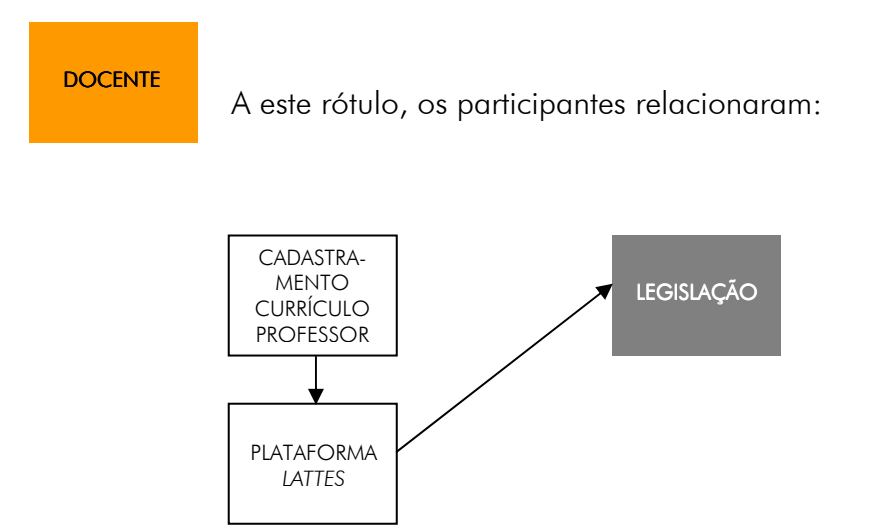

Figura 36 - Formação da taxonomia do rótulo "Docente"

Cartões de conteúdo remanejados de outros rótulos de categoria: CADASTRAMENTO CURRÍCULO PROFESSOR e PLATAFORMA LATTES.

| <b>Rótulos</b> |                                                    | Descrições                                                                                                    |
|----------------|----------------------------------------------------|----------------------------------------------------------------------------------------------------|
| <b>DOCENTE</b> | <b>CADASTRAMENTO</b><br><b>CURRÍCULO PROFESSOR</b> | Sistema de cadastramento de currículos para o usuário externo que<br>tenha interesse em lecionar nas unidades da Instituição. |
|                | <b>PLATAFORMA LATTES</b>                           | Sistema de cadastro de currículo on-line, direcionado aos professores<br>da Instituição.                                      |
|                | <b>LEGISLAÇÃO</b>                                  | Informações sobre as legislações vigentes na área do Magistério.                                                              |

Tabela 12 - Descrição da taxonomia formada para o rótulo "Docente"

<u>Obs.: Os rótulos e descrições marcados pela cor cinza foram apontados pelos participantes.</u><br>Obs.: Os rótulos e descrições marcados pela cor cinza foram apontados pelos participantes.

O resultado geral da nova taxonomia proposta pelos participantes/usuários para a home page da Fundec, através da aplicação da técnica de Card Sorting "aberto", foi:

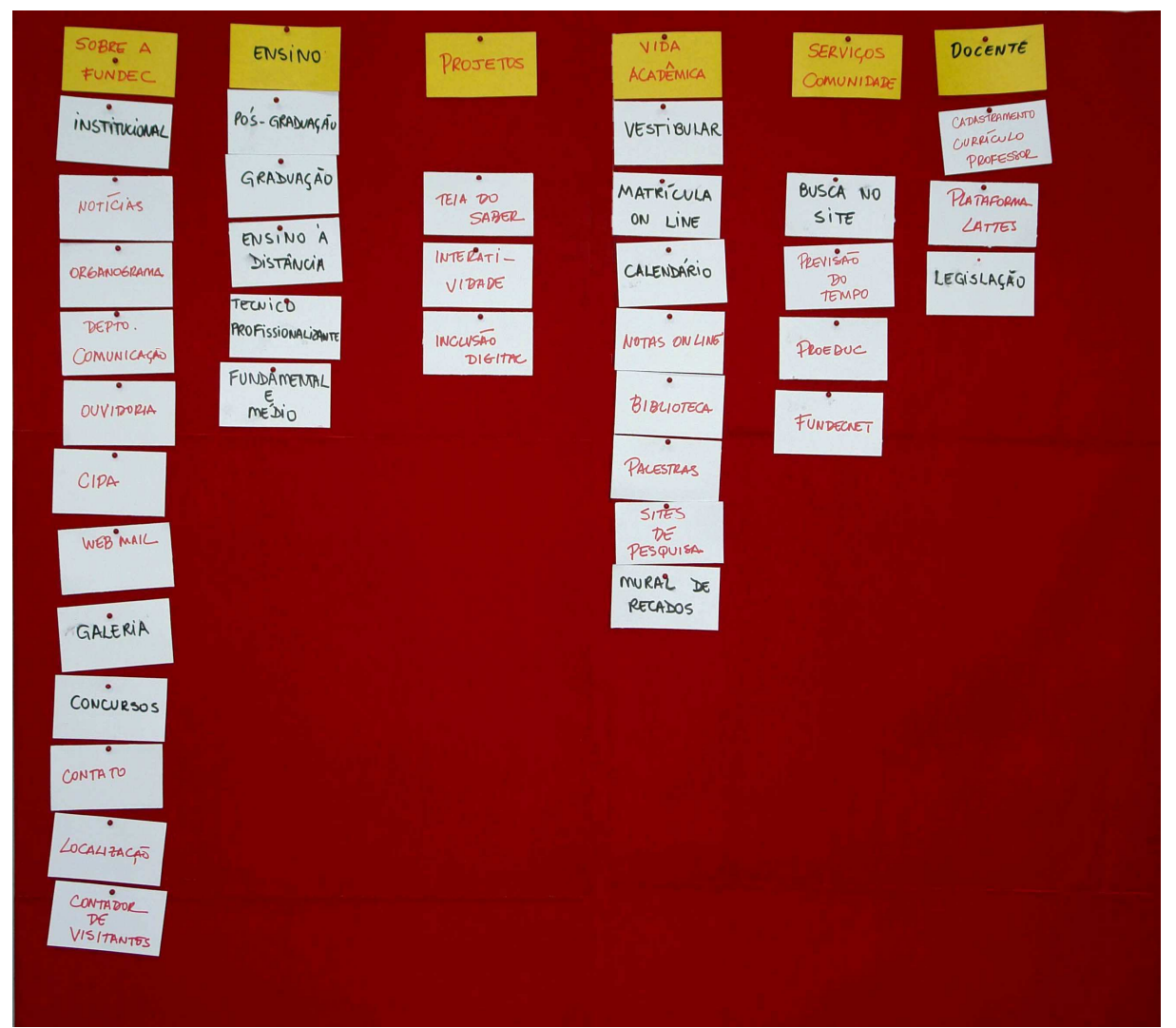

Figura 37 – Resultado geral da taxonomia proposta pelos participantes/usuários, través da aplicação da técnica de Card Sorting "aberto"

# 5.3 Apresentação Geral dos Resultados 5.3 Apresentação Geral

De posse de todas as informações obtidas, após a aplicação das técnicas de Card Sorting "fechado" e "aberto", chegou-se ao seguinte Levantamento Geral dos Dados Coletados:

<td>&nbsp;</td> href= "mestre/mar/1.htm" "\_blank" usabilidade na web<br> </a></div>usuário</a>agente-facilitador href="**interfaces**/1.htm" target= "\_blank" **home pages**<td>&nbsp;</td>

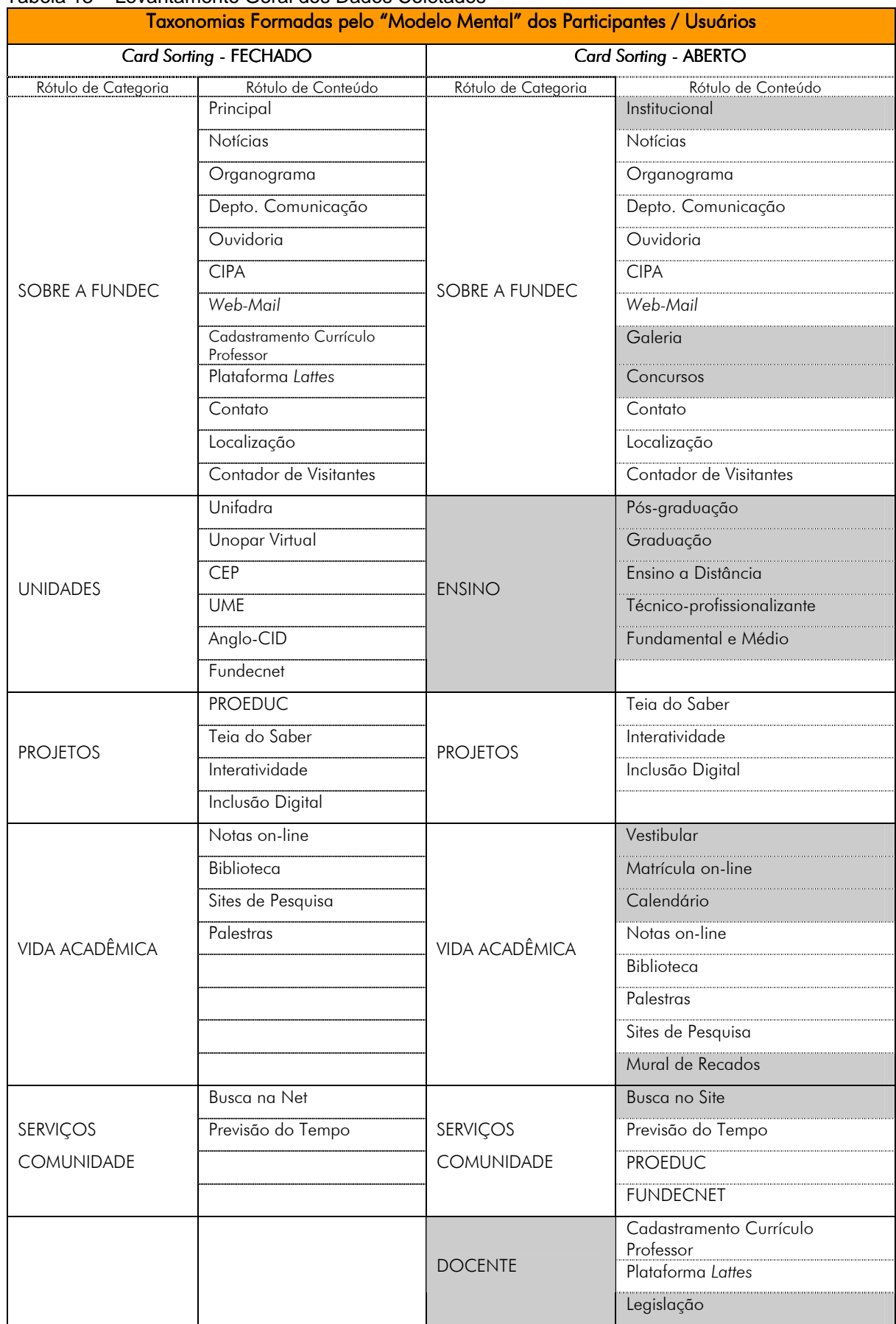

#### Tabela 13 – Levantamento Geral dos Dados Coletados

Obs.: Os rótulos marcados pela cor cinza foram criados pelos participantes.

# 6. DISCUSSÃO

## 6.1 Sobre o Card Sorting "fechado" "fechado"

Diante dos resultados apresentados, pôde-se notar que a aplicação das técnicas de Card Sorting, tanto "fechado" como "aberto", refletiram positivamente.

O fato de a home page em questão já ser considerada um produto pronto para ser utilizada pelos usuários indicou uma primeira necessidade: de se trabalhar com o Card Sorting "fechado", onde os usuários atuariam somente na reorganização das informações já existentes, definindo por ordem classificatória, as taxonomias mais relevantes e a partir daí, formando uma nova taxonomia em escala degradativa. O resultado da aplicação dessa técnica veio somar uma melhoria na usabilidade da interface gráfica.

O Card Sorting "fechado" apontou, dentro dos rótulos que foram préestabelecidos para os usuários, e que já faziam parte da taxonomia da interface da home page, uma reorganização das informações que facilitaria a usabilidade da mesma, visto que foi remodelada de acordo com os "modelos mentais" dos usuários, ou seja, de uma forma tal em que os mesmos encontrariam as informações com mais facilidade, lhes fazendo mais sentido e que também, lhes eram de maior interesse (Figura 30).

Essa nova taxonomia não proporcionaria somente maior conforto ao usuário, mas também tranqüilizaria os dirigentes da instituição que, de certa forma, garantiriam uma melhor usabilidade da home page. Manter seus usuários informados é um dos objetivos da mesma.

Mas, apesar de ser a mais indicada, segundo Maurer (2004) e AMSTEL (2004), por ser a home page um produto já existente, alguns questionamentos ainda permaneciam. Será que a única contribuição do usuário deveria ser a reorganização das informações? Somente isto bastaria para melhorar a usabilidade da home page pelos usuários? Essa mudança atenderia as suas necessidades? Apesar de toda a reorganização, uma questão ainda deveria ser considerada: as terminologias não foram alteradas. Segundo Moraes (2003, apud FRISONI e STEIL, 2005), terminologias mal empregadas correm o risco de serem mal entendidas, confundindo a cabeça do usuário.

# 6.2 Sobre o Card Sorting "aberto" "aberto"

Os resultados do Card Sorting "fechado" mostraram que o arquiteto de informação ou profissional responsável pelo desenvolvimento da interface da home pages não conseguiu definir, por conta própria, uma taxonomia razoável que satisfizesse as necessidades dos usuários. A necessidade de o usuário atuar como agente-colaborador no desenvolvimento da home page estava clara.

Diante dos questionamentos que ainda pairavam sobre o projeto, contrariando o fato de que, por ser um produto existente, deveria se aplicar somente o Card Sorting "fechado" e considerando a importância de se aplicar o Card Sorting em projetos centrados no usuário, decidiu-se aplicar também a técnica de Card Sorting "aberto", em que os usuários, segundo AMSTEL (2004), têm a liberdade de descrever rótulos.

Diante dessa nova técnica, os usuários puderam, além de reorganizar as informações, descrever novas terminologias, ou seja, criar novos rótulos, e manter outros que foram considerados satisfatórios e compreensíveis. Sendo assim, pode-se ressaltar algumas das mudanças que ocorreram (Tabela 13):

> 1. alguns rótulos de conteúdo estavam, segundo o modelo mental dos usuários, em rótulos de categorias que não lhe faziam sentido, por exemplo: os rótulos "Cadastramento Currículo Professor e Plataforma Lattes" estavam no rótulo de categoria "Sobre a Fundec". Os mesmos foram remanejados para um novo rótulo de categoria, com uma nova terminologia criada pelos usuários: DOCENTE. Para fazer parte também deste rótulo de categoria, foi criado o Rótulo de Conteúdo: LEGISLAÇÃO, trazendo informações sobre as legislações vigentes na área do Magistério.

> 2. ainda no rótulo de categoria "Sobre a Fundec", a terminologia "principal" foi trocada por "institucional", ressaltando que, realmente, os rótulos de conteúdo que a acompanham estão diretamente relacionados com a instituição. Vale ressaltar que o uso da terminologia "principal" pela instituição confundiu a cabeça do usuário, que questionou: principal? Para quem? Por quê?

3. Foram criados também os rótulos de conteúdo "galeria", que deve trazer, segundo os usuários, informações visuais sobre a instituição, tanto de infraestrutura, como histórica, e, "concursos" que, como a própria terminologia já diz, traria informações sobre concursos em diversas áreas do saber.

4. Um dos aspectos mais relevantes desse resultado foi no do rótulo de categoria "Unidades". Enquanto a instituição mantinha-se preocupada em fazer com que os usuários identificassem suas unidades pelo nome, os participantes da pesquisa apontaram mudanças radicais, alterando o nome da categoria para "ENSINO" e retirando os nomes das unidades para colocar os graus de ensino oferecidos pela Instituição. Para os usuários, encontrar essa informação através dos nomes das Unidades mantidas pela Instituição era uma tarefa árdua. Pensou-se também em como usuários externos encontrariam essas informações através das terminologias que estavam sendo oferecidas.

5. No rótulo de categoria "projetos", somente uma categoria de conteúdo foi retirada: a "PROEDUC", por ser considerada pertencente ao rótulo de categoria "Serviços Comunidade".

6. O rótulo de categoria "Vida Acadêmica" chamou a atenção, de forma diferenciada, dos usuários, por se tratar de um dos rótulos que mais está ligado ao grupo. Além dos rótulos de conteúdo já existentes, foram incluídos pelos alunos: "Vestibular", "Matrícula on-line", "Calendário" e "Mural de Recados", ou seja, informações que eles consideram de suma importância para a vida acadêmica.

7. E, por fim, no rótulo "Serviços Comunidade", os usuários eliminaram o rótulo de categoria "busca na net", por já ser um serviço oferecido por outros sites, e incluíram o rótulo de conteúdo "busca no site", uma busca interna, realizada através do mapa do site, que facilita e agiliza a busca por informações dentro do mesmo. O rótulo de conteúdo "Fundecnet" foi incluído por ser considerado serviço prestado à comunidade e não diretamente ao aluno.

Ao aplicar a técnica de Card Sorting "aberto", notou-se que a contribuição do usuário como agente-colaborador no desenvolvimento de interfaces de home pages foi tão produtivo quanto à técnica de Card Sorting "fechado". Possibilitou ao usuário, mesmo diante de um produto existente, adequar sua taxonomia de forma que lhe fizesse ainda mais sentido, alterando ou criando terminologias para os rótulos e reestruturando a organização das informações (Figura 37).

### 6.3 Sobre o Trabalho em Grupo

Nielsen (2004) afirma que o número máximo de participantes não pode passar de 20. Já Maurer (2004) aponta que a técnica de Card Sorting pode ser aplicada individualmente ou em grupos, sendo que estes deverão ser compostos, preferivelmente, por 15 participantes. Acredita-se que um número não elevado de participantes facilita a aplicação da técnica.

O projeto optou por trabalhar com um grupo de 16 alunos, indivíduos que apresentavam o perfil de líderes, justamente para fomentar a discussão entre os mesmos. É notório que se aplicado individualmente, em grupos ou em grupos liderados por um indivíduo somente, os resultados se apresentariam de formas diferentes, mas não muito contrários aos que foram alcançados. Acredita-se que mudanças ocorreriam na reorganização das informações e que novas terminologias poderiam surgir para os rótulos, mas nada muito significativo, visto que os indivíduos, sejam eles quais fossem, fariam parte de um público já definido, ou seja, usuários da home page em questão, que possuem necessidades senão iguais, muito próximas dos participantes desta.

Obviamente, não se descarta a possibilidade de se ampliar a pesquisa futuramente, confrontando novos resultados que venham a ser obtidos.

# 6.4 Sobre as Contribuições do Projeto

Os resultados do projeto já corroboram mudanças na mentalidade da própria Instituição, que apesar de sempre atuar em prol dos usuários do seu site, não tinha subsídios suficientes para reconhecer terminologias como ergonomia, usabilidade, design centrado no usuário, modelo mental do usuário, etc.

Recentemente, o setor de Ouvidoria da Instituição educacional incluiu em sua pesquisa semestral questões como: Com que freqüência o usuário acessa o site da sua escola? O usuário encontra com facilidade as informações que procura? A maneira como as informações estão dispostas no site agrada o usuário? Entre outras, que acabam colaborando para o início de um novo processo de pesquisa.

Um questionário on-line já está sendo estudado para que fique de forma permanente no site, proporcionando condições tanto ao desenvolvedor da home page, como aos dirigentes da Instituição, de conhecer, constantemente, os modelos mentais de seus usuários, podendo antecipar o resultado de suas intervenções e usar suas experiências acumuladas.

# 7. CONSIDERAÇÕES FINAIS

O presente projeto justificou-se por trazer resultados que apontaram a necessidade de se aumentar ainda mais as pesquisas na área da web, principalmente no que se refere à construção de home pages, enquanto interfaces gráficas, por serem consideradas de suma importância no acesso a sites. Essas páginas iniciais são os elos que permitem um melhor processo de interação entre usuário e web, facilitando sua vida na busca por informações.

Diante dos resultados, pôde-se perceber como é fácil utilizar o usuário como colaborador, ou agente-facilitador, no desenvolvimento de home pages. Possibilitar que o usuário participe de processos de desenvolvimento, ou de re-desenho de um produto, acarreta em diminuição de problemas futuros, tanto para usuário como para o profissional que o projeta. Afinal, ele projeta para o usuário, em prol dele.

Conhecer melhor o usuário ainda é o melhor caminho para projetar produtos melhores, que facilitem a vida do mesmo, garantindo-lhe maior satisfação em usá-los, não se esquecendo de levar sempre em consideração aspectos ergonômicos e de usabilidade.

Conhecer melhor o usuário também significa conhecer melhor seu "modelo mental", ou seja, de que forma ele acredita ser mais fácil realizar suas tarefas.

Vale ressaltar o fato de que, na home page, a interface informática difere, por exemplo, de um jornal que tem sempre as informações à mostra, a mesma coloca o usuário diante de um pacote terrivelmente redobrado, com uma quantia inumerável de informações, em uma superfície considerada pequena, para que torne as informações diretamente acessíveis em um mesmo instante (LÉVY, 1993). Essa afirmação sugere que a atenção seja redobrada diante dessa nova situação que os usuários enfrentam para se manterem informados, num mundo totalmente globalizado.

Cabe aos profissionais da área e também aos designers se conscientizarem a cada dia sobre as mudanças constantes que a web oferece ao profissional e ao usuário. Acompanhar essas mudanças pede estudos constantes sobre o assunto e resultados que possam ser aplicados em forma de contribuições futuras.

# REFERÊNCIAS BIBLIOGRÁFICAS

AGNER, Luiz. Ergodesign e arquitetura de informação. Trabalhando com o usuário. Rio de Janeiro: Quartet, 2006.

AMSTEL, Frederick Van. Design centrado no usuário para website. Curitiba: UFPR, 2004.

ASSIS, Vânia Fonseca de Freitas. Avaliação do sistema de informatização processual por meio do design macroergonômico. Santa Catarina: 2005. Disponível em: <http://teses.eps.ufsc.br/defesa/pdf/4922.pdf> Acesso em: 22 jan. 2006.

ASSOCIAÇÃO BRASILEIRA DE NORMAS TÉCNICAS. NBR 6023: informação e documentação referências - elaboração. Rio de Janeiro: ABNT, 2002.

. NBR 10520: informação e documentação – citações em documentos - apresentação. Rio de Janeiro: ABNT, 2002.

NBR 14724: informação e documentação - trabalhos acadêmicos- apresentação. 2.ed. Rio de Janeiro: ABNT, 2005.

BONSIEPE, Gui. Design do material ao digital. Florianópolis: FIES/IEL, 1997.

BOOTH, Paul. An introduction to human-computer interaction. London: Lawrence Erlbaum Associates, 1989.

CARVALHO, R. F. Webdesign Goal: uma metodologia de auxílio no desenvolvimento de sistemas inteligentes para a busca de informações na web. Bauru: Unesp, 2003.

CHAK, A. Como criar sites persuasivos. São Paulo: Pearson Education do Brasil, 2004.

COSTA NETO, P. L. de O. Estatística. 2.ed. 2005. São Paulo: Edgard Blücher, 2002.

CYBIS, Walter de Abreu. Ergonomia de interfaces humano-computador. Florianópolis: 2002. Disponível em: <http//www.labiutil.inf.ufsc.br/apostila.htm> Acesso em: 26 out. 2004.

DOTTA, Silvia. Construção de sites. São Paulo: Global, 2000.

DUL, J., WEERDMEESTER, B. Ergonomia prática. São Paulo: Edgard Blücher, 2000.

FERNANDES, João Candido. Metodologia científica. Bauru: UNESP, 1997. 49 p. (Apostila desenvolvida para a disciplina de Metodologia do Ensino e da Pesquisa Científica do curso de Pós-graduação em Engenharia – Área de Concentração em Engenharia Industrial da Universidade Estadual Paulista - UNESP)

FLEMING, Jeniffer. Web navigation: designing the user experience. Sebastopol, CA: O'Rielly, 1998.

FRISONI, Bianca Cappucci, STEIL, Viviane. Como estruturar melhor a área de contato com o usuário? A utilização da técnica de Card Sorting para desenvolver a estrutura do website do núcleo de inovação em design da cadeia têxtil. In: 5° Congresso Internacional de Ergonomia e Usabilidade, Design de Interfaces e Interação Humano-Computador, 5. Anais... Rio de Janeiro: USIHC: 2005.

GARRET, Jesse James. Os elementos da experiência do usuário. Disponível em <http://www.jjg.net/ia/elements\_pt.pdf>Acesso em: 17 jan. 2000.

GIL, Antonio Carlos. Como elaborar projetos de pesquisa. 3 ed. São Paulo: Atlas, 1996.

GOMES, J. F. Ergonomia do objeto: sistema técnico de leitura ergonômica. São Paulo: Escrituras, 2003.

GRECO, Alessandro. Ele inventou a internet...VEJA, São Paulo, v. 39, n. 71, p. 38-39, jul. 2006. Edição Especial.

GRECO, Alessandro. Ele inventou a internet...VEJA, São Paulo, v. 39, n. 71, p. 40-41, jul. 2006. Edição Especial.

HOM, James. The usability method toolbox. Card Sorting. 1996. Disponível em<http://jthom.best.vwh.net/usability/index.htm>Acesso em: 01 ago. 2006.

IIDA, Itiro. Ergonomia, projeto e produção. São Paulo: Edgard Blücher, 2001.

JORDAN, Patrick. An introduction to usability. London: Taylor & Francis, 1998.

KUROSE, James F; ROSS, Keith W. Redes de computadores e a internet: uma nova abordagem. São Paulo: Assison Wesley, 2003.

LÉVY, Pierre. As tecnologias da inteligência: o futuro do pensamento na era da informática. Rio de Janeiro:1993.

MAURER, Donna, WARFEL, Todd. Card Sorting: a definitive guide. Disponível em: <http://www.boxesandarrows.com/view/card\_sorting\_a\_definitive\_guide> Acesso em: 16 abr. 2004.

MORAES, Anamaria de. Interação homem-computador: modelo mental do usuário. In: Congresso Latinoamericano, II e Seminário brasileiro de Ergonomia, 6. Anais... Florianópolis: ABERGO: 1993.

MORAES, Anamaria de, PAMPLONA, Ricardo d'Albergaria. Interação homemcomputador, projeto de interface, ergonomização do diálogo: compreensibilidade de ícones de programa gráfico entre designers. Estudos em design. Rio de Janeiro, v. 1, n. 1, p. 54-59, ago. 1993.

MORAES, Anamaria de, MONTEIRO, André, SOARES, Flávia. A ergonomização da comunicação informatizada em sistemas multimídia de uso público. In: P&D Desian 96, Anais... Rio de Janeiro, AEnD. 1996. p. 37-46.

MORAES, Anamaria de. Ergonomia: conceitos e aplicações. 2.ed. Rio de Janeiro: 2AB, 2000.

MORAES, Anamaria de. Design e avaliação de interface. Rio de Janeiro: IUsEr, 2002.

MORAES, Anamaria de. Usabilidade de interfaces, interação humano-computador, arquitetura da informação. In. 2º USIHC. Anais... Rio de Janeiro, LEUI / PUC-Rio, 2003. CD-ROM.

NIELSEN, Jacob. Usability engineering. EUA: Morgan Kaufmann, 1993.

NIELSEN, Jacob. Homepage: 50 websites desconstruídos. Rio de Janeiro: Campus, 2002.

NIELSEN, Jacob. Card Sorting: how many users to test. Disponível em <http://www.useit.com/alertbox/20040719.html>Acesso em: 03 ago. 2004.

PADOVANI, Stephania. Avaliação ergonômica de sistemas de navegação em hipertextos fechados. Rio de Janeiro: PUCRio, 1998.

PARENTE, André. Imagem máquina: a era das tecnologias do virtual. Rio de Janeiro: Ed, 1993.

PÓVOA, Marcello. Anatomia da internet: Investigações estratégicas sobre o universo digital. Rio de Janeiro: Casa da Palavra, 2000.

PREECE, Jennifer. A quide to usability – human factors in computing. England: Addison Wesley, 1997.

PREECE, Jennifer, ROGERS, Yvonne, SHARP, Helen. Desian de interação: além da interação homem-computador. Porto Alegre: Bookman, 2005.

RIOS, Rosângela Siqueira Hickson. Projeto de sistemas Web orientados a interface. Rio de Janeiro: Campus, 2003.

RUDIO, Franz Victor. Introdução ao projeto de pesquisa científica. 21.ed. Petrópolis: Vozes, 1997.

SAMPAIO, R. Propaganda de A a Z. Rio de Janeiro: Campus, 2000.

SANTOS, Robson Luís Gomes dos. Ergonomização da interação homem-comutador: abordagem heurística para a avaliação da usabilidade de interfaces. Rio de Janeiro: PUC, 2000.

SANTOS, Robson. Usabilidade de interfaces e arquitetura de informação: alguns aspectos da organização de conteúdo para o meio digital. In: CONGRESSO BRASILEIRO DE ERGONOMIA, 11, 2001, Gramado, Anais... Anais... Abergo, Associação Brasileira de Ergonomia.

SHNEIDERMAN, Bem. Designing information-abundant websites. Maryland: 1997. Disponível em: <http://www.cs.umd.edu/hcil/members/bshneiderman/ijhcs/main.html > Acesso em: 03 ago. 2006.

WODTKE, Christina. Information Architeture: Blueprints for the Web. New Riders, 2002.

VANOYE, Francis. Usos da Linguagem. São Paulo: Martins Fontes, 1998.

VERGARA, Sylvia Constant. Projetos e relatórios de pesquisa em administração. 2 ed. São Paulo: Atlas, 1998.

VIEIRA, Eduardo. Os bastidores da internet no Brasil. São Paulo: Manole, 2003.

<td>&nbsp;</td> href= "mestre/mar/1.htm" "\_blank" usabilidade na web<br> </a></div>usuário</a>agente-facilitador href="**interfaces**/1.htm" target= "\_blank" **home pages**<td>&nbsp;</td> 85

APÊNDICE

<td>&nbsp;</td> href= "mestre/mar/1.htm" "\_blank" usabilidade na web<br> </a></div>usuário</a>agente-facilitador href="interfaces/1.htm" target= "\_blank" home pages<td>&nbsp;</td> 86

# APÊNDICE A - QUESTIONÁRIO AVALIATÓRIO

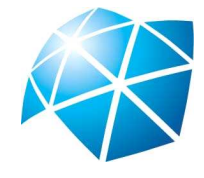

UNIVERSIDADE ESTADUAL PAULISTA

Faculdade de Arquitetura, Artes e Comunicação Campus de Bauru

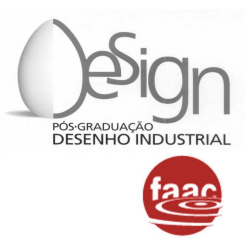

# QUESTIONÁRIO AVALIATÓRIO

- 1) Você sente alguma dificuldade em navegar no site da Fundec através de sua home page?
	- ( ) sim ( ) não
- 2) Essa home page, em sua opinião, contem informações em excesso?
	- ( ) sim ( ) não
- 3) Você acredita que o excesso de informações (poluição visual) dificulta a navegação em um site?
	- ( ) sim ( ) não
- 4) A home page deixa claro que as unidades: Colégio anglo-CID, CEP, UME, Unifadra e Provedor de Internet são mantidas pela Fundec?
	- ( ) sim ( ) não
- 5) Se sim, você sente dificuldades em acessar as páginas dessas unidades? ( ) sim ( ) não

O presente questionário será utilizado como instrumento de pesquisa no desenvolvimento de um trabalho acadêmico, pela mestranda Daniela Macário Custódio, na linha de pesquisa em ergonomia. Área: usabilidade na web.

# APÊNDICE B - Termo de Consentimento Livre e Esclarecido

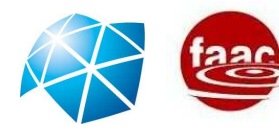

UNESP ▪ Universidade Estadual Paulista "Júlio de Mesquita Filho" FAAC ▪ Faculdade de Arquitetura, Artes e Comunicação Departamento de Desenho Industrial ▪ Laboratório de Ergonomia e Interfaces

# TERMO DE CONSENTIMENTO LIVRE E ESCLARECIDO

(TERMINOLOGIA OBRIGATÓRIA EM ATENDIMENTO A RESOLUÇÃO 196/96–CNS-MS)

As informações contidas neste "Termo de Consentimento Livre e Esclarecido" têm por objetivo firmar um acordo por escrito, no qual o indivíduo que participar da metodologia científica aplicada para o desenvolvimento da pesquisa "Usabilidade na web: o usuário como agente-facilitador no desenvolvimento de home pages", autoriza sua participação, bem como a utilização dos dados que serão obtidos, para fins únicos e exclusivamente acadêmicos e científicos, com pleno conhecimento da natureza da pesquisa, com a capacidade de livre arbítrio e sem qualquer coação.

Eu, .................................................................................................................., RG nº.:.......................................-SSP/............, estou de acordo em participar como voluntário deste estudo/pesquisa, autorizando a divulgação dos dados, única e exclusivamente para fins acadêmicos e científicos, conforme proposto para este levantamento.

 Este "Termo de Consentimento Livre e Esclarecido" atende a Resolução 196/96- CNS-MS e o "Código de Deontologia do Ergonomista Certificado – Norma ERG BR 1002 – ABERGO".

Dracena (SP), ............ de .......................... de 2006.

Assinatura do Voluntário

Daniela Macário Custódio R.Visconde do Rio Branco, 2069 – Dracena – SP dmacario@faac.unesp.br - Tel.: (18)3822 3064

Prof. Dr. José Carlos Plácido da Silva R.Manoel Santos Quialheiro, 1078 - Bauru – SP. placido@faac.unesp.br – Tel.: (14) 32391296

 $\mathcal{L}_\text{max}$  and  $\mathcal{L}_\text{max}$  and  $\mathcal{L}_\text{max}$  are the set of  $\mathcal{L}_\text{max}$ 

<td>&nbsp;</td> href= "mestre/mar/1.htm" "\_blank" usabilidade na web<br> </a></div>usuário</a>agente-facilitador href="**interfaces**/1.htm" target= "\_blank" **home pages**<td>&nbsp;</td> 88

ANEXOS

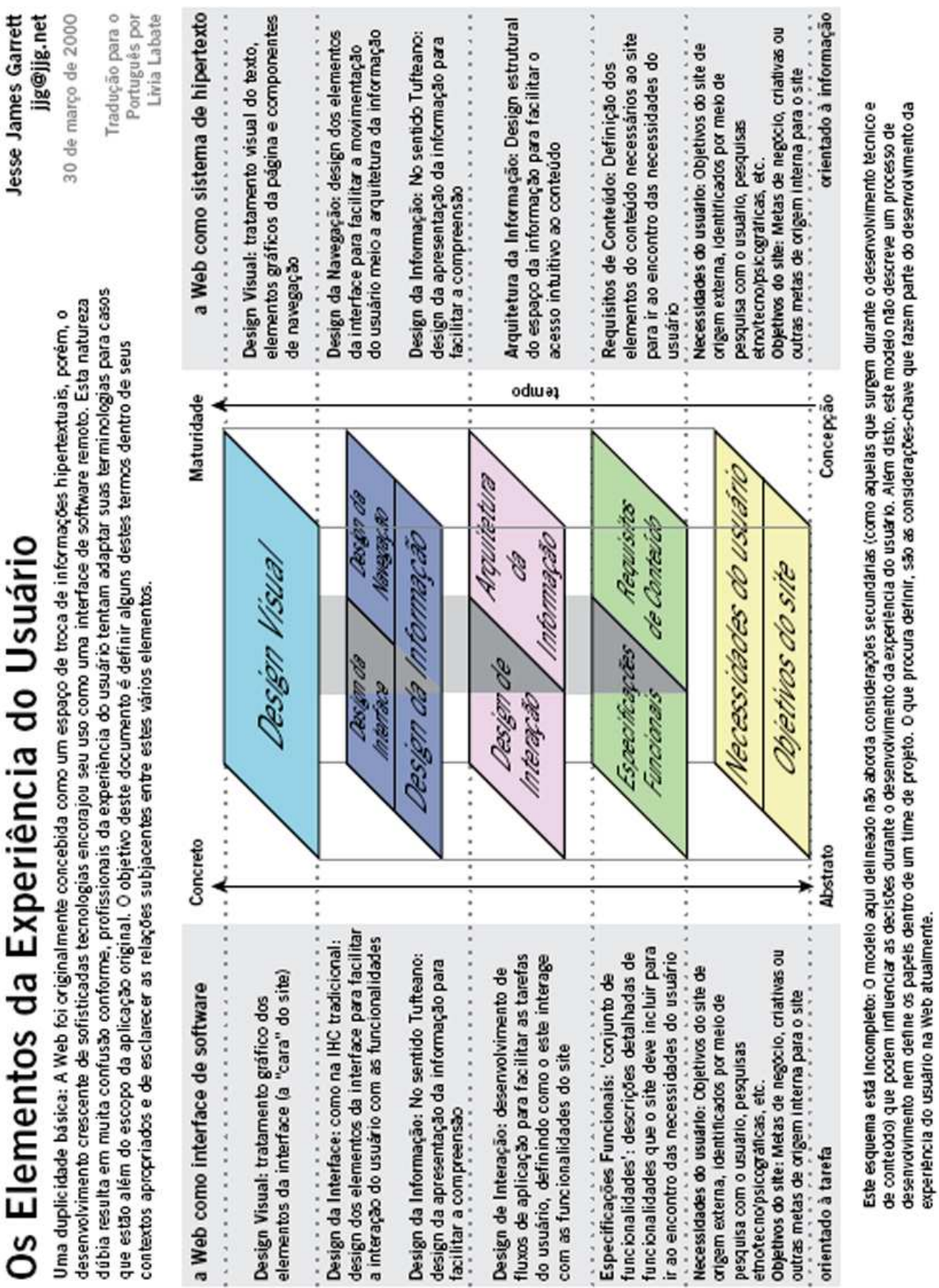

@ 2000.03 Jesse James Garrett

**home pages**<td>&nbsp;</td>

<td height="109" valign="top"><img src=width="145" height=="daniela macário custódio"></td>

# **Livros Grátis**

( <http://www.livrosgratis.com.br> )

Milhares de Livros para Download:

[Baixar](http://www.livrosgratis.com.br/cat_1/administracao/1) [livros](http://www.livrosgratis.com.br/cat_1/administracao/1) [de](http://www.livrosgratis.com.br/cat_1/administracao/1) [Administração](http://www.livrosgratis.com.br/cat_1/administracao/1) [Baixar](http://www.livrosgratis.com.br/cat_2/agronomia/1) [livros](http://www.livrosgratis.com.br/cat_2/agronomia/1) [de](http://www.livrosgratis.com.br/cat_2/agronomia/1) [Agronomia](http://www.livrosgratis.com.br/cat_2/agronomia/1) [Baixar](http://www.livrosgratis.com.br/cat_3/arquitetura/1) [livros](http://www.livrosgratis.com.br/cat_3/arquitetura/1) [de](http://www.livrosgratis.com.br/cat_3/arquitetura/1) [Arquitetura](http://www.livrosgratis.com.br/cat_3/arquitetura/1) [Baixar](http://www.livrosgratis.com.br/cat_4/artes/1) [livros](http://www.livrosgratis.com.br/cat_4/artes/1) [de](http://www.livrosgratis.com.br/cat_4/artes/1) [Artes](http://www.livrosgratis.com.br/cat_4/artes/1) [Baixar](http://www.livrosgratis.com.br/cat_5/astronomia/1) [livros](http://www.livrosgratis.com.br/cat_5/astronomia/1) [de](http://www.livrosgratis.com.br/cat_5/astronomia/1) [Astronomia](http://www.livrosgratis.com.br/cat_5/astronomia/1) [Baixar](http://www.livrosgratis.com.br/cat_6/biologia_geral/1) [livros](http://www.livrosgratis.com.br/cat_6/biologia_geral/1) [de](http://www.livrosgratis.com.br/cat_6/biologia_geral/1) [Biologia](http://www.livrosgratis.com.br/cat_6/biologia_geral/1) [Geral](http://www.livrosgratis.com.br/cat_6/biologia_geral/1) [Baixar](http://www.livrosgratis.com.br/cat_8/ciencia_da_computacao/1) [livros](http://www.livrosgratis.com.br/cat_8/ciencia_da_computacao/1) [de](http://www.livrosgratis.com.br/cat_8/ciencia_da_computacao/1) [Ciência](http://www.livrosgratis.com.br/cat_8/ciencia_da_computacao/1) [da](http://www.livrosgratis.com.br/cat_8/ciencia_da_computacao/1) [Computação](http://www.livrosgratis.com.br/cat_8/ciencia_da_computacao/1) [Baixar](http://www.livrosgratis.com.br/cat_9/ciencia_da_informacao/1) [livros](http://www.livrosgratis.com.br/cat_9/ciencia_da_informacao/1) [de](http://www.livrosgratis.com.br/cat_9/ciencia_da_informacao/1) [Ciência](http://www.livrosgratis.com.br/cat_9/ciencia_da_informacao/1) [da](http://www.livrosgratis.com.br/cat_9/ciencia_da_informacao/1) [Informação](http://www.livrosgratis.com.br/cat_9/ciencia_da_informacao/1) [Baixar](http://www.livrosgratis.com.br/cat_7/ciencia_politica/1) [livros](http://www.livrosgratis.com.br/cat_7/ciencia_politica/1) [de](http://www.livrosgratis.com.br/cat_7/ciencia_politica/1) [Ciência](http://www.livrosgratis.com.br/cat_7/ciencia_politica/1) [Política](http://www.livrosgratis.com.br/cat_7/ciencia_politica/1) [Baixar](http://www.livrosgratis.com.br/cat_10/ciencias_da_saude/1) [livros](http://www.livrosgratis.com.br/cat_10/ciencias_da_saude/1) [de](http://www.livrosgratis.com.br/cat_10/ciencias_da_saude/1) [Ciências](http://www.livrosgratis.com.br/cat_10/ciencias_da_saude/1) [da](http://www.livrosgratis.com.br/cat_10/ciencias_da_saude/1) [Saúde](http://www.livrosgratis.com.br/cat_10/ciencias_da_saude/1) [Baixar](http://www.livrosgratis.com.br/cat_11/comunicacao/1) [livros](http://www.livrosgratis.com.br/cat_11/comunicacao/1) [de](http://www.livrosgratis.com.br/cat_11/comunicacao/1) [Comunicação](http://www.livrosgratis.com.br/cat_11/comunicacao/1) [Baixar](http://www.livrosgratis.com.br/cat_12/conselho_nacional_de_educacao_-_cne/1) [livros](http://www.livrosgratis.com.br/cat_12/conselho_nacional_de_educacao_-_cne/1) [do](http://www.livrosgratis.com.br/cat_12/conselho_nacional_de_educacao_-_cne/1) [Conselho](http://www.livrosgratis.com.br/cat_12/conselho_nacional_de_educacao_-_cne/1) [Nacional](http://www.livrosgratis.com.br/cat_12/conselho_nacional_de_educacao_-_cne/1) [de](http://www.livrosgratis.com.br/cat_12/conselho_nacional_de_educacao_-_cne/1) [Educação - CNE](http://www.livrosgratis.com.br/cat_12/conselho_nacional_de_educacao_-_cne/1) [Baixar](http://www.livrosgratis.com.br/cat_13/defesa_civil/1) [livros](http://www.livrosgratis.com.br/cat_13/defesa_civil/1) [de](http://www.livrosgratis.com.br/cat_13/defesa_civil/1) [Defesa](http://www.livrosgratis.com.br/cat_13/defesa_civil/1) [civil](http://www.livrosgratis.com.br/cat_13/defesa_civil/1) [Baixar](http://www.livrosgratis.com.br/cat_14/direito/1) [livros](http://www.livrosgratis.com.br/cat_14/direito/1) [de](http://www.livrosgratis.com.br/cat_14/direito/1) [Direito](http://www.livrosgratis.com.br/cat_14/direito/1) [Baixar](http://www.livrosgratis.com.br/cat_15/direitos_humanos/1) [livros](http://www.livrosgratis.com.br/cat_15/direitos_humanos/1) [de](http://www.livrosgratis.com.br/cat_15/direitos_humanos/1) [Direitos](http://www.livrosgratis.com.br/cat_15/direitos_humanos/1) [humanos](http://www.livrosgratis.com.br/cat_15/direitos_humanos/1) [Baixar](http://www.livrosgratis.com.br/cat_16/economia/1) [livros](http://www.livrosgratis.com.br/cat_16/economia/1) [de](http://www.livrosgratis.com.br/cat_16/economia/1) [Economia](http://www.livrosgratis.com.br/cat_16/economia/1) [Baixar](http://www.livrosgratis.com.br/cat_17/economia_domestica/1) [livros](http://www.livrosgratis.com.br/cat_17/economia_domestica/1) [de](http://www.livrosgratis.com.br/cat_17/economia_domestica/1) [Economia](http://www.livrosgratis.com.br/cat_17/economia_domestica/1) [Doméstica](http://www.livrosgratis.com.br/cat_17/economia_domestica/1) [Baixar](http://www.livrosgratis.com.br/cat_18/educacao/1) [livros](http://www.livrosgratis.com.br/cat_18/educacao/1) [de](http://www.livrosgratis.com.br/cat_18/educacao/1) [Educação](http://www.livrosgratis.com.br/cat_18/educacao/1) [Baixar](http://www.livrosgratis.com.br/cat_19/educacao_-_transito/1) [livros](http://www.livrosgratis.com.br/cat_19/educacao_-_transito/1) [de](http://www.livrosgratis.com.br/cat_19/educacao_-_transito/1) [Educação - Trânsito](http://www.livrosgratis.com.br/cat_19/educacao_-_transito/1) [Baixar](http://www.livrosgratis.com.br/cat_20/educacao_fisica/1) [livros](http://www.livrosgratis.com.br/cat_20/educacao_fisica/1) [de](http://www.livrosgratis.com.br/cat_20/educacao_fisica/1) [Educação](http://www.livrosgratis.com.br/cat_20/educacao_fisica/1) [Física](http://www.livrosgratis.com.br/cat_20/educacao_fisica/1) [Baixar](http://www.livrosgratis.com.br/cat_21/engenharia_aeroespacial/1) [livros](http://www.livrosgratis.com.br/cat_21/engenharia_aeroespacial/1) [de](http://www.livrosgratis.com.br/cat_21/engenharia_aeroespacial/1) [Engenharia](http://www.livrosgratis.com.br/cat_21/engenharia_aeroespacial/1) [Aeroespacial](http://www.livrosgratis.com.br/cat_21/engenharia_aeroespacial/1) [Baixar](http://www.livrosgratis.com.br/cat_22/farmacia/1) [livros](http://www.livrosgratis.com.br/cat_22/farmacia/1) [de](http://www.livrosgratis.com.br/cat_22/farmacia/1) [Farmácia](http://www.livrosgratis.com.br/cat_22/farmacia/1) [Baixar](http://www.livrosgratis.com.br/cat_23/filosofia/1) [livros](http://www.livrosgratis.com.br/cat_23/filosofia/1) [de](http://www.livrosgratis.com.br/cat_23/filosofia/1) [Filosofia](http://www.livrosgratis.com.br/cat_23/filosofia/1) [Baixar](http://www.livrosgratis.com.br/cat_24/fisica/1) [livros](http://www.livrosgratis.com.br/cat_24/fisica/1) [de](http://www.livrosgratis.com.br/cat_24/fisica/1) [Física](http://www.livrosgratis.com.br/cat_24/fisica/1) [Baixar](http://www.livrosgratis.com.br/cat_25/geociencias/1) [livros](http://www.livrosgratis.com.br/cat_25/geociencias/1) [de](http://www.livrosgratis.com.br/cat_25/geociencias/1) [Geociências](http://www.livrosgratis.com.br/cat_25/geociencias/1) [Baixar](http://www.livrosgratis.com.br/cat_26/geografia/1) [livros](http://www.livrosgratis.com.br/cat_26/geografia/1) [de](http://www.livrosgratis.com.br/cat_26/geografia/1) [Geografia](http://www.livrosgratis.com.br/cat_26/geografia/1) [Baixar](http://www.livrosgratis.com.br/cat_27/historia/1) [livros](http://www.livrosgratis.com.br/cat_27/historia/1) [de](http://www.livrosgratis.com.br/cat_27/historia/1) [História](http://www.livrosgratis.com.br/cat_27/historia/1) [Baixar](http://www.livrosgratis.com.br/cat_31/linguas/1) [livros](http://www.livrosgratis.com.br/cat_31/linguas/1) [de](http://www.livrosgratis.com.br/cat_31/linguas/1) [Línguas](http://www.livrosgratis.com.br/cat_31/linguas/1)
[Baixar](http://www.livrosgratis.com.br/cat_28/literatura/1) [livros](http://www.livrosgratis.com.br/cat_28/literatura/1) [de](http://www.livrosgratis.com.br/cat_28/literatura/1) [Literatura](http://www.livrosgratis.com.br/cat_28/literatura/1) [Baixar](http://www.livrosgratis.com.br/cat_30/literatura_de_cordel/1) [livros](http://www.livrosgratis.com.br/cat_30/literatura_de_cordel/1) [de](http://www.livrosgratis.com.br/cat_30/literatura_de_cordel/1) [Literatura](http://www.livrosgratis.com.br/cat_30/literatura_de_cordel/1) [de](http://www.livrosgratis.com.br/cat_30/literatura_de_cordel/1) [Cordel](http://www.livrosgratis.com.br/cat_30/literatura_de_cordel/1) [Baixar](http://www.livrosgratis.com.br/cat_29/literatura_infantil/1) [livros](http://www.livrosgratis.com.br/cat_29/literatura_infantil/1) [de](http://www.livrosgratis.com.br/cat_29/literatura_infantil/1) [Literatura](http://www.livrosgratis.com.br/cat_29/literatura_infantil/1) [Infantil](http://www.livrosgratis.com.br/cat_29/literatura_infantil/1) [Baixar](http://www.livrosgratis.com.br/cat_32/matematica/1) [livros](http://www.livrosgratis.com.br/cat_32/matematica/1) [de](http://www.livrosgratis.com.br/cat_32/matematica/1) [Matemática](http://www.livrosgratis.com.br/cat_32/matematica/1) [Baixar](http://www.livrosgratis.com.br/cat_33/medicina/1) [livros](http://www.livrosgratis.com.br/cat_33/medicina/1) [de](http://www.livrosgratis.com.br/cat_33/medicina/1) [Medicina](http://www.livrosgratis.com.br/cat_33/medicina/1) [Baixar](http://www.livrosgratis.com.br/cat_34/medicina_veterinaria/1) [livros](http://www.livrosgratis.com.br/cat_34/medicina_veterinaria/1) [de](http://www.livrosgratis.com.br/cat_34/medicina_veterinaria/1) [Medicina](http://www.livrosgratis.com.br/cat_34/medicina_veterinaria/1) [Veterinária](http://www.livrosgratis.com.br/cat_34/medicina_veterinaria/1) [Baixar](http://www.livrosgratis.com.br/cat_35/meio_ambiente/1) [livros](http://www.livrosgratis.com.br/cat_35/meio_ambiente/1) [de](http://www.livrosgratis.com.br/cat_35/meio_ambiente/1) [Meio](http://www.livrosgratis.com.br/cat_35/meio_ambiente/1) [Ambiente](http://www.livrosgratis.com.br/cat_35/meio_ambiente/1) [Baixar](http://www.livrosgratis.com.br/cat_36/meteorologia/1) [livros](http://www.livrosgratis.com.br/cat_36/meteorologia/1) [de](http://www.livrosgratis.com.br/cat_36/meteorologia/1) [Meteorologia](http://www.livrosgratis.com.br/cat_36/meteorologia/1) [Baixar](http://www.livrosgratis.com.br/cat_45/monografias_e_tcc/1) [Monografias](http://www.livrosgratis.com.br/cat_45/monografias_e_tcc/1) [e](http://www.livrosgratis.com.br/cat_45/monografias_e_tcc/1) [TCC](http://www.livrosgratis.com.br/cat_45/monografias_e_tcc/1) [Baixar](http://www.livrosgratis.com.br/cat_37/multidisciplinar/1) [livros](http://www.livrosgratis.com.br/cat_37/multidisciplinar/1) [Multidisciplinar](http://www.livrosgratis.com.br/cat_37/multidisciplinar/1) [Baixar](http://www.livrosgratis.com.br/cat_38/musica/1) [livros](http://www.livrosgratis.com.br/cat_38/musica/1) [de](http://www.livrosgratis.com.br/cat_38/musica/1) [Música](http://www.livrosgratis.com.br/cat_38/musica/1) [Baixar](http://www.livrosgratis.com.br/cat_39/psicologia/1) [livros](http://www.livrosgratis.com.br/cat_39/psicologia/1) [de](http://www.livrosgratis.com.br/cat_39/psicologia/1) [Psicologia](http://www.livrosgratis.com.br/cat_39/psicologia/1) [Baixar](http://www.livrosgratis.com.br/cat_40/quimica/1) [livros](http://www.livrosgratis.com.br/cat_40/quimica/1) [de](http://www.livrosgratis.com.br/cat_40/quimica/1) [Química](http://www.livrosgratis.com.br/cat_40/quimica/1) [Baixar](http://www.livrosgratis.com.br/cat_41/saude_coletiva/1) [livros](http://www.livrosgratis.com.br/cat_41/saude_coletiva/1) [de](http://www.livrosgratis.com.br/cat_41/saude_coletiva/1) [Saúde](http://www.livrosgratis.com.br/cat_41/saude_coletiva/1) [Coletiva](http://www.livrosgratis.com.br/cat_41/saude_coletiva/1) [Baixar](http://www.livrosgratis.com.br/cat_42/servico_social/1) [livros](http://www.livrosgratis.com.br/cat_42/servico_social/1) [de](http://www.livrosgratis.com.br/cat_42/servico_social/1) [Serviço](http://www.livrosgratis.com.br/cat_42/servico_social/1) [Social](http://www.livrosgratis.com.br/cat_42/servico_social/1) [Baixar](http://www.livrosgratis.com.br/cat_43/sociologia/1) [livros](http://www.livrosgratis.com.br/cat_43/sociologia/1) [de](http://www.livrosgratis.com.br/cat_43/sociologia/1) [Sociologia](http://www.livrosgratis.com.br/cat_43/sociologia/1) [Baixar](http://www.livrosgratis.com.br/cat_44/teologia/1) [livros](http://www.livrosgratis.com.br/cat_44/teologia/1) [de](http://www.livrosgratis.com.br/cat_44/teologia/1) [Teologia](http://www.livrosgratis.com.br/cat_44/teologia/1) [Baixar](http://www.livrosgratis.com.br/cat_46/trabalho/1) [livros](http://www.livrosgratis.com.br/cat_46/trabalho/1) [de](http://www.livrosgratis.com.br/cat_46/trabalho/1) [Trabalho](http://www.livrosgratis.com.br/cat_46/trabalho/1) [Baixar](http://www.livrosgratis.com.br/cat_47/turismo/1) [livros](http://www.livrosgratis.com.br/cat_47/turismo/1) [de](http://www.livrosgratis.com.br/cat_47/turismo/1) [Turismo](http://www.livrosgratis.com.br/cat_47/turismo/1)